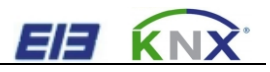

# **Gu**

# EE KNX<br>K-BUS<sup>®</sup> Fan Coil Controller<br>User manual-Ver. 1<br>AFVF-01/220.1 **EIE KNX**<br> **K-BUS<sup>®</sup> Fan Coil Controller**<br> **User manual-Ver. 1**<br>
AFVF-01/220.1<br>
KNX/EIB Intelligent Installation Systems **K-BUS<sup>®</sup> Fan Coil Controller<br>User manual-Ver. 1<br>AFVF-01/220.1<br>KNX/EIB Intelligent Installation Systems**

AFVF-01/220.1

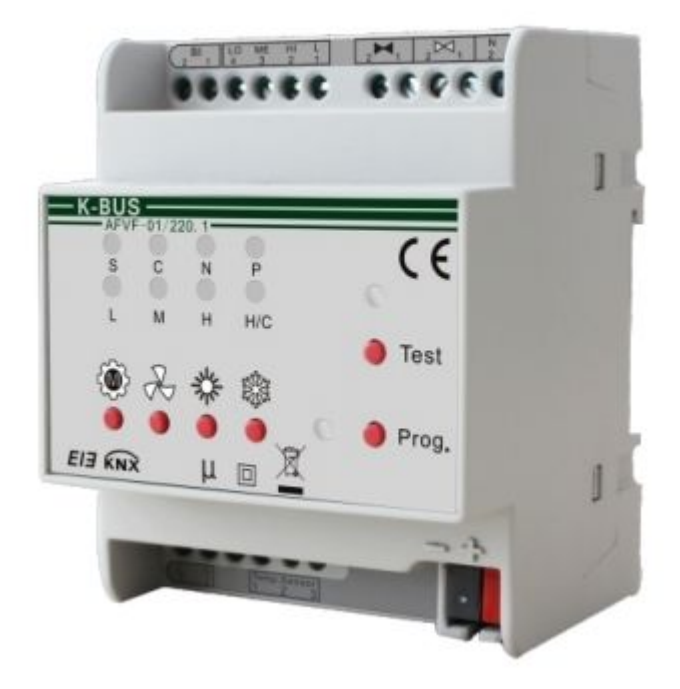

# **Contents**

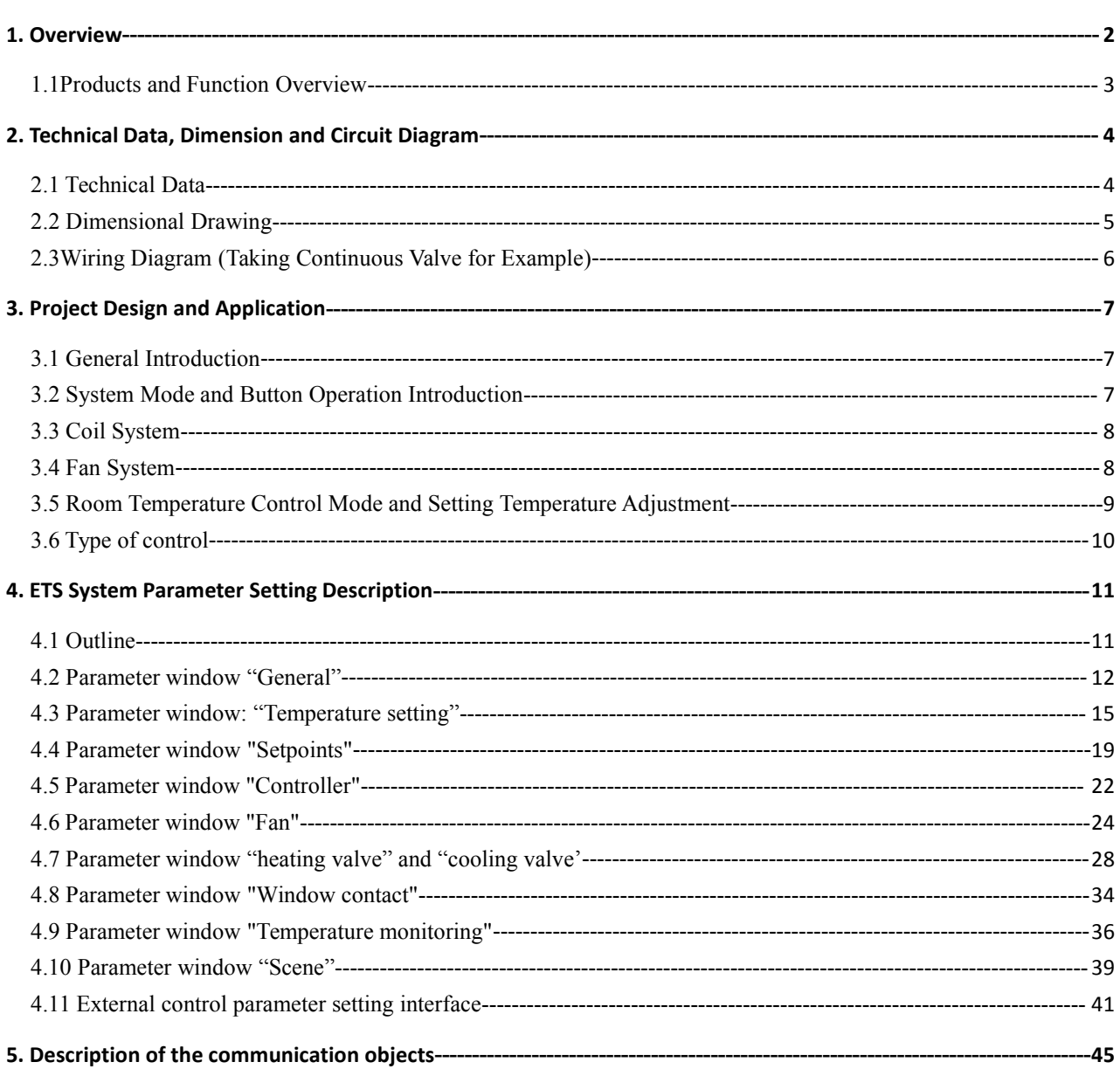

# <span id="page-1-0"></span>1. Overview

GVS K-BUS<sup>®</sup> KNX/EIB Fan Coil Controller<br>This manual provides detailed technical information about the Fan Coil Controller for users as well as<br>sembly and programming details, and explains how to use the Fan Coil Controlle  $\text{VS}$  K-BUS<sup>®</sup> KNX/EIB Fan Coil Controller<br>This manual provides detailed technical information about the Fan Coil Controller for users as well as<br>this and programming details, and explains how to use the Fan Coil Contro **assembly and provides detailed technical information about the Fan Coil Controller for users as well as<br>assembly and programming details, and explains how to use the Fan Coil Controller by the application examples.<br>To ach** This manual provides detailed technical information about the Fan Coil Controller for users as well as<br>assembly and programming details, and explains how to use the Fan Coil Controller by the application examples.<br>To achie GVS K-BUS<sup>®</sup> KNX/EIB Fan Coil Controller<br>This manual provides detailed technical information about the Fan Coil Controller for users as well as<br>assembly and programming details, and explains how to use the Fan Coil Control CONNECT This manual provides detailed technical information about the Fan Coil Controller for users as well as<br>assembly and programming details, and explains how to use the Fan Coil Controller by the application examples.<br> **GVS K-BUS<sup>®</sup> KNX/EIB**<br>This manual provides detailed technical informa<br>assembly and programming details, and explains how t<br>To achieve convenient installation in distribution box, t<br>device, and is installed on 35mm DIN Rai  $\frac{1}{100}$  K-BUS<sup>®</sup> KNX/EIB Fan Coil Controller This manual provides detailed technical information about the Fan Coil Controller for users as well as mbly and programming details, and explains how to use the Fan Coil Co Ins manual provides detailed detentical information about the Fan Coil Controller H<br>In the active convenient installation in distribution box, the Fan Coil Controller by the a<br>leve convenient installation in distribution b the Fan Coil Controller can work after connecting to EN 60 /15. It adopts serew terminal to achieve electrical<br>ction. The connection to EIB/KNX BUS is established via EIB connecting terminal. It requires a 230V AC<br>supply.<br>

BUS.

<span id="page-2-0"></span>mection. The connection to EIB/KNX BUS is established via EIB connecting terminal. It requires a 230V AC<br>wer supply.<br>The Fan Coil Controller can be connected to other EIB/KNX devices to make up the system via EIB/KNX<br>IS.<br>1 wer supply.<br>
The Fan Coil Controller can be connected to other EIB/KNX devices to make up the system via EIB/KNX<br>
US.<br>
1.1Products and Function Overview<br>
The Fan Coil Controller can work after connecting 230V AC voltage in The Fan Coil Controller can be connected to oth<br>JS.<br>**1.1Products and Function Overview**<br>The Fan Coil Controller can work after connect<br>without extra power. The parts of valve need voltage<br>use the Engineering Tool Software **1.1Products and Function Overview**<br>The Fan Coil Controller can work after connecting 230V AC voltage input and bus power supply directly,<br>nout extra power. The parts of valve need voltage input of 75V~265V AC according t **1.1Products and Function Overview**<br>
The Fan Coil Controller can work after connecting 230V AC voltage input and bus power supply directly,<br>
without extra power. The parts of valve need voltage input of 75V~265V AC accordi The Fan Coil Controller can work after connecting 230V AC voltage input and bus power supply directly, without extra power. The parts of valve need voltage input of 75V~265V AC according to demands. It is able to use the E The Fan Coil Controller can work after connecting 230V<br>without extra power. The parts of valve need voltage input of '<br>use the Engineering Tool Software ETS (ETS3 or later) with a<br>the parameters.<br>The Fan Coil Controller ou

thout extra power. The parts of valve need voltage input of 75V~265V AC according to demands. It is<br>e the Engineering Tool Software ETS (ETS3 or later) with a VD4 file to allocate the physical address<br>parameters.<br>The Fan C use the Engineering Tool Software ETS (ETS3 or later) with a VD4 file to allocate the physical address<br>the parameters.<br>The Fan Coil Controller outputs heating and cooling according to temperature's setting, and the ma<br>cur The Fan Coil Controller outputs heating and cooling according to temperature's setting, and the max. load<br>current of valve output is 2A. There are 3 levels of fan speeds, and max. load current of each level reaches 6A.<br>Bot The Fan Coil Controller outputs heating and cooling according to temperature's setting, and the max. load<br>
current of valve output is 2A. There are 3 levels of fan speeds, and max. load current of each level reaches 6A.<br> current of valve output is 2A. There are 3 levels of fan speeds, and max. load current of each level reaches 6A.<br>
Both valves of heating and cooling and fan speeds can be switched on or off by manual buttons, and their st Both valves of heating and cooling and fan speeds can be switched on or off by manual buttons, and their status<br>
are shown by LED.<br>
The functions of the Fan Coil Controller are shown as follows:<br>  $\triangleright$  Output heating and

- 
- 
- 
- 
- 
- 
- are shown by LED.<br>
The functions of the Fan Coil Controller are shown as follows:<br>  $\triangleright$  Output heating and cooling according to temperature's setting<br>  $\triangleright$  Output modes of Standby, Comfort, Night and Protection accord The functions of the Fan Coil Controller are shown as follows:<br>
> Output heating and cooling according to temperature's setting<br>
> Output modes of Standby, Comfort, Night and Protection according to user's demands.<br>
> Cont Output heating and cooling according to temperature's<br>Output modes of Standby, Comfort, Night and Protectic<br>Control fan speeds in 3 gears (High, Medium, and Low<br>Control the raise/lower valves and ordinary switching v<br>Achie Scene control, output specific operation, output specific operation according to user's demands.<br>
Scene control fan speeds in 3 gears (High, Medium, and Low) manually or automatically.<br>
Scene control the raise/lower valve <ul>\n<li>&gt; Control fan speeds in 3 years (High, Medium, and Low) manually or automatically.</li>\n<li>&gt; Control the raise/lower values and ordinary switching values intelligently and manually.</li>\n<li>&gt; Achieve continuous or PWM output control for values by PI controlling value.</li>\n<li>&gt; Report local fan speeds and values' status.</li>\n<li>&gt; Obtain temperature data from local or BUS, and achieve the monitoring function to a first temperature.</li>\n<li>&gt; Score control, output specific operation mode and speed directly via recall scene.</li>\n<li>&gt; Detection, output specific operation mode and speed directly via recall scene.</li>\n<li>&gt; Detect shutter's on-off status or binary input.</li>\n<li>&gt; Achieve the controlling by external controller (e.g. via the Panel of Temperature Control).</li>\n</ul> Achievecontinuous or PWM output control for valves by PI controlling value.<br>
Achieve continuous or PWM output control for valves by PI controlling value.<br>
Achieve continuous or PWM output control for valves by PI control
- 
- 
- 

**2. Technical Data, Dimension and Circuit Diagram** VS K-BUS<sup>®</sup> KNX/EIB Fan Coil Controller<br> **Fan Coil Controller is a modular installation device, and installed on 35mm DIN Rail in distributor box. It is<br>
ected EIB/KNX system via BUS connecting terminal.** GVS K-BUS<sup>®</sup> KNX/EIB Fan Coil Controller<br> **2. Technical Data, Dimension and Circuit Diagram**<br>
Fan Coil Controller is a modular installation device, and installed on 35mm DIN Rail in dis<br>
connected EIB/KNX system via BUS co **2.1 Technical Data, Dimension and Circuit Diagram**<br> **2.1 Technical Data**<br> **2.1 Technical Data**<br> **2.1 Technical Data**<br> **2.3 Technical Data**<br> **2.3 Technical Data**<br> **2.4 Technical Data**<br> **2.4 Technical Data**<br> **2.4 Technical** 

<span id="page-3-1"></span><span id="page-3-0"></span>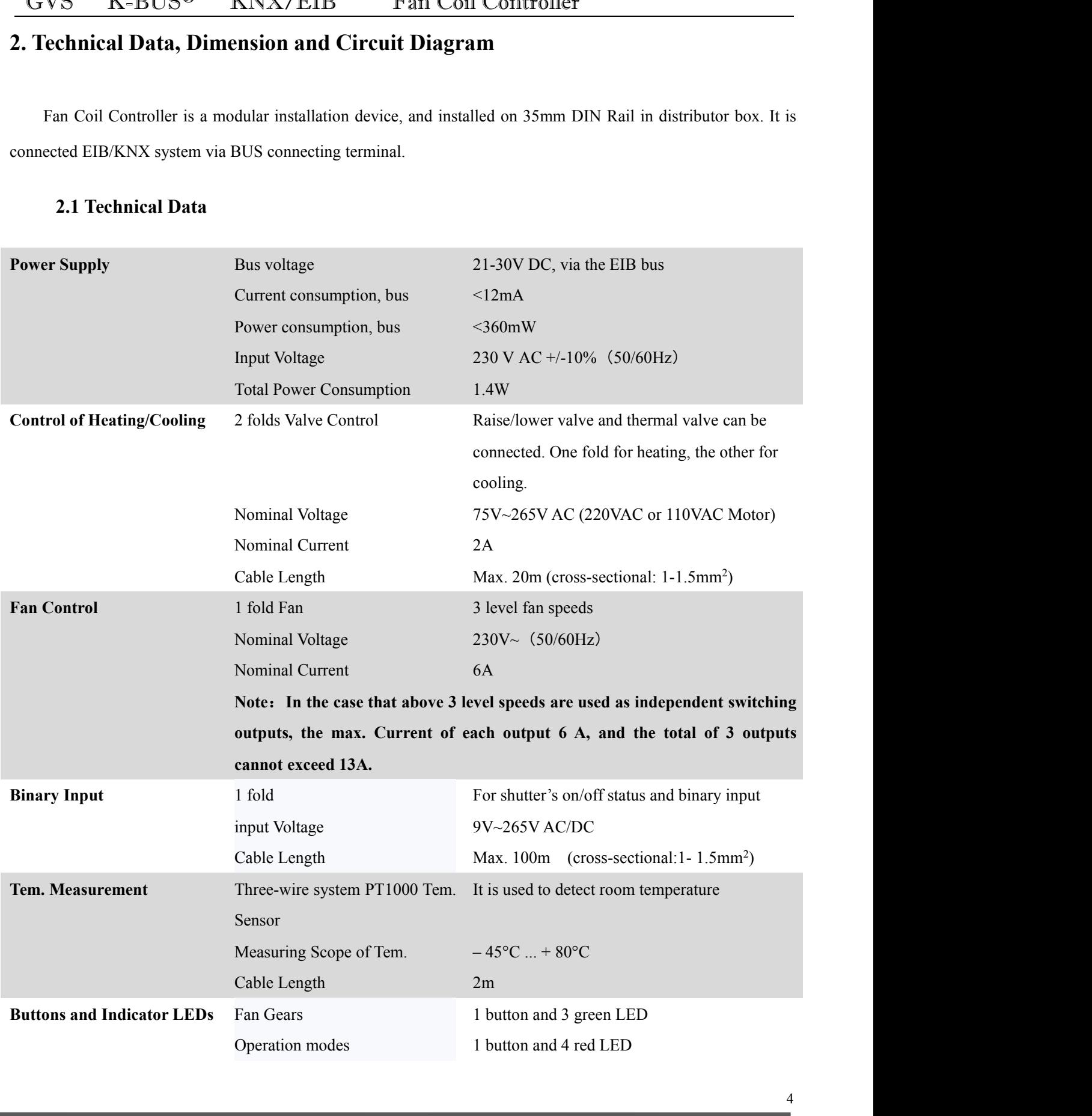

<span id="page-4-0"></span>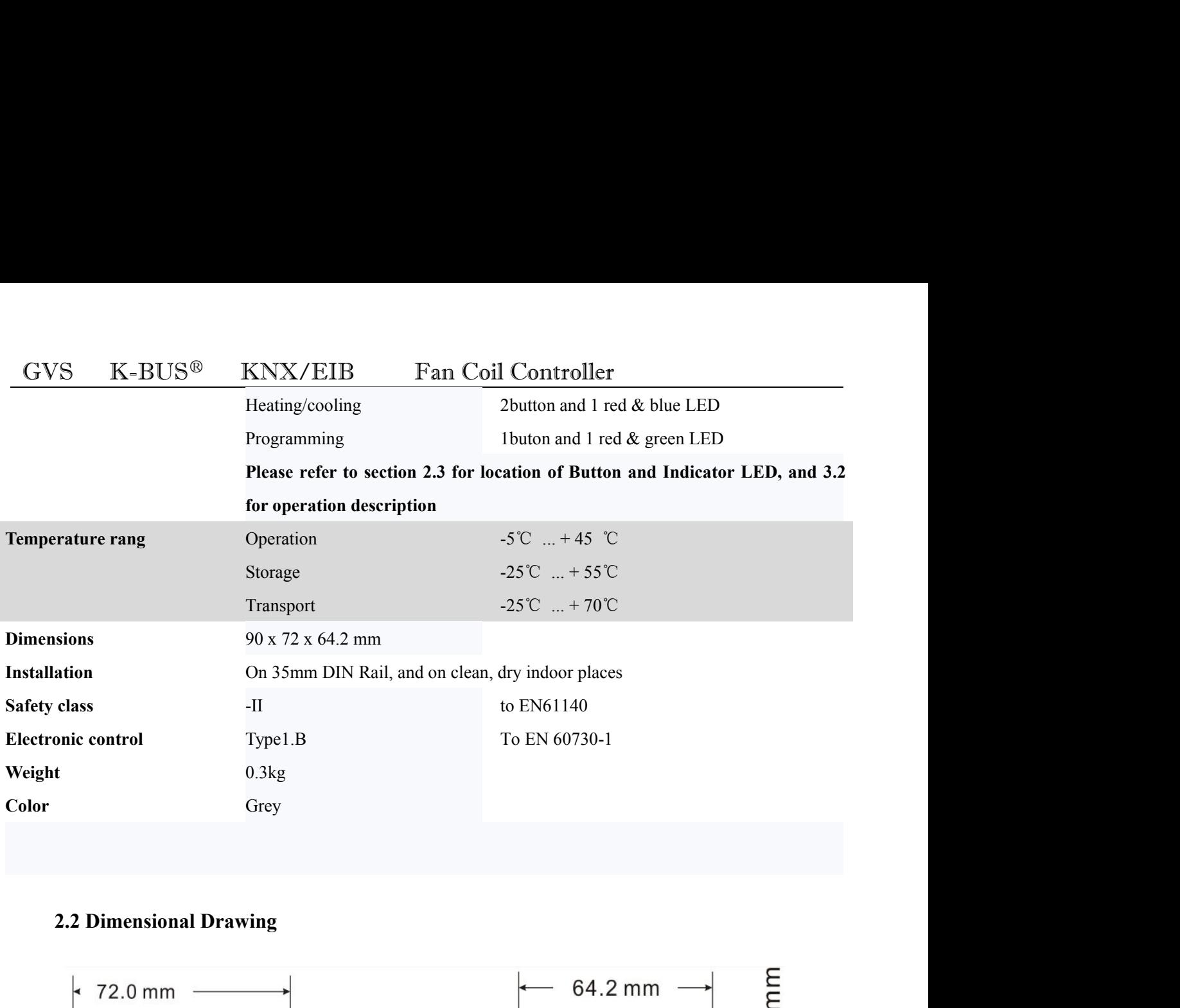

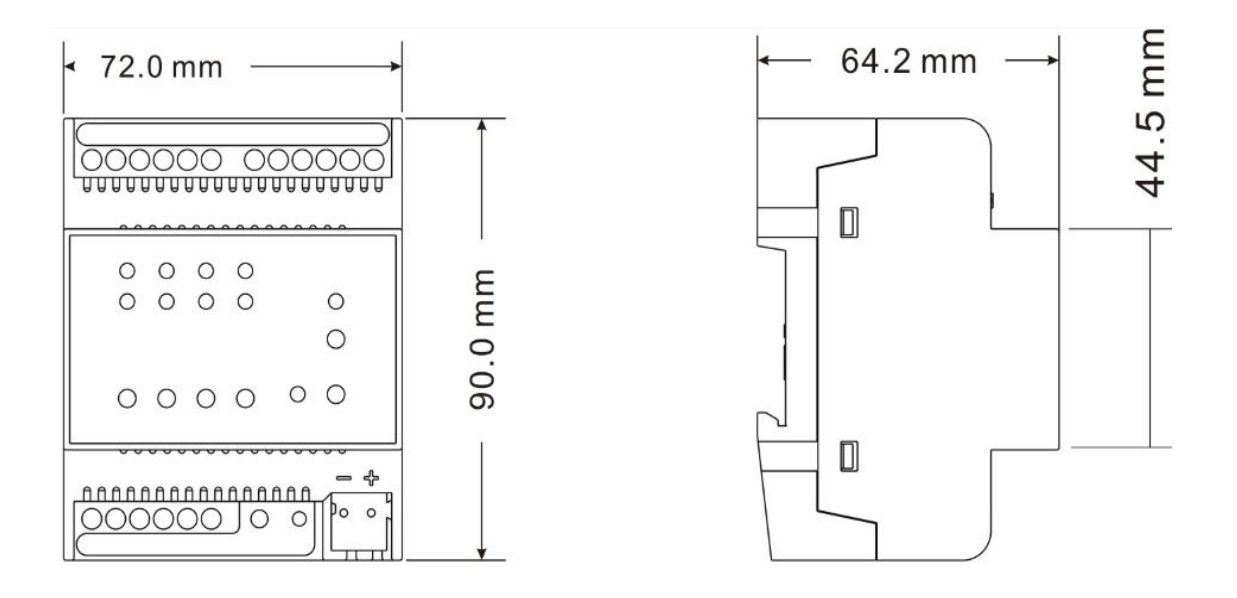

<span id="page-5-0"></span>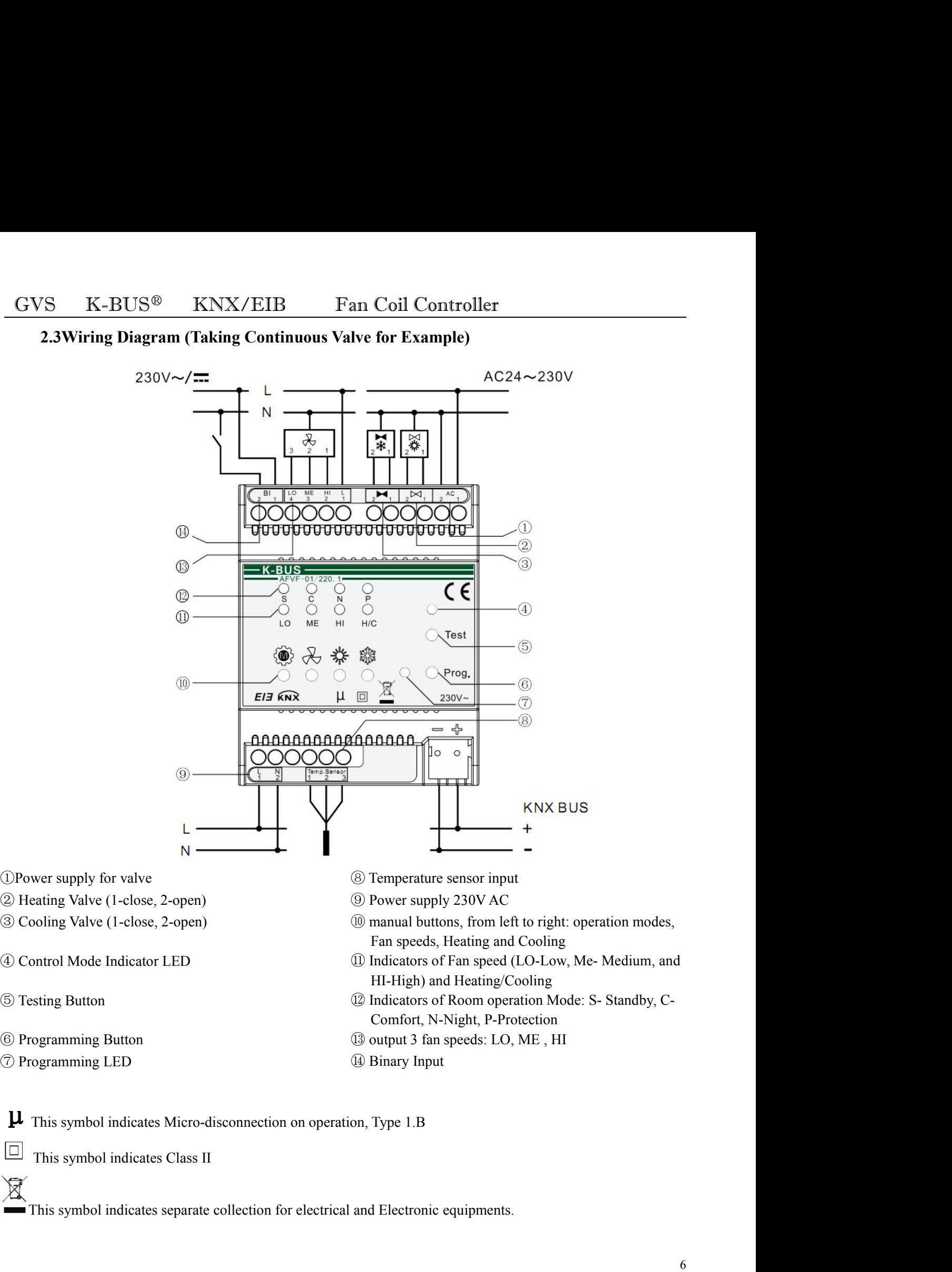

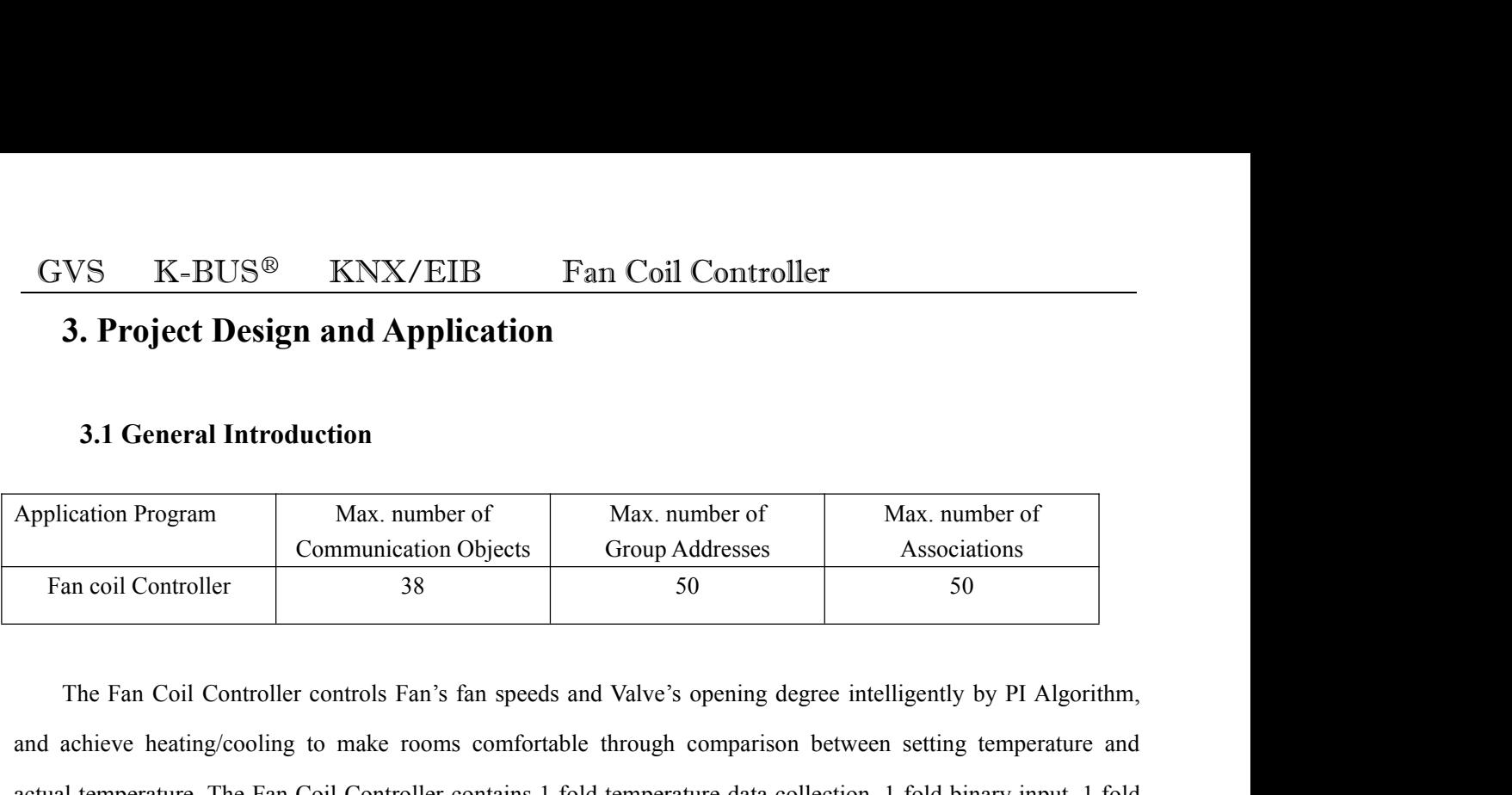

<span id="page-6-1"></span><span id="page-6-0"></span>**3.1 General Introduction**<br> **Application Program** Max. number of Communication Objects Group Addresses Associations<br>
Fan coil Controller 38 50 50<br>
The Fan Coil Controller controls Fan's fan speeds and Valve's opening degre 3.1 General Introduction<br>
Application Program Max. number of Communication Objects Group Addresses Rasociations<br>
Fan coil Controller 38 50 50<br>
The Fan Coil Controller controls Fan's fan speeds and Valve's opening degree in Application Program<br>
Fan coil Controller<br>
Fan coil Controller<br>
The Fan Coil Controller controls Fan's fan speeds and Valve's opening control.<br>
The Fan Coil Controller controls Fan's fan speeds and Valve's opening control.<br> Max. number of<br> **38** Communication Objects<br> **3.2 System Mode and Button Operation**<br> **3.2 System Mode and Button Operation Introduction**<br> **3.2 System Mode and Button Operation Introduction**<br> **3.2 System Mode and Button Oper** The Fan Coil Controller controls Fan's fan speeds and Valve's opening degree intelligently by PI Algorithm,<br>achieve heating/cooling to make rooms comfortable through comparison between setting temperature and<br>al temperatur The Fan Coil Controller controls Fan's fan speeds and achieve heating/cooling to make rooms comfortab<br>actual temperature. The Fan Coil Controller contains 1 for<br>Fan control and 2 folds Valve control.<br>3.2 System Mode and Bu achieve heating/cooling to make rooms comfortable through comparison between setting temperature and<br>al temperature. The Fan Coil Controller contains 1 fold temperature data collection, 1 fold binary input, 1 fold<br>control

actual temperature. The Fan Coil Controller contains 1 fold temperature data collection, 1 fold binary input, 1 fold<br>
Fan control and 2 folds Valve control.<br>
3.2 System Mode and Button Operation Introduction<br>
The Fan Coil Fan control and 2 folds Valve control.<br> **3.2 System Mode and Button Operation Introduction**<br>
The Fan Coil Controller has 3 control modes: Automatic Control Mode, Manual Control Mode and Testing<br>
Control Mode.<br>
Automatic Co 3.2 System Mode and Button Operation Introduction<br>The Fan Coil Controller has 3 control modes: Automatic Control Mode, Manual Control Mode and Testing<br>rol Mode.<br>Automatic Control Mode: When testing/auto indicator light is

The Fan Coil Controller has 3 control modes: Automatic Control Mode, Manual Control Mode and Testing<br>Control Mode.<br>Automatic Control Mode: When testing/auto indicator light is off, the mode is automatic control. In this mo The Fan Coil Controller has 3 control modes: Automatic Control Mode, Manual Control Mode and Testing<br>Control Mode.<br>
Automatic Control Mode: When testing/auto indicator light is off, the mode is automatic control. In this m Control Mode.<br>
Automatic Control Mode: When testing/auto indicator light is off, the mode is automatic control. In this mode,<br>
Fan Coil's output is controlled via the Fan Coil Controller, and the mode can be switched to te Automatic Control Mode: When testing/auto indicator light is off, the mode is automatic control. In this mode, Fan Coil's output is controlled via the Fan Coil Controller, and the mode can be switched to testing or manual Fan Coil's output is controlled via the Fan Coil Controller, and the n<br>control mode, as well as room operation modes can also be switched by i<br>Manual Control Mode: When testing/auto indicator light is on, the i<br>mode can be ol mode, as well as room operation modes can also be switched by manual button.<br>
Manual Control Mode: When testing/auto indicator light is on, the mode is manual control. The manual control<br>
can be activated via recalling Manual Control Mode: When testing/auto indicator light is on, the mode is manual control. The manual control<br>mode can be activated via recalling scene (Object 12) or controlling fan speed manually (Object 15), and be<br>retur mode can be activated via recalling scene (Object 12) or controlling fan speed manually (Object 15), and be<br>returned to the automatic control mode via setting Object 16 to 1. The Manual control mode refers to adjusting<br>Fan

returned to the automatic control mode via setting Object 16 to 1. The Manual control mode refers to adjusting<br>Fan's fan speed via KNX telegram (Note: this mode is for Fan only, the Valve is still controlled automatically) Fan's fan speed via KNX telegram (Note: this mode is for Fan only, the Valve is still controlled automatically). In<br>this mode, room operation modes can be switched by manual button, and the control mode only can be switche

GVS K-BUS<sup>®</sup> KNX/EIB Fan Coil Controller<br>
n-speed button; the fan-speed gear is change via a short operation, the current speed is switched on or off via a<br>
ng operation, and the corresponding indicators would on or off. I GVS K-BUS<sup>®</sup> KNX/EIB Fan Coil Controller<br>fan-speed button; the fan-speed gear is change via a short operation, the current speed is switched on or off via a<br>long operation, and the corresponding indicators would on or off. **CALUST COLUM COLUM COLUM COLUM COLUM COLUM COLUM COLUM COLUM COLUM COLUM COLUM COLUM COLUM COLUM COLUM COLUM COLUM COLUM COLUM COLUM COLUM COLUM COLUM COLUM COLUM COLUM COLUM COLUM COLUM COLUM COLUM COLUM COLUM COLUM COLU** GVS K-BUS<sup>®</sup> KNX/EIB Fan Coil Controller<br>
fan-speed button; the fan-speed gear is change via a short operation, the current speed is switched on or off via a<br>
long operation, and the corresponding indicators would on or of **18.13 Coil Co**<br> **3.3 Coil System**<br> **3.3 Coil System**<br> **3.3 Coil System**<br> **3.3 Coil System**<br> **3.3 Coil System**<br> **3.3 Coil System**<br> **3.3 Coil System**<br> **3.3 Coil System**<br> **3.3 Coil System** Fan Coil Controller<br>
Fan Coil Controller<br>
eed button; the fan-speed gear is change via a short operation, the current speed is switched on or off via a<br>
peration, and the control mode only can be returned to the Automatic eed button; the fan-speed gear is change via a short operation, the current speed is switched on or off via a<br>operation, and the corresponding indicators would on or off. In this mode, room operation modes cannot be<br>ed, an

loops.

<span id="page-7-0"></span>bout of the control mode only can be returned to the Automatic Control Mode.<br> **3.3 Coil System**<br>
Fan Coil can be designed as 2-pipe, 3-pipe, or 4-pipe version, according to hot and cold water's circulation<br>
loops.<br>
The 2-p changed, and the control mode only can be returned to the Automatic Control Mode.<br>
3.3 Coil System<br>
Fan Coil can be designed as 2-pipe, 3-pipe, or 4-pipe version, according to hot and cold water's circulation<br>
loops.<br>
The 3.3 Coil System<br>
Fan Coil can be designed as 2-pipe, 3-pipe, or 4-pipe ver-<br>
loops.<br>
The 2-pipe version consists of a single water circulation by<br>
connecting one fold valve to control flow of hot and cold wa<br>
lots of prac 3.3 Con System<br>
Fan Coil can be designed as 2-pipe, 3-pipe, or 4-pipe version, according to hot and cold water's circulation<br>
The 2-pipe version consists of a single water circulation loop for both hot and cold water. It i Fan Coil can be designed as 2-pipe, 3-pipe, or 4-pipe version, according to hot and cold water's circulation<br>loops.<br>The 2-pipe version consists of a single water circulation loop for both hot and cold water. It is achieved cold water. The 2-pipe version consists of a single water circulation loop for both hot and cold water. It is achieved only by connecting one fold valve to control flow of hot and cold water, and the default connecting is The 2-pipe version consists of a single water circulation loop for both hot and cold water. It is a<br>by connecting one fold valve to control flow of hot and cold water, and the default connecting is heating<br>lots of practica

Innecting one fold valve to control flow of hot and cold water, and the default connecting is heating output. In<br>
"practical application, only cooling is carried out via a 2-pipe fan coil, and heating is implemented by oth

buts of practical application, only cooling is carried out via a 2-pipe fan coil, and heating is implemented by other<br>conventional heaters.<br>The 3-pipe and 4-pipe versions are quite similar to each other. For 3-pipe version conventional heaters.<br>
The 3-pipe and 4-pipe versions are quite similar to each other. For 3-pipe version, the hot and cold water have<br>
separate inlet, while they share one outlet. The 4-pipe version has separate water ci The 3-pipe and 4-pipe versions are quite similar to each other. For 3-pipe version, the hot and cold water have<br>separate inlet, while they share one outlet. The 4-pipe version has separate water circulation loops for both The 3-pipe and 4-pipe versions are quite similar to each other. For 3-pipe version, the hot and col<br>separate inlet, while they share one outlet. The 4-pipe version has separate water circulation loops for<br>cold water. For East, while they share one outlet. The 4-pipe version has separated that the S-pipe and 4-pipe, hot and cold water's flow can be caller's control terminal of heating and cooling valve.<br>
Walve has two types: Raise/ lower va Valve has two types: Raise/ lower valve and Thermal valve. Raise/ lower valve control valve's opening<br>ling to its run time, to achieve status of on, off and pause. It is 3-wire system, shown as wiring diagram.<br>al valve is and valve is usually divided to normally open type and normally closed type, and has only two statuses: on/off.<br>
wire system, and one for valve's open (as wiring diagram  $\oslash$  and  $\oslash$  of 2 shown), the other for null lin

fan"

It is 2-wire system, and one for valve's open (as wiring diagram  $\oslash$  and  $\oslash$  of 2 shown), the other for null line of<br>valve power supply (as wiring diagram  $\oslash$  of 2).<br>**3.4 Fan System**<br>Fan system can control local Fan valve power supply (as wiring diagram  $\oplus$  of 2).<br>
3.4 Fan System<br>
Fan system can control local Fan, as well external Fan, and it is achieved via parameter setting of "Type of<br>
fan"<br>
Fan can be controlled both automatica

**3.4 Fan System**<br>Fan system can control local Fan, as well external Fan, and it is achieved via parameter setting of "Type of<br>Fan can be controlled both automatically and manually. Auto control is Fan Coil's control accor **Fan system**<br>
Fan system can control local Fan, as well external Fan, and it is achieved via parameter setting of "Type of<br>
fan"<br>
Fan can be controlled both automatically and manually. Auto control is Fan Coil's control a Fan system can control local Fan, as well external Fan, and it is achieved via parameter setting of "Type of fan"<br>
Fan can be controlled both automatically and manually. Auto control is Fan Coil's control according to<br>
alg Fancan be controlled both automatically and manually. Auto control is Fan Control model algorithm output. Manual control is used to adjust current fan speed according to KN control, Fan cannot be controlled by Fan Coil,

# GVS K-BUS® KNX/EIB Fan Coil Controller<br>3.5 Room Temperature Control Mode and Setting Temperature Adjustment<br>Room Temperature Control Mode **2.5 K-BUS<sup>®</sup> KNX/EIB Fan Coil Controller<br>
3.5 Room Temperature Control Mode and Setting Temperature Adjustment<br>
2.5 Room Temperature Control Mode**

**Room Temperature Control Mode and Setting Temperature Adelsis Room Temperature Control Mode and Setting Temperature Adelsis Room Temperature Control Mode<br>Room Temperature Control Mode<br>Room temperature control has 4 modes:** Room Temperature Control Mode and Setting Temperature Adjustment<br>Room Temperature Control Mode<br>Room temperature control Mode<br>Room temperature control has 4 modes: comfort mode, standby mode, night mode, and protection mode GVS K-BUS<sup>®</sup> KNX/EIB Fan Coil Controller<br>3.5 Room Temperature Control Mode and Setting Temperature Adjustment<br>Room Temperature Control Mode<br>8. Noom temperature control has 4 modes: comfort mode, standby mode, night mode, a S K-BUS<sup>®</sup> KNX/EIB Fan Coil Controller<br>
5.5 Room Temperature Control Mode and Setting Temperature Adjustment<br>
Room Temperature Control Mode<br>
Room temperature control Mode<br>
Noom temperature control Mode<br>
Noom temperature co

<span id="page-8-0"></span> $R = 1008$   $R = 1000$   $R = 1000$   $R = 1000$   $R = 1000$   $R = 1000$   $R = 1000$   $R = 1000$   $R = 1000$   $R = 1000$   $R = 1000$   $R = 1000$   $R = 1000$   $R = 1000$   $R = 1000$   $R = 1000$   $R = 1000$   $R = 1000$   $R = 1000$   $R = 1000$   $R = 1000$   $R = 1000$  3.5 Room Temperature Control Mode and Setting Temperature Adjustment<br>
Room Temperature Control Mode<br>
Room temperature control has 4 modes: comfort mode, standby mode, night mode, and protection mode,<br>
it is used to adjust **Room Temperature Control Mode**<br>
Room temperature control has 4 modes: comfort mode, standby mode, night mode, and protection mode,<br>
dit is used to adjust rooms' setting temperature, and it can be switched via KNX BUS or **EXECUTE 10 And SECUTE 10 And SECUTE 10 ANDENDIFY THEORY** ROOM TEMPTATE: THEORY TEMPTATE: THEORY TEMPTATE: THEORY TEMPTATE: THEORY TEMPTATE: VIEW AN ARENT OF USEN ORDER IN A KNX BUS, to select a 1byte communication object Koom temperature control has 4 modes: comfort mode, standby mode, night mode, and protection mode, used to adjust rooms' setting temperature, and it can be switched via KNX BUS or room mode button.<br>Via KNX BUS, to select a d it is used to adjust rooms setting temperature, and it can be switched via KNX BUS or room mode button.<br>Via KNX BUS, to select a 1byte communication object or three 1bit objects can help to switch room modes.<br>When select When selecting three 1bit objects as above-mentioned, the  $\epsilon$  > comfort mode > night mode > standby mode. Writing "1<br>
ng "0" disable it. When lower priority would replace the hight it 10 and object 11 are "0", the mode i may "0" disable it. When lower priority would replace the higher priority, close the latter first. When object 11 are "0", the mode is lowest priority – standby mode.<br>
When selecting a 1byte to switch to room mode, value 0

t 10 and object 11 are "0", the mode is lowest priority – standby mode.<br>
When selecting a 1byte to switch to room mode, value 0: stay; value 1-4 represent comfort mode, standby<br>
2, night mode, and protection mode respectiv When selecting a 1byte to switch to room mode, value 0: stay; value 1-4 represent comfort mode, standby<br>
node, night mode, and protection mode respectively; value 5-255, invalid.<br>
Setpoint values<br>
Setpoint values<br>
Setpoint

e is configured in the parameter window "Setpoints".<br>
ultes<br>
ultes<br>
perature of actual output can be calculated according to following:<br>
Heating: Setpoint temperature = Base setpoint temperature + Setpoint adjustment<br>
Cool red in the parameter window "Setpoints".<br>
actual output can be calculated according to following:<br>
the temperature = Base setpoint temperature + Setpoint adjustment<br>
external temperature = Base setpoint temperature + Setpo

ured in the parameter window "Setpoints".<br>
actual output can be calculated according to following:<br>
the temperature setting experiment experiment and dividend the parameter window<br>  $\frac{1}{2}$  and temperature correction (Pls Setpoint value is configured in the parameter window "Setpoints".<br>
Setpoint temperature of actual output can be calculated according to following:<br>
Comfort mode: Heating: Setpoint temperature = Base setpoint temperature +

ortical output can be calculated according to following:<br>Setpoint temperature = Base setpoint temperature + Setpoin<br>Setpoint temperature = Base setpoint temperature + Setpoin<br>zone + external temperature correction (Pls ref Heating: Setpoint temperature = Base setpoint temperature + Setpoint adjustment + Insensitive<br>
cooling: Setpoint temperature = Base setpoint temperature + Setpoint adjustment + Insensitive<br>
zone + external temperature corr ietpoint temperature = Base setpoint temperature + Setpoint adjustr<br>zone + external temperature correction (Pls refer to "External tem<br>parameter window "Temperature setting " under cooling control )<br>etpoint temperature = B parameter window "Temperature setting " under cooline:<br>Setpoint temperature = Base setpoint temperature – Redu<br>Setpoint adjustment;<br>g: Setpoint temperature = Base setpoint temperature + Incr<br>mode + Setpoint adjustment<br>etpo

zone + external temperature correction (Pls refer to "External temperature" in the<br>parameter window "Temperature setting " under cooling control )<br>Standby mode: Heating: Setpoint temperature = Base setpoint temperature + I e: Heating: Setpoint temperature = Base setpoint temperature - Reduces heating in standby mode +<br>Setpoint adjustment;<br>Cooling: Setpoint temperature = Base setpoint temperature + Increased cooling in standby<br>mode + Setpoint

<span id="page-9-0"></span>

Setpoint adjustment<br>
Setpoint adjustment<br>
Setpoint temperature = Threshold value for heat protection<br>
Cooling: Setpoint temperature = Threshold value for frost protection<br>
Setpoint adjustment is realized via object 5.<br>
No **Note: We are the US® Note: We are the US® Note: We are the USS® Note: We are the USS® Note: We are the USS® Note: When user chooses "Heating and cooling " of "Controller mode in Heating/Cooling" in the enter win parameter window "General", auto controller** Setpoint temperature = Threshold value for heat protection<br> **Protection mode:** Heating: Setpoint temperature = Threshold value for heat protection<br> **Cooling: Setpoint temperatu in comparison of the comparison between setting temperature** and actual temperature spending: Setpoint temperature = Threshold value for heat protection<br> **in colling:** Setpoint temperature = Threshold value for frost prot Beepont adjustment<br>
Protection mode: Heating: Setpoint temperature = Threshold value for<br>
Cooling: Setpoint temperature = Threshold value for<br>
Setpoint adjustment is realized via object 5.<br>
Note: When user chooses "Heating otection mode: Heating: Setpoint temperature = Threshold value for heating: Setpoint temperature = Threshold value for from Setpoint adjustment is realized via object 5.<br>Note: When user chooses "Heating and cooling " of "C Setpoint adjustment is realized via object 5.<br>
Note: When user chooses "Heating and cooling" of<br>
arameter window "General", auto control to toggle heatin<br>
comfort mode only, that is, the comparison between sett<br>
enerate he Note: When user chooses "Heating and cooling" of "Controller mode in Heating/Cooling" in the<br>neter window "General", auto control to toggle heating and cooling is related to setting temperature<br>nfort mode only, that is, th

parameter window "General", auto control to toggle heating and cooling is related to setting temperature<br>in comfort mode only, that is, the comparison between setting temperature and actual temperature<br>generate heating or in comfort mode only, that is, the comparison between setting temperature and actual temperature<br>generate heating or cooling.<br>3.6 Type of control<br>Continuous control<br>Continuous control<br>Continuous control<br>is based on the act **3.6 Type of control**<br> **Continuous control**<br>
Continuous control is based on the actual temperature and set the thermometer calculates a control value, and the<br>
valve opening degree of the continuous control, the temperatur **3.6 Type of control**<br>Continuous control<br>Continuous control is based on the actual temperature and set the thermometer calculates a control value, and the<br>valve opening degree of the continuous control, the temperature to

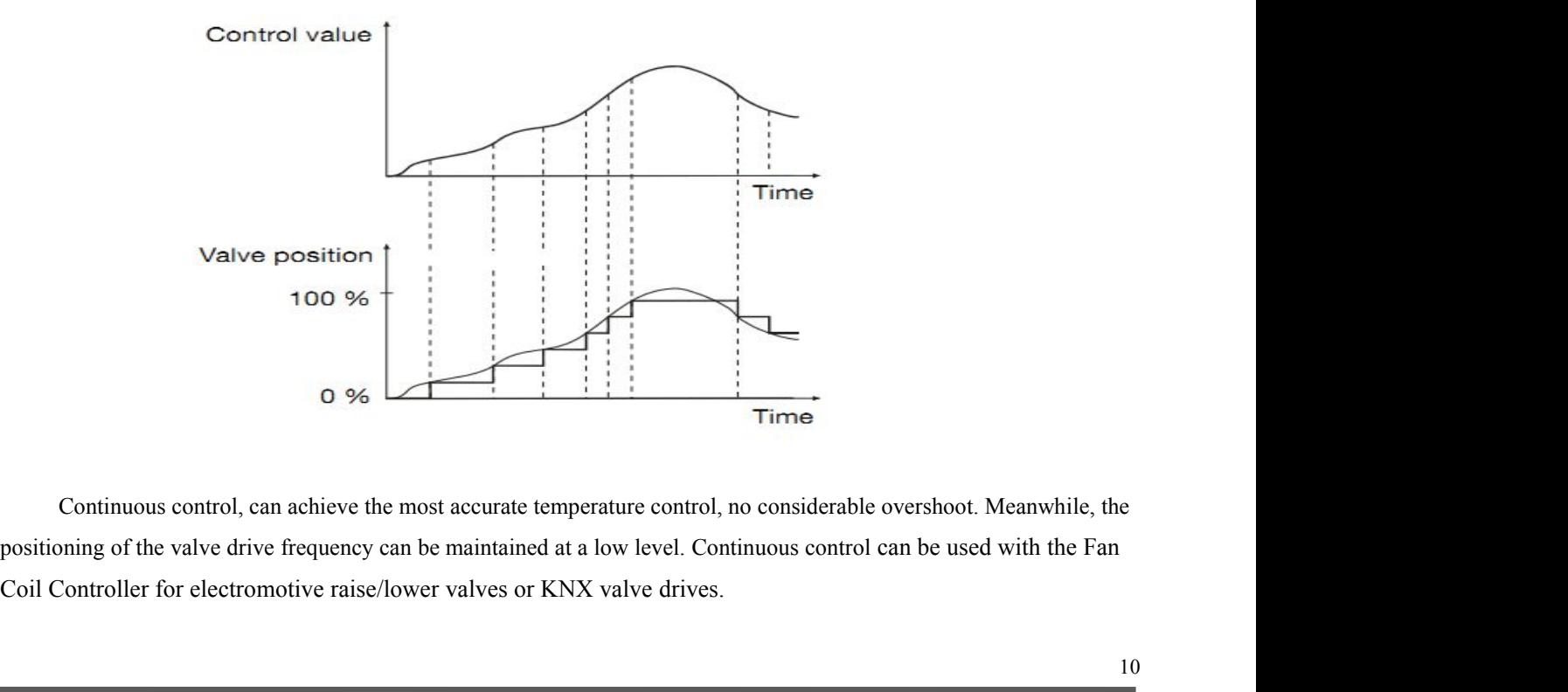

<span id="page-10-0"></span>**GVS K-BUS<sup>®</sup> <b>KNX/EIB**<br>**PWM control**<br>PWM (pulse width modulation) control is based on the state of the state of the state of the state of the state of the state of the state of the state of the state of the state of the VS  $K-BUS^{\circledast}$   $KNX/EIB$   $Fan Coil Controller$ <br>  $PWM (pulse width modulation) control is based on the actual temperature and set the thermometer calculates a  
\nI value, and then calculates the valve opening and closing time of the switch valve is controlled to achieve a  
\ntrable temperature state. On/off valve that only "full open" and "fully closed" two kinds of control operations.$ **CVS** K-BUS<sup>®</sup> KNX/EIB Fan Coil Controller<br>
PWM control<br>
PWM (pulse width modulation) control is based on the actual temperature and set the thermometer calculates a<br>
control value, and then calculates the valve opening an **CVS K-BUS<sup>®</sup> KNX/EIB Fan Coil Controller**<br>**PWM control**<br>**PWM (pulse width modulation) control is based on the actual temperature and set the thermometer calculates a<br>control value, and then calculates the valve openi EVS** K-BUS<sup>®</sup> KNX/EIB Fan Coil Controller<br>
PWM control<br>
PWM (pulse width modulation) control is based on the actual temperature and set the thermometer calculates a<br>
control value, and then calculates the valve opening a GVS K-BUS<sup>®</sup> KNX/EIB Fan Coil Controller<br>
PWM control<br>
PWM (pulse width modulation) control is based on the actual temperature and set the thermometer calculates a<br>
control value, and then calculates the valve opening and **PWM control**<br> **PWM (pulse width modulation) control is based on the actual temperature and set the thermometer calculates a<br>
control value, and then calculates the valve opening and closing time of the switch valve is co PWM control**<br>
PWM (pulse width modulation) control is based on the actual temperature a<br>
control value, and then calculates the valve opening and closing time of the switcl<br>
comfortable temperature state. On/off valve th

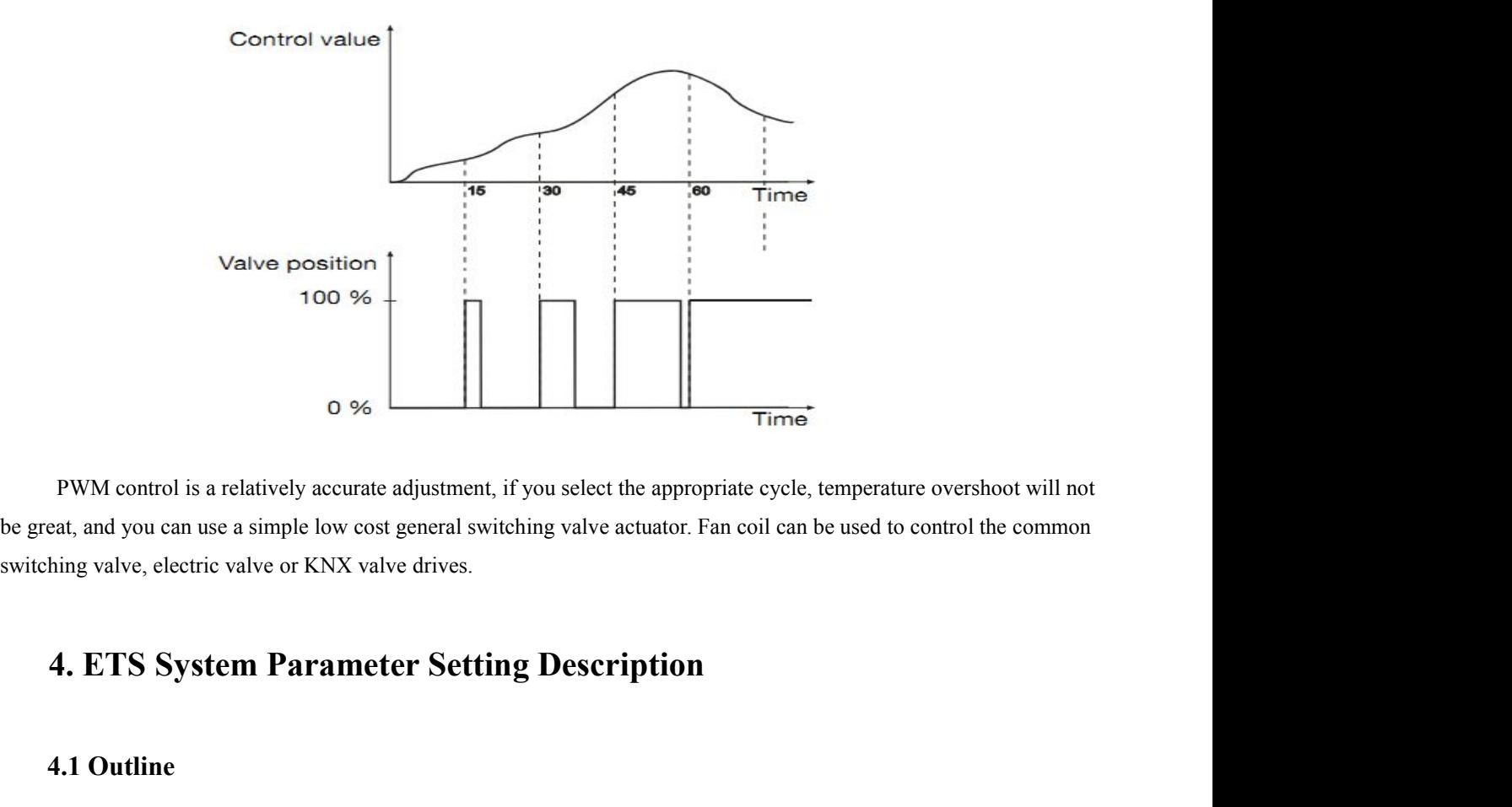

**4.1 Outline**<br>
Factor Canada and Source and Source and Source and Source and Source and Source and Source and Source and Source and Source and Source and Source and Source and Source and Source and Source and Source Text a Fan coil controller either as a master device can also be used as the controlled device.<br> **4. ETS System Parameter Setting Description**<br> **4.1 Outline**<br>
Fan coil controller either as a master device can also be used as the eat, and you can use a simple low cost general switching valve actuator. Fan co<br>
hing valve, electric valve or KNX valve drives.<br> **4. ETS System Parameter Setting Description**<br> **4.1 Outline**<br>
Fan coil controller either as

**Local controller existem Parameter Setting Description**<br> **Local controller either as a master device can also be used as the controlled device.**<br> **Local (master device)**<br> **Local control fan coil controller acts as the mas 4. ETS System Parameter Setting Description**<br>**4.1 Outline**<br>Fan coil controller either as a master device can also be used as the controlled device.<br>**1. Local (master device)**<br>Local control fan coil controller acts as the 4. **E 1 S System Parameter Setting Description**<br>
4.1 Outline<br>
Fan coil controller either as a master device can also be used as the controlled device.<br>
1. Local (master device)<br>
Local control fan coil controller acts as th controlled.

 $GVS$  K-BUS<sup>®</sup> KNX/EIB Fan Coil Controller<br>2. Bus (controlled device)<br>As controlled by the external control fan coil controller role, and its temperature is not monitored and does<br>toutput the control value but by an extern **2. Bus (controlled device)**<br>**2. Bus (controlled device)**<br>As controlled by the external control fan coil controller role, and its<br>what the control value, but by an external controller (e.g., temperature As controlled device)<br>As controlled device  $\frac{KNX/ELB}{R}$  Fan Coil Controller<br>As controlled by the external control fan coil controller role, and its temperature is not monitored and does<br>tput the control value, but by an  $\frac{GVS}{2}$  K-BUS<sup>®</sup> KNX/EIB Fan Coil Controller<br>2. Bus (controlled device)<br>As controlled by the external control fan coil controller role, and its temperature is not monitored and does<br>not output the control value, but by **COVIDENT 4.1 COVIDE EXECTS COLOGIST 2. Bus (controlled device)**<br>
As controlled by the external control fan coil controller role, and its temperature is not monitored and does<br>
not output the control value, but by an **CALUM CONTEX CONTEX CONTEX CONTEX CONTEX CONTEX CONTEX 2. Bus (controlled device)**<br>As controlled by the external control fan coil controller role, and its temperature is not monitored and<br>not output the control value, bu **4.2 Parameter window "General"**<br> **4.2 Parameter of the controlled levice** (e.g., temperature is response to the external control fan coil controller role, and its temperature is rest<br>
tuput the control value, but by an ex The controlled device)<br>
As controlled device)<br>
As controlled by the external control fan coil controller role, and its temperature is not monitored and does<br>
tput the control value, but by an external controller (e.g., te As controlled by the external control fan coil controller role, and its temperature is not monitored and does<br>not output the control value, but by an external controller (e.g., temperature and humidity sensors, temperatur

<span id="page-11-0"></span>

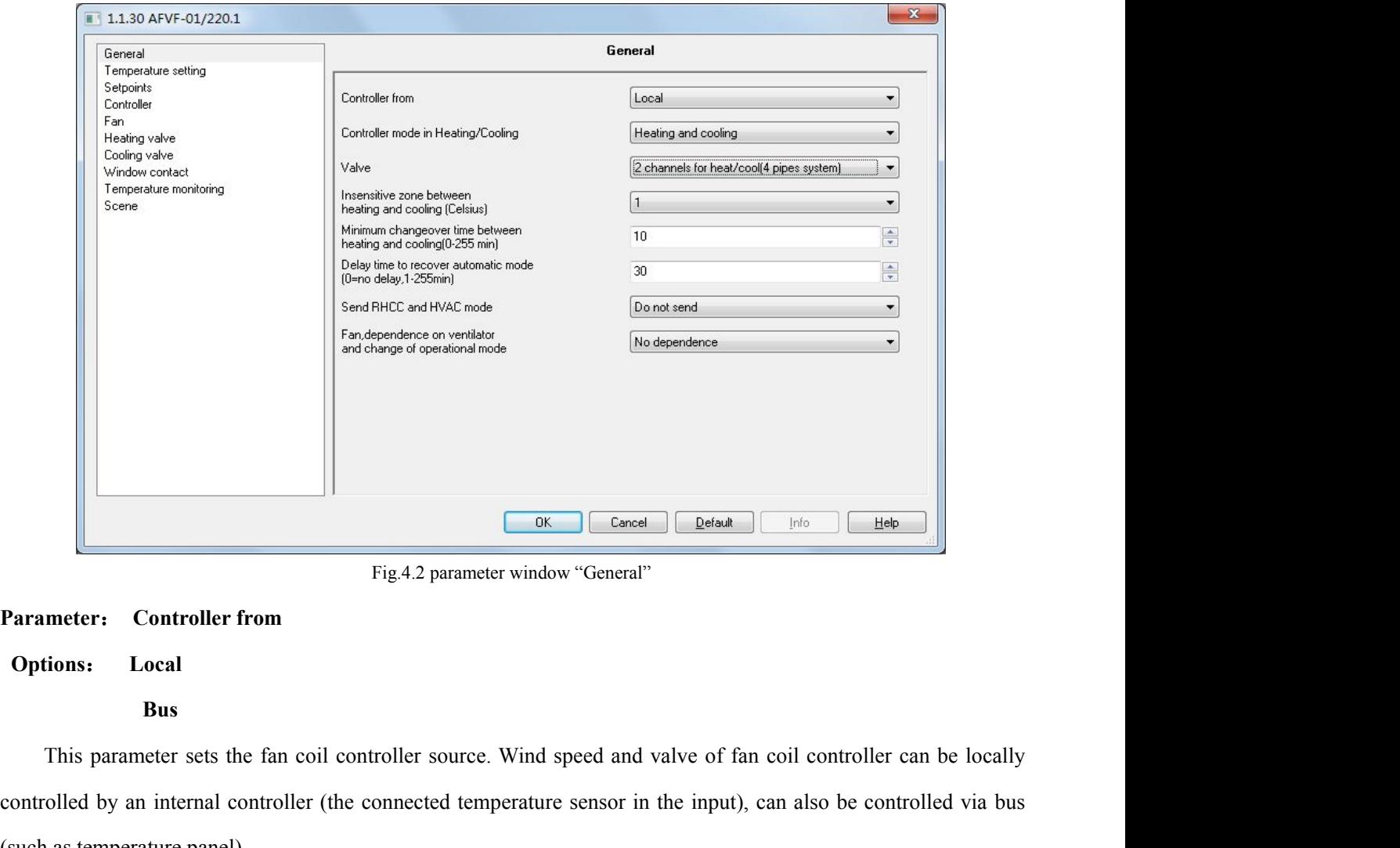

# **Options**: **Local**

# **Bus**

**Example 19 Controller from**<br> **Example 19 Controller from**<br> **Parameter:** Controller from<br> **Options:** Local<br>
Bus<br>
This parameter sets the fan coil controller source. Wind speed and valve of fan coil controller can be local **Example 12** Fig.4.2 parameter window "Gene<br> **Parameter:** Controller from<br>
Options: Local<br>
Bus<br>
This parameter sets the fan coil controller source. Wind speed a<br>
controlled by an internal controller (the connected tempera Fig.4.2 parameter window "General"<br> **Example 18.4.2** parameter window "General"<br> **Example 18.6.**<br>
This parameter sets the fan coil controller source. Wind speed and valve of fan coil controller can be locally<br>
illed by an **Parameter:** Controller from<br> **Options:** Local<br> **Bus**<br>
This parameter sets the fan coil controller source. Wind speed and valve of fan coil controller can be locally<br>
controlled by an internal controller (the connected tem

GVS K-BUS<sup>®</sup> KNX/EIB Fan Coil Controller<br>ntrol the wind speed and valve of external fan coil controller via bus.<br>"Bus" shows that the fan coil controller is controlled by an external controller, i.e. as the controlled devi GVS  $\overline{K}$ -BUS<sup>®</sup>  $\overline{KNX/ElB}$   $\overline{Fan}$  Coil Controller via bus.<br>
"Bus" shows that the fan coil controller is controlled by an external controller, i.e. as the controlled device; in this mode, the outputs of the fan coi This mode, the outputs of the fan coil controller wia bus.<br>Thus we have seed and valve of external fan coil controller via bus.<br>This mode, the outputs of the fan coil controller are controlled via bus.<br>Since the sources ar Since the sources are not the same, so their parameter settings to a state of the same, we then introduce in the same, we then introduce the sources are not the same, so their parameter settings are also not the same, we t GVS K-BUS<sup>®</sup> KNX/EIB Fan Coil Controller<br>control the wind speed and valve of external fan coil controller via bus.<br>"Bus" shows that the fan coil controller is controlled by an external controller, i.e. as the controlled de GVS K-BUS<sup>®</sup> KNX/EIB Fan Coil Controller<br>control the wind speed and valve of external fan coil controller via bus.<br>"Bus" shows that the fan coil controller is controlled by an external controller,<br>this mode, the outputs of thows that the fan coil controller is controlled by an external case<br>the outputs of the fan coil controller are controlled via bus.<br>The sources are not the same, so their parameter settings are also<br>ttings, "Bus" in case o

node, the outputs of the fan coil controller are controlled via bus.<br>
Since the sources are not the same, so their parameter settings are also not the same, we then<br>
neter settings, "Bus" in case of parameter settings to 4 Since the sources are not the same, so their parameter settings are also not the same, we then introduce "Local"<br>
neter settings, "Bus" in case of parameter settings to 4.11 do detail.<br> **Example 18.19.19.19.**<br> **Example 18.** 

**Options**: **Heating**

**Cooling**

nter settings, "Bus" in case of parameter settings to 4.11 do detail.<br> **Select : Controller mode in Heating/Cooling**<br> **Cooling**<br> **Cooling**<br> **Cooling**<br> **Cooling**<br> **Cooling**<br> **Cooling**<br> **Cooling**<br> **Cooling**<br> **Cooling**<br> **Cool** meter: Controller mode in Heating/Cooling<br>
Insistenting and cooling<br>
This parameter sets the HVAC heating and cooling.<br>
Select the "Heating", controller is in heating control state, then fan coil only achieved heating func **Cooling**<br> **Example 18 Follow Heating and cooling**<br>
This parameter sets the HVAC heating and cooling.<br>
Select the "Heating", controller is in heating control state, then fan coil only achieved heating function;<br>
Select "Co Cooling<br>
Heating and cooling<br>
This parameter sets the HVAC heating and cooling.<br>
Select the "Heating", controller is in heating control state, then fan coil only achieved heating funct<br>
Select "Cooling", controller is in c This parameter sets the HVAC heating and cooling.<br>
Select the "Heating", controller is in heating control state, then fan coil only achieved hea<br>
Select "Cooling", controller is in cooling mode, the cursor can only achieve the "Heating", controller is in heating control state, then fan coil only achieved heat!"<br>
2 cooling", controller is in cooling mode, the cursor can only achieve cooling,<br>
2 channels and cooling according to the set temper Select "Cooling", controller is in cooling mode, the cursor can only achieve cooling,<br>
I select "Heating and cooling", both heating and cooling can be achieved, fan coil controller outputs<br>
atically heating or cooling acco

**Parameter:** Valve

automatically heating or cooling according to the set temperature and the actual temperature difference and the dead<br>
zone. Meantime, the corresponding parameters will be visible.<br> **Parameter:** Valve<br> **Options:** 1 channels 2010. Meantime, the corresponding parameters will be visible.<br> **Parameter:** Valve<br> **Options:** 1 channel for heat/cool(4 pipes system)<br>
This parameter sets the water pipe type of fan coil.<br>
"I channels for heat / cool (2 p Options: 1 channel for heat/cool(2 pipes system)<br>
2 channels for heat/cool(4 pipes system)<br>
This parameter sets the water pipe type of fan coil.<br>
"I channels for heat / cool (2 pipes system)" for the heating and cooling sh 2 channels for heat/cool(4 pipes system)<br>
This parameter sets the water pipe type of fan coil.<br>
"1 channels for heat / cool (2 pipes system)" for the heating and cooling shared an in<br>
hot and cold water pipes are out from The original ordinary or the option and pipe. In the case, you only need a valve to connect with heating valve output<br>of fan coil controller;<br>"2 channels for heat / cool (4 pipes system)" for the heating and cooling, respe

# **Options**: **Local**

# **Bus**

"2channels for heat / cool (4 pipes system)" for the heating and cooling, respectively, have their own pipe to out water, requires two separate control valve to control in and out of hot and cold water.<br> **External instanc** 

GVS K-BUS<sup>®</sup> KNX/EIB Fan Coil Controller<br>s realized via the communication object 7 and 8.<br>"Local" means that the actual temperature and the set of local parameters to determine the output control of GVS K-BUS<sup>®</sup> KNX/EIB Fan Coil Controller<br>is realized via the communication object 7 and 8.<br>"Local" means that the actual temperature and the set of local parameters to determine the output control of<br>heating or cooling. GVS K-BUS<sup>®</sup> KNX/EIB Farm<br>is realized via the communication object 7 and 8.<br>"Local" means that the actual temperature and the set<br>heating or cooling.<br>"arameter: Insensitive zone between heating and cooling<br>Nations. [SCL0.5 GVS K-BUS<sup>®</sup> KNX/EIB Fan Coil Controller<br>
is realized via the communication object 7 and 8.<br>
"Local" means that the actual temperature and the set of local parameters to determine the outpheating or cooling.<br>
Parameter: In **COMPLEM COMPLEM CONS**<br> **COMPLEM EXAMPLEM EXAMPLEM EXAMPLEM EXAMPLEM EXAMPLEM EXAMPLEM EXAMPLEM EXAMPLEM CONDING**<br> **Parameter: Insensitive zone between heating and cooling.<br>
<b>Parameter: Insensitiv** 

VS K-BUS<sup>®</sup> KNX/EIB Fan Coil Controller<br>alized via the communication object 7 and 8.<br>"Local" means that the actual temperature and the set of local parameters to determine the output control of<br>ing or cooling.<br>**meter:** Ins **GVS**  $K-BUS^{\circledast}$   $KNX/EIB$   $Fan Coil Controller$ <br>
is realized via the communication object 7 and 8.<br>
"Local" means that the actual temperature and the set of local parameters to determine the output control of<br>
heating or cooling.<br>
Pa is realized via the communication object 7 and 8.<br>
"Local" means that the actual temperature and the set of local parameters to determine the output control of<br>
heating or cooling.<br> **Parameter:** Insensitive zone between he "Local" means that the actual temperature and the set of local parameters to determine the output control of<br> **Parameter:** Insensitive zone between heating and cooling<br> **Options:** [°C] 0.5...6.0<br>
This parameter set the dea heating or cooling.<br> **Parameter:** Insensitive zone between heating and cooling<br> **Options:** [°C] **0.5...6.0**<br>
This parameter set the dead zone that is used to switch automatically heating and cooling. When the smaller<br>
the **Parameter:** Insensitive zone between heating and cooling<br>
Options: [°C] 0.5...6.0<br>
This parameter set the dead zone that is used to switch automatically heating and cooling. When the<br>
the value of the dead zone, the faste **Options:** [°C] **0.5...6.0**<br>This parameter set the dead zone that is used to switch automatically heating and cooling. When the small<br>the value of the dead zone, the faster switching between heating and cooling according t This parameter set the dead zone that is used to switch autom<br>the value of the dead zone, the faster switching between heating an<br>heating and cooling frequent exchange; larger values when the dead<br>cooling, energy conservat able of the dead zone, the faster switching between heating and cooling according to the temperature, but the<br>ng and cooling frequent exchange; larger values when the dead zone is not so frequent exchange heating and<br>ng, e heating and cooling frequent exchange; larger values when the dead zone is not so frequent exchange heating and<br>cooling, energy conservation, but switching heating and cooling of the reaction is slow. Dead zone temperature cooling, energy conservation, but switching heating and cooling of the reaction is slow. Dead<br>usages see 3.5 Introduction. The parameter will be visible in the parameter window "General"<br>mode in Heating / Cooling" with the usages see 3.5 Introduction. The parameter will be visible in the p<br>mode in Heating / Cooling" with the option "Heating and cooling".<br>**Parameter: Minimum changeover time between heating and cooling.**<br>**Coptions:** [min.] 0

in Heating / Cooling" with the option "Heating and cooling".<br> **This parameter sets the minimum pause in minutes when toggling between heating mode and cooling mode.**<br>
I This parameter sets the minimum pause in minutes when **Options:** [min.] 0...255<br>
This parameter sets the minimum pause in minutes when toggling between heating mode and cooling mode.<br>
Mainly prevent frequent switching heating and cooling, and energy conservation.<br> **Parameter** 

meter: Minimum changeover time between heating and cooling<br>
This parameter sets the minimum pause in minutes when toggling between heating mode and cooling mode.<br>
Ly prevent frequent switching heating and cooling, and ener This parameter sets the minimum pause in minutes when toggling between heating mode and cooling mode.<br>
ly prevent frequent switching heating and cooling, and energy conservation.<br> **Interfection Delay time to recover auto Parameter:** Delay time to recover automatic mode<br>
Options: [min.] 0...255<br>
This parameter set the delay time from the manual or test mode switch back to autom<br>
With option "0", the controller does not automatically switch **Options:** [min.] 0...255<br>
This parameter set the delay time from the manual or test mode switch <br>
With option "0", the controller does not automatically switch back to<br>
KNX communication objects or local button to switch Figure 1.1 The controller does not automatically switch back to<br>
Submorphical of the controller does not automatically switch back to<br>
ion objects or local button to switch back to automatic mod<br>
the manual mode or test mo "0", the controller does not automatically switch back<br>ion objects or local button to switch back to automatic n<br>the manual mode or test mode will switch back to autom<br>**I RHCC and HVAC status**<br>**Do not send<br>Send on change**<br> communication objects or local button to switch back to automatic mode;<br>
For "1-255" the manual mode or test mode will switch back to automatic mode after delay.<br> **Solution Example 1986**<br> **Send RHCC and HVAC status.**<br> **Do** 

For "1-255" the manual mode or test mode will switch back to automatic mode after delay.<br> **meter:** Send RHCC and HVAC status<br> **Do not send**<br>
Send on change<br>
Send cyclically<br>
The parameter sets the transmission event for th

meter: Send RHCC and HVAC status<br>
Do not send<br>
Send on change<br>
Send cyclically<br>
The parameter sets the transmission event for the HVAC and RHCC status.<br>
With "Do not send" two status reports is not sent.<br>
With "Send on cha meter:Send RHCC and HVAC status<br>
Do not send<br>
Send on change<br>
Send cyclically<br>
The parameter sets the transmission event for the HVAC and RHCC status.<br>
With "Do not send" two status reports is not sent.<br>
With "Send on cha

<span id="page-14-0"></span>

**CAUS K-BUS<sup>®</sup> KNX/EIB Fan Compare Examples 25**<br>also sent when changes.<br>**Parameter:** Period of sending fan coil status<br>**Options:** [min.] 1…255<br>This parameter sets the period for cyclical sending the RHC<br>when the option "Se VS K-BUS<sup>®</sup> KNX/EIB Fan Coil Controller<br>ent when changes.<br>meter: Period of sending fan coil status<br>ns: [min.] 1...255<br>This parameter sets the period for cyclical sending the RHCC and HVAC status. This parameter is visible<br> WHEN THE ONDERTY CONTROLLER SERVIT CONTROLLER<br>
Marameter: Period of sending fan coil status<br>
Options: [min.] 1...255<br>
This parameter sets the period for cyclical sending the RHCC and HVAC status. This parameter is visible<br> **Parameter: Fan Coil Controller**<br> **Parameter: Period of sending fan coil status**<br> **Parameter: Period of sending fan coil status**<br> **Parameter: Period of sending fan coil status**<br> **Parameter**: **Fan**, **Parameter** sets **GVS K-BUS<sup>®</sup> <b>KNX/EIB Fan C**<br>also sent when changes.<br>**Parameter:** Period of sending fan coil status<br>**Options:** [min.] 1...255<br>This parameter sets the period for cyclical sending the R<br>when the option "Send cyclically" First Territorian Comparison and **Switch Fan to all Switch Fan terms**<br>
Summer Switch fan to period for cyclical sending the RHCC and HVAC status. This provides the period for cyclical sending the RHCC and HVAC status" is s **Period of sending fan coil status**<br> **Suing 1...255**<br> **Suing the parameter sets the period for cyclical sending the RHCC and HVAC status. This parameter<br>
<b>Switch "Send cyclically"** in the parameter "Send RHCC and HVAC stat ons: [min.] 1...255<br>This parameter sets the period for cyclical sending the RHCC and HVAC status. This parameter is visible<br>the option "Send cyclically" in the parameter "Send RHCC and HVAC status" is selected.<br>**meter:** Fa

If "Switch fan to automatic on mode change of operational mode<br>
If  $\alpha$  is selected.<br>
Switch fan to automatic on mode change<br>
Switch fan to automatic on mode change<br>
Switch comfort mode on manual operate fan<br>
This paramete **Parameter:** Fan, dependence on ventilator and mode change of operational mode<br>
Options: No dependence<br>
Switch comfort mode on manual operate fan<br>
This parameter sets the connection between the fan and the operation mode. telegram. Switch fan to automatic on mode change<br>
This parameter sets the connection between the fan and the operation mode.<br>
No dependence" indicates no relationship between both of them;<br>
If "Switch fan to automatic on mode change

Switch comfort mode on manual operate fan<br>This parameter sets the connection between the fan and the operation mode.<br>
"No dependence" indicates no relationship between both of them;<br>
If "Switch fan to automatically switche This parameter sets the connection between the fan and the opera<br>
"No dependence" indicates no relationship between both of them.<br>
If "Switch fan to automatic on mode change" is selected, and th<br>
fan coil control is automa This parameter sets ine connection between the tan and the operation mode.<br> **<sup>4.1</sup>** The dependence" indicates no relationship between both of them;<br>
If "Switch fan to automatic on mode change" is selected, and the fan is i il control is automatically switched to automatic control mode when the operation mode changes via KNX<br>
If "Switch comfort mode on manual operate fan" is selected, and the room of control mode is not comfort<br>
the fan coil

Elegram.<br>
If "Switch comfort mode on manual operate fan" is selected, and the room of control mode is not comfort<br>
mode, the fan coil control is automatically switched to the comfort mode when the fan speed changes via KNX IT "Switch comfort mode on manual operate tan" is selected, and the room of control mode, the fan coil control is automatically switched to the comfort mode when the fan speed changes via KNX telegram (the object 15).<br> **4.** mode, the fair control is adiomatically switched to the conflict mode when the fail speed changes via KNX<br>telegram (the object 15).<br>**4.3 Parameter window: "Temperature setting"**<br>Parameter window "Temperature setting" is sh 4.3 Parameter window: "Temperature setting"<br>Parameter window "Temperature setting"<br>Parameters of the temperature. "Actual temperature" and "Externatemperature" parameters are visible with the option "Cooling" or "<br>"Control

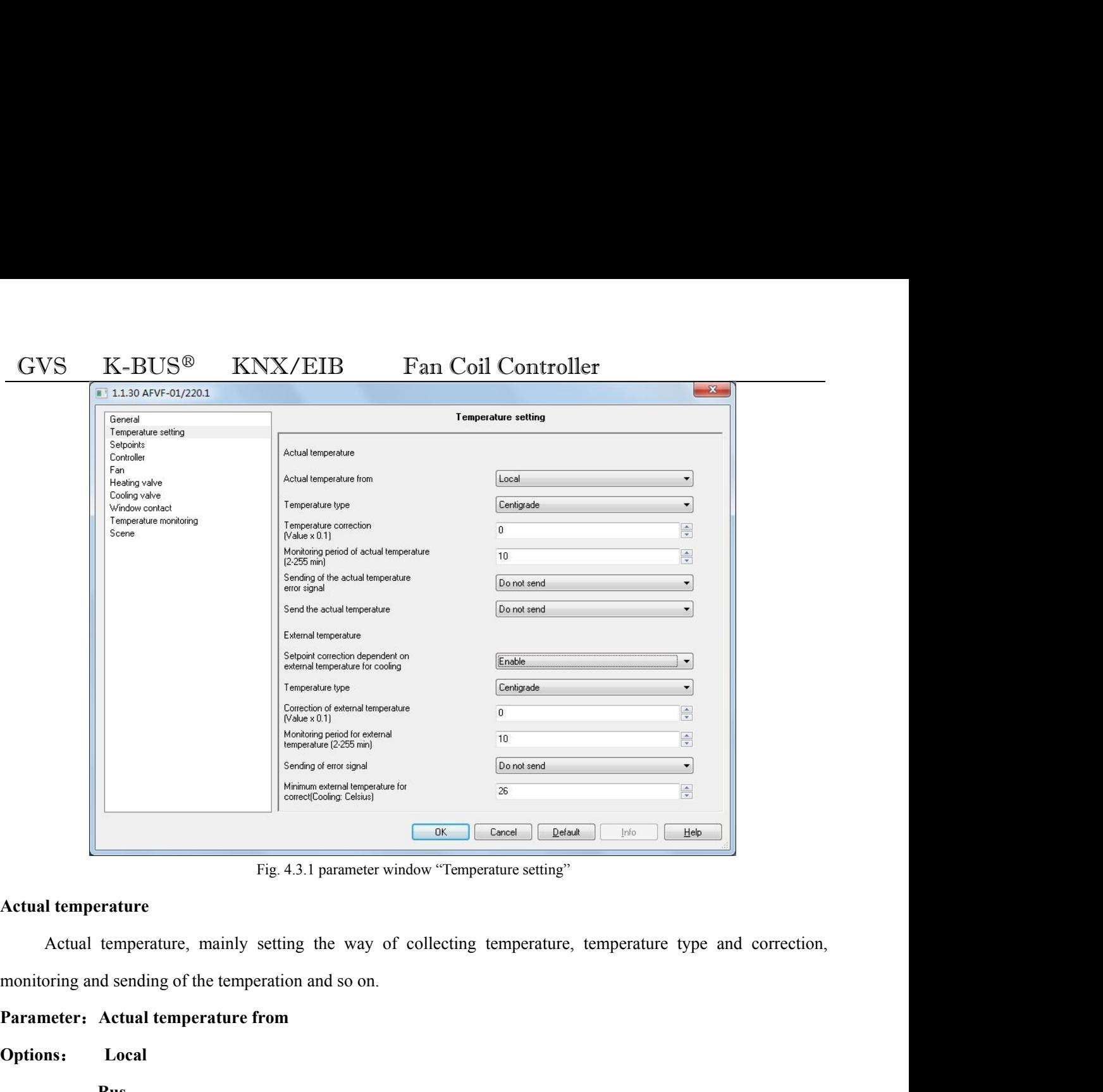

Fig. 4.3.1 parameter window "Temperature settin<br>
al temperature<br>
Actual temperature, mainly setting the way of collecting temperature<br>
toring and sending of the temperation and so on.<br> **Inter:** Actual temperature from<br>
ons If the temperature<br>
In the temperature, mainly setting the way of collecting temperature, temperature type and correction,<br>
Ioning and sending of the temperature from<br>
In the temperature sensor.<br>
If the temperature sensor Actual temperature, mainly setting the way of collecting temperature, temperature type and correction,<br>toring and sending of the temperature from<br>**nos:**<br>**Local**<br>**Bus**<br>Setting the temperature sensor PT1000 is connected to t

**Options**: **Local**

**Bus**

The factor of the temperature from<br> **Note:** The fan coil controller, the option "Local" must be selected.<br>
If the temperature sensor PT1000 is connected to the Fan Coil Controller, the option "Local" must be selected.<br>
If **Parameter:** Actual temperature from<br> **Bus**<br> **Bus**<br> **Setting the temperature sensor PT1000 is connected to the Fan Coil Controller, the option "Local" must be selected.<br>
If the temperature is received via the KNX, the opti Solutions:** Local<br> **Bus**<br>
Setting the temperature sensor PT1000 is connected to the Fan Coil Controller, the option "Local" must be selected.<br>
If the temperature is received via the KNX, the option "Bus" must be set.<br>
Not Bus<br>
Setting the temperature sensor<br>
If the temperature sensor PT1000 is connected to the Fa<br>
If the temperature is received via the KNX, the option<br>
Note: The fan coil controller needs to know the curre<br>
properly, the hea Setting the temperature sensor.<br>
If the temperature sensor PT1000 is connected to the Fan Coil Controller<br>
If the temperature is received via the KNX, the option "Bus" must be set.<br>
Note: The fan coil controller needs to k

**Options**: **Centigrade**

**Fahrenheit**

VS K-BUS<sup>®</sup> KNX/EIB Fan Coil Controller<br>This parameter is set to the bus output, or received from the bus type of the actual temperature.<br>"Centigrade" indicates the actual temperature is expressed in degrees Celsius;<br>"Fah This parameter is set to the bus output, or received from the bus type of the actual temperature.<br>
"Centigrade" indicates the actual temperature is expressed in degrees Celsius;<br>
"Fahrenheit" indicates the actual temperat "Centigrade" indicates the actual temperature is expressed in degrees Celsius;<br>
"Fahrenheit" indicates the actual temperature is Fahrenheit.<br>
Wherein the relationship between Fahrenheit and Celsius are as follows:  $F = 32 +$ "Fahrenheit" indicates the actual temperature is Fahrenheit.<br>
Wherein the relationship between Fahrenheit and Celsius are as follows:  $F = 32 + {^{\circ}C} \times 1.8$ .<br> **Parameter:** Temperature correction<br> **Options:** [val x 0.1°C] -Wherein the relationship between Fahrenheit and Celsius are as follows:  $F = 32 + °C \times 1.8$ <br> **Parameter:** Temperature correction<br>
Options: [val x 0.1°C] -50...50<br>
Correction of the value measured by the temperature sensor PT **Parameter: Temperature correction**<br> **Options:** [val x 0.1°C] -50...50<br>
Correction of the value measured by the temperature sensor PT1000 or the actual value r<br>
When the temperature sensor receives the temperature value an **Options:** [val x 0.1°C] -50...50<br>Correction of the value measured by the temperature sensor PT1<br>When the temperature sensor receives the temperature value a<br>can be corrected. For example: no output before calibration temp Correction of the value measured by the temperature sensor PT1000 or the actual value received via the KNX.<br>When the temperature sensor receives the temperature value and the actual value of the parameter deviation<br>ve ocrr When the temperature sensor receives the temperature value and the actual value of the parameter deviation<br>
e corrected. For example: no output before calibration temperature of 25 degrees, but the indoor temperature is<br> Final discussion is the temperature and the discussion is the discussion of the temperature of 25 degrees, but the indoor temperature is  $25.5$  degrees, then the database where the calibration temperature must be set to

can be corrected. For example, no output before canto attorn temperature or 25 degrees, out the motor remperature is<br>25.5 degrees, then the database where the calibration temperature must be set to 5 (0.1 \* 5), and then re 25.5 degrees, then the database where the calibration temperature must be set to 5 (0.1 \* 5), and then re-download<br>the database, it will have 25.5 degrees output temperature.<br> **Parameter:** Monitoring period of actual tempe the database, it will have 25.5 degrees output temperature.<br> **Parameter:** Monitoring period of actual temperature<br> **Options:** [min.] 2...255<br>
Setting the monitoring period for the actual temperature (local and via the KNX) meter: Monitoring period of actual temperature<br>
ons: [min.] 2...255<br>
Setting the monitoring period for the actual temperature (local and via the KNX).<br>
When the temperature is up from the Bus, then within the set time did **Options:** [min.] 2...255<br>Setting the monitoring period for the actual temperature (local and via the KNX).<br>When the temperature is up from the Bus, then within the set time did not update, then it is wrong temperature,<br>th Setting the monitoring period for the actual temperature (local and via the KNX).<br>When the temperature is up from the Bus, then within the set time did not update,<br>the corresponding telegram is sent "True"; when the temper When the temperature is up from the Bus, then within the set time did not up<br>the corresponding telegram is sent "True"; when the temperature reading from the<br>remained the same a temperature value, it is considered wrong te the corresponding telegram is sent "Irue"; when the temperature reading from<br>
remained the same a temperature value, it is considered wrong temperature, t<br>
"True". Error occurs when the control value output parameter page

a temperature value, it is considered wrong temperature, the system of the control value output parameter page "Temperature is absent or in event of frost" setting maximum control value is received via the KNX, the monitor It also what the centrel value only at parameter page. Temp<br>is absent or in event of frost" setting maximum control<br>**Server value is received via the KNX**, the monitoring per<br>**s** as the cyclical transmission period of the For the setting to setting the send the actual temperature of the sensor so that an error message is not sent<br>that ely when a signal fails to appear.<br>
Bo not send<br>
Send on change<br>
Send on change<br>
Send on change<br>
This param

Frameter: Sending of error signal<br>
Send on change<br>
Send orchange<br>
Send orchange<br>
This parameter is setting to send the actual temperature of the wrong way.<br>
"Do not send" when an exception occurs for the actual temperature **Example18 Options: Do not send**<br>**Send cyclically**<br>**Example:** Send cyclically<br>This parameter is setting to send the actual temperature of the wrong way.<br>"Do not send" when an exception occurs for the actual temperature

GVS K-BUS<sup>®</sup> KNX/EIB Fan Coil Controller<br>mperature returned to normal hair only a "0" (Flase means 0);<br>"Send cyclically" send for the cycle, depending on the setting of the transmission time, time to send a The mean of the cyclically a "0" (Flase means 0);<br>
The controller experiment to normal hair only a "0" (Flase means 0);<br>
The cyclically" send for the cycle, depending on the setting of the transmission time , time to send GVS K-BUS<sup>®</sup> KNX/EIB Fan Coil Controller<br>temperature returned to normal hair only a "0" (Flase means 0);<br>"Send cyclically" send for the cycle, depending on the setting of the transmission time , time to send a<br>message , bu GVS K-BUS<sup>®</sup> KNX/EIB Fan Coil Co<br>
temperature returned to normal hair only a "0" (Flase means 0);<br>
"Send cyclically" send for the cycle, depending on the setting c<br>
message, but the actual temperature anomalies also sent t **CVS K-BUS<sup>®</sup> <b>KNX/EIB Fan Co**:<br> **COMPENDE EXECUSE EXECUSE EXECUSE EXECUS**<br> **COMPENDE EXECUSE EXECUSE EXECUSE EXECUS**<br> **COMPENDE EXECUSE EXECUSE EXECUSE EXECUS**<br> **Parameter:** Period of sending<br> **Options:** [min.] 1…255<br> VS K-BUS<sup>®</sup> KNX/EIB Fan Coil Controller<br>
erature returned to normal hair only a "0" (Flase means 0);<br>
"Send cyclically" send for the cycle, depending on the setting of the transmission time, time to send a<br>
age, but the ac GVS K-BUS<sup>®</sup> KNX/EIB Fan Coil Controller<br>temperature returned to normal hair only a "0" (Flase means 0);<br>"Send cyclically" send for the cycle, depending on the setting of the transmission time, time to send a<br>message, but **EXECUTE: Parameter: Parameter**: **Parameter**: **Parameter**: **Parameter**: **Parameter**: **Parameter**: **Parameter**: **Parameter**: **Parameter**: **Parameter**: **Parameter**: **Parameter**: **Parameter**: **Parameter**: **Parameter**: **Pa** "Send cyclically" send for the cycle, depending on the setting of the message, but the actual temperature anomalies also sent telegram, and sent a<br> **Parameter:** Period of sending<br> **Options:** [min.] 1...255<br>
This parameter

Exercise also sent telegram, and sent at<br> **Sending**<br> **Sending**<br> **Sending**<br> **Sending**<br> **Sending**<br> **Sending**<br> **Sending**<br> **Sending**<br> **Sending**<br> **Sending**<br> **Sending**<br> **Sending**<br> **Sending**<br> **Sending**<br> **Sending**<br> **Sending**<br> **Sen Secondity 1...255**<br>
Service is setting when actual temperature occurs an except od to BUS. This parameter only "Sending of error signal<br> **Send cyclically**<br>
Send on change<br>
Send cyclically<br>
Send cyclically<br>
Send cyclically

**Sons:** [min.] 1...255<br>
This parameter is setting when actual temperature occurs an exception, the controller sends the error status<br>
ting time period to BUS. This parameter only "Sending of error signal" option to "Send c **Parameter:** Send the actual temperature<br> **Options:** Do not send<br>
Send cyclically<br>
This parameter is setting to read from the local pt1000 temperature sensor value and sent to the BUS.<br>
"Do not send" the local acquisition Send on change<br>
Send cyclically<br>
This parameter is setting to read from the local pt1000 temperature sensor value and sent to the BUS.<br>
"Do not send" the local acquisition temperature does not occur on the bus made;<br>
"Send **Parameter**: **Send cyclically**<br> **Parameter** is setting to read from the local pt1000 temperature sensor value and sent to<br> **PD** not send" the local acquisition temperature does not occur on the bus made;<br> **Parameter**: **Par** 

# **Options**:**0.1…5**

"Do not send" the local acquisition temperature does not occur on the bus made;<br>"Send on change" for the local temperature changes when a certain value, the controller transport the<br>erature value on the bus;<br>"Send cyclical "Send on change" for the local temperature changes when a certain value, the controller transport the<br>temperature value on the bus;<br>"Send cyclically" Send for the cycle, that is every once in a while to send a temperature temperature value on the bus;<br>
"Send cyclically" Send for the cycle, that is every once in a while to send a temperature value.<br>
is only "Actual temperature from" option for the "Local" visible.<br> **Parameter:** Send temperat **Parameter:** Send for the cycle, that is every once in a while to send a temperature<br>is only "Actual temperature from" option for the "Local" visible.<br>**Parameter:** Send temperature at variation of<br>**Options:** 0.1...5<br>This p is only "Actual temperature from" option for the "Local" visible.<br> **Parameter:** Send temperature at variation of<br> **Options:** 0.1...5<br>
This parameter is to set the actual temperature variation. When<br>
option value, the fan c meter: Send temperature at variation of<br>This parameter is to set the actual temperature variation. When the actual temperature changes every time the<br>n value, the fan coil controller will be sent to the bus once the actual Options: 0.1...5<br>This parameter is to set the actual temperature variation. When the actual temperature<br>option value, the fan coil controller will be sent to the bus once the actual temperature. This<br>the actual temperature This parameter is to set the actual temperature variation<br>option value, the fan coil controller will be sent to the bus combined<br>the actual temperature" option to "Send on change" visible.<br>**Parameter:** Time lag of sending

It all temperature only "Send temperature only "Send controller will be sent to the bus once the actual temperature. This parameter is only "Send chall temperature" option to "Send on change" visible.<br> **External temperatur** the actual temperature" option to "Send on change" visible.<br> **Parameter:** Time lag of sending actual temperature<br>
Options: [min.] 1...255<br>
This parameter is set to send the local actual temperature period time. This parame **Parameter:**Time lag of sending actual temperature<br>
Options: [min.] 1...255<br>
This parameter is set to send the local actual temperature period time. This parameter is only "Send the actual<br>
temperature" option to "Send cy

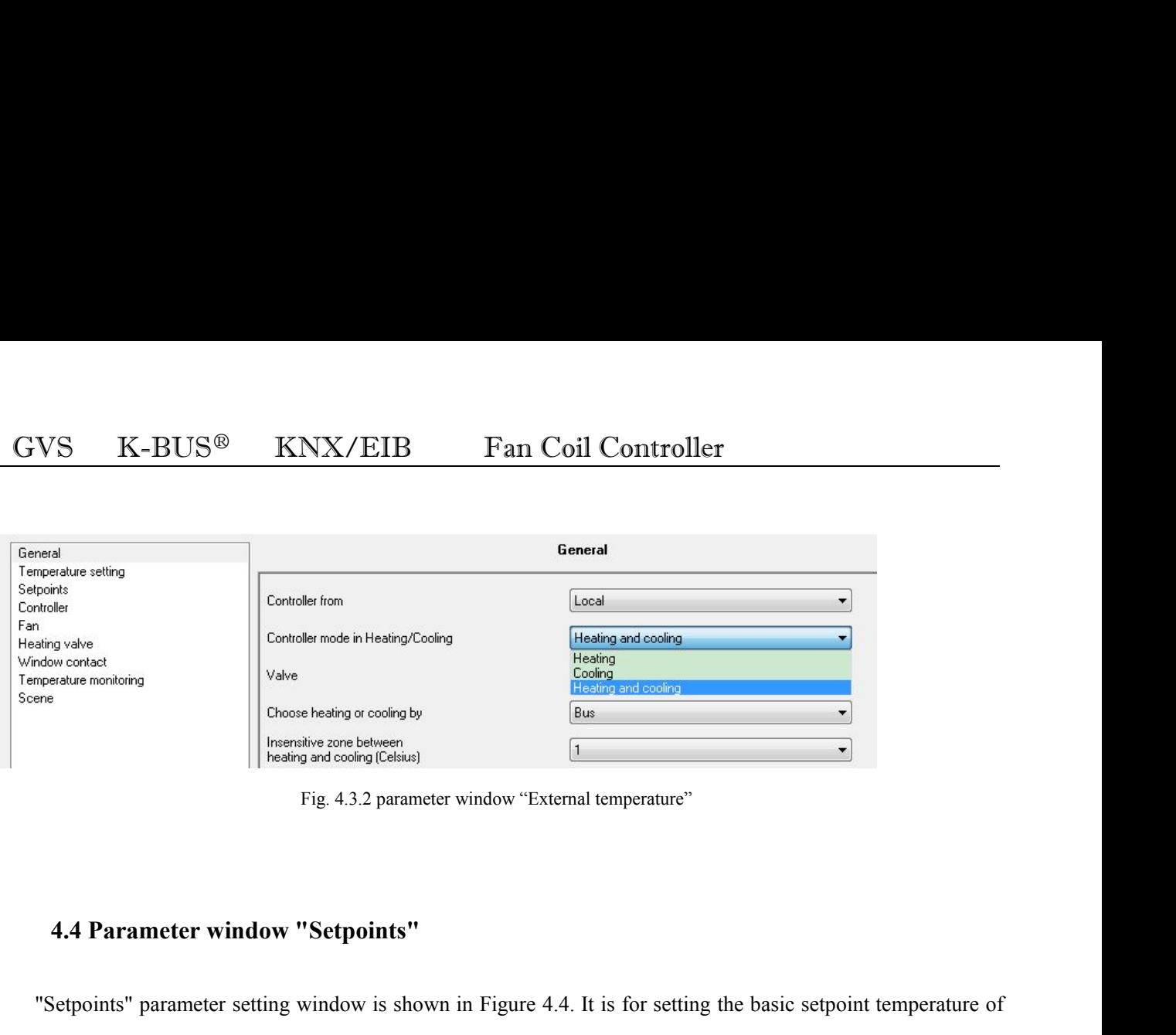

<span id="page-18-0"></span>Note<br>
The crisis of the crisis of the crisis of the crisis of the crisis of the crisis of the basic setting window in Figure 4.4. It is for setting the basic setpoint temperature of<br>
IFIGURE 4.3.2 parameter window is shown heating or cooling.<br>
Heating and cooling Celsian)<br>
Fig. 4.3.2 parameter window "External temperature"<br> **4.4 Parameter window "Setpoints"**<br>
"Setpoints" parameter setting window is shown in Figure 4.4. It is for setting the Fig. 4.3.2 parameter window "External temperature"<br> **4.4 Parameter window "Setpoints"**<br>
"Setpoints" parameter setting window is shown in Figure 4.4. It is for setting the basic setpoint temperature of<br>
heating or cooling. 1.1.4.2. The "Cooling" in the "General" page, Following is detail description for each of the parameter settings.<br>
Heating or cooling. Divided into "Base setting", "Heating" and "Cooling" three parts, "Heating" and "Coolin

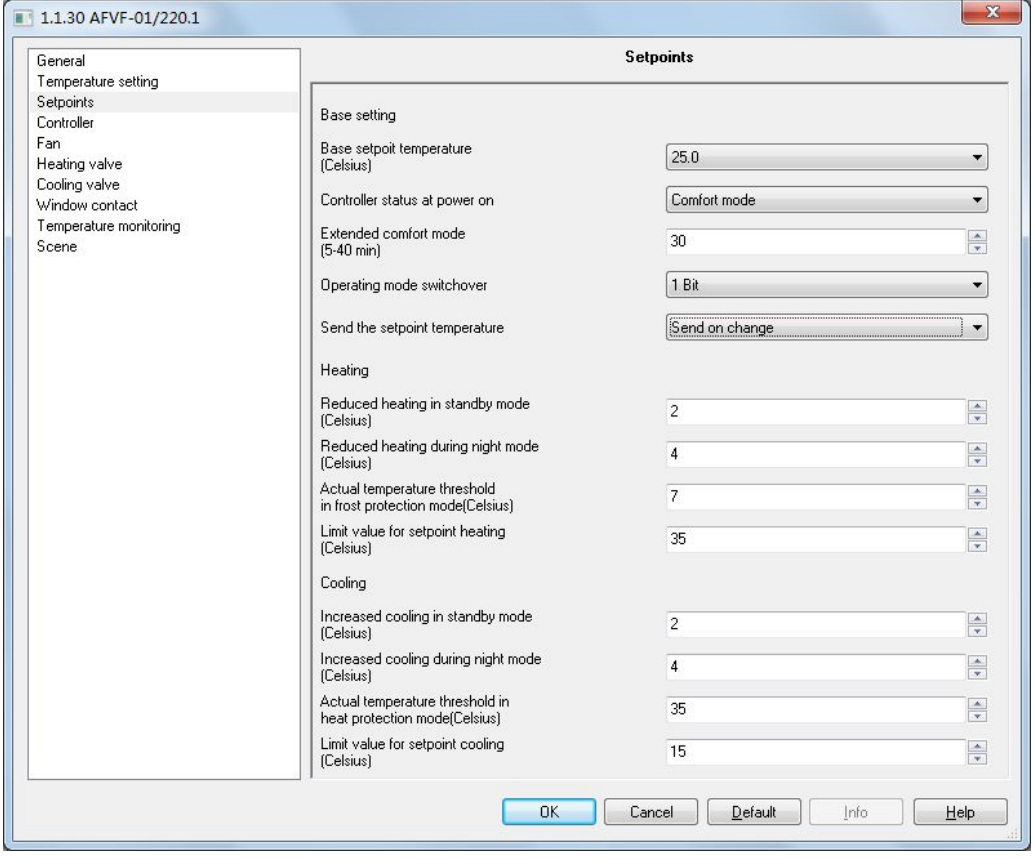

**CVS K-BUS<sup>®</sup> <b>KNX/EIB Fan Coil (**Fig. 4.4.1 parameter window "Setp<br>Base setting<br>Setting the basic setting for either heating or cooling<br>**Parameter: Base setpoint temperature**<br>**Options:** [° C] **15 ... 30**<br>This paramete VS K-BUS<sup>®</sup> KNX/EIB Fan Coil Controller<br>
Fig. 4.4.1 parameter window "Setpoints"<br>
Setting the basic setting for either heating or cooling<br>
meter: Base set point temperature<br>
ons: [° C] 15 ... 30<br>
This parameter is a refer GVS K-BUS<sup>®</sup> KNX/EIB<br>
Fig. 4.4.1 para<br>
Base setting<br>
Setting the basic setting for either heating or coor<br>
Parameter: Base setpoint temperature<br>
Options:  $[°C] 15 ... 30$ <br>
This parameter is a reference value to set the set<br> GVS K-BUS<sup>W</sup> KNX/EIB Fan Coil Controller<br>
Fig. 4.4.1 parameter window "Setpoints"<br> **Base setting**<br>
Setting the basic setting for either heating or cooling<br> **Parameter: Base setpoint temperature**<br>
Options: [° C] 15 ... 30<br> **Example 1.1** Fig. 4.4.1 parameter which we<br>Setting the basic setting for either heating or cooling<br>**Parameter: Base setpoint temperature**<br>**Options:** [° C] 15 ... 30<br>This parameter is a reference value to set the set tempe may the basic setting for either heating or cooling<br> **Compare Set Set point temperature**<br>
[° C] 15 ... 30<br>
parameter is a reference value to set the set temperature, th<br> **Comfort status at power on**<br> **Comfort mode**<br> **Comfo** Form 1982 See Setpoint temperature<br>
[° C] 15 ... 30<br>
parameter is a reference value to set the set temperature<br>
Form 1983 Setter Setter Setter Section<br>
Standby mode<br>
Night setback<br>
Frost protection<br>
National Setter Section [° C] 15 ... 30<br>parameter is a reference value to set the set temperature<br>er: Controller status at power on<br>Standby mode<br>Comfort mode<br>Night setback<br>Frost protection<br>ng of the operation mode when connecting the supply vo This parameter is a reference value to set the set temperature, the set temperature of room modes generated<br>alue.<br> **Internative model when connection**<br> **Setting of the operation**<br> **Setting of the operation mode when connec Parameter: Controller status at power on<br>
Options: Standby mode**<br> **Comfort mode**<br>
Night setback<br>
Frost protection<br>
Setting of the operation mode when connecting the supply voltage.<br> **Parameter: Extended comfort mode**<br>
Opt

Parameter: Controller status at power on<br>
Options: Standby mode<br>
Comfort mode<br>
Night setback<br>
Frost protection<br>
Setting of the operation mode when connecting the supply voltage<br>
Parameter: Extended comfort mode<br>
Options: [ ons: Standby mode<br> **The comfort mode**<br> **The comfort mode**<br> **Setting of the operation mode when connecting the supply voltage.**<br> **meter: Extended comfort mode**<br> **ms:** [min.] **0** ... 1-255<br> **The comfort mode parameter is s** Comfort mode<br>
Frost protection<br>
Setting of the operation mode when connecting the supply voltage.<br>
Parameter: Extended comfort mode<br>
Options:[min.] 0 ... 1-255<br>
The comfort mode parameter is set delay time. When the settin **is enabled,** Frost protection<br> **Example:** Extended comfort mode<br> **Parameter:** Extended comfort mode<br> **Options:** [min.] **0** ... 1-255<br>
The comfort mode parameter is set delay time. When the setting is "0", it means do not Frost protection<br>
Setting of the operation mode when connecting the supply voltage.<br> **Confight mode**<br> **Confight mode parameter** is set delay time. When the setting is "0", it means do not use comfort mode<br>
delay function; Setting of the operation mode when connecting the supply voltage.<br> **Parameter:** Extended comfort mode<br> **Options:** [min.] 0 ... 1-255<br>
The comfort mode parameter is set delay time. When the setting is "0",<br>
delay function; **Parameter: Extended comfort mode**<br> **Options:** [min.] 0 ... 1-255<br>
The comfort mode parameter is set delay time. When<br>
delay function; when set value at 1-255, the room mode Nig<br>
is enabled, comfort mode will be delayed us The comfort mode parameter is set delay time. When the setting is "0", it means do not us<br>delay function; when set value at 1-255, the room mode Night mode switch back from comfort mc<br>is enabled, comfort mode will be delay Function; when set value at 1-255, the room mode Night mode switch back from comfort mode, this function<br>abled, comfort mode will be delayed user settings, when the delay time exceeds the set value, it will<br>anatically swit

# **1byte**

is enabled, comfort mode will be delayed user settings, when the delay time exceeds the set value, it will<br>automatically switch to night mode. This mode is only for night mode and comfort mode switch.<br>**Parameter: operating** automatically switch to night mode. This mode is only for night mode and comfort mode switch.<br> **Parameter: operating mode switchover**<br> **Collows:** 1bit<br> **Collows:** 1bit<br> **Collows:** 1bit<br>
Select 1bit, according to the writin **Parameter: operating mode switchover**<br> **Options:** 1bit<br>
1byte<br>
This parameter sets the operating room Switching mode.<br>
Select 1bit, according to the writing of ON or Off, switch to a different mode. Switch to the attentio **Select** 1bit<br> **Hother set the operating room Switching mode.**<br>
Select 1bit, according to the writing of ON or Off, switch to a different mode. Switch to the attention of<br>
tity, if you want to enter the low level mode, you **This parameter sets the operating room Switching mode.**<br>Select 1bit, according to the writing of ON or Off, switch to a different mode. Switch to the attentior<br>priority, if you want to enter the low level mode, you must f This parameter sets the operating room Switching mode.<br>
Select 1bit, according to the writing of ON or Off, switch to a different<br>
priority, if you want to enter the low level mode, you must first close the high level<br>
the Select1bit, according to the writing of ON or Off, switch to priority, if you want to enter the low level mode, you must first close the low level mode. Mode priority is as follows: Mode of priority protection mode) > Com

GVS K-BUS<sup>®</sup> KNX/EIB Fan Coil C<br>
Send cyclically<br>
This parameter is set to send mode temperature setpoint.<br>
"Send on change" means that there is a change occurs when the se<br>
"Send cyclically" means that periodically sends VS K-BUS<sup>®</sup> KNX/EIB Fan Coil Controller<br>
This parameter is set to send mode temperature setpoint.<br>
"Send on change" means that there is a change occurs when the set temperature set temperature.<br>
"Send cyclically" means th Send cyclically<br>
This parameter is set to send mode temperature setpoint.<br>
"Send on change" means that there is a change occurs when the set temperature set to<br>
"Send cyclically" means that periodically sends the temperatu This parameter is set to send mode temperature setpoin<br>
"Send on change" means that there is a change occurs v<br>
"Send cyclically" means that periodically sends the tem<br> **Parameter: Period for cyclical sending**<br> **Options: [** 

"Send on change" means that there is a change occurs when the set temperature set temperature.<br>
"Send cyclically" means that periodically sends the temperature setpoint.<br> **meter:** Period for cyclical sending<br>
ons: [min.] 2 "Send cyclically" means that periodically sends the temperature setpoint.<br> **Parameter: Period for cyclical sending**<br> **Options: [min.] 2 ... 255**<br>
This parameter is set to send the set temperature cycle time. In the paramet Parameter: Period for cyclical sending<br>
Options: [min.] 2 ... 255<br>
This parameter is set to send the set temperature cycle time. In<br>
temperature" select "Send cyclically" is visible.<br>
Heating / Cooling<br>
The two parts under **Options: [min.] 2 ... 255**<br>
This parameter is set to send the set temperature cycle time. In the parameter<br>
temperature" select "Send cyclically" is visible.<br> **Heating / Cooling**<br>
The two parts under the "General" paramet This parameter is set to send the set temperature cycle time. In the parameter<br>temperature" select "Send cyclically" is visible.<br>**Heating / Cooling**<br>The two parts under the "General" parameter page "Controller mode in Heat temperature" select "Send cyclically" is visible.<br> **Heating / Cooling**<br>
The two parts under the "General" parameter page "Contro<br>
appropriate "Heating" or "Cooling" or "Heating and Cooling" see the<br>
temperature setting var ing / Cooling<br>The two parts under the "General" parameter page "Controller mode in Heating / Cooling" select the<br>ppriate "Heating" or "Cooling" or "Heating and Cooling" see the different open. Mainly used to set the room<br>e The two parts under the "General" parameter page "Controller mode in Heating / Cooling" select the<br>appropriate "Heating" or "Cooling" or "Heating and Cooling" see the different open. Mainly used to set the room<br>temperature

appropriate "Heating" or "Cooling" or "Heating and Cooling" see the different open. Mainly used to set the rootemperature setting various modes.<br> **Parameter: Reduced heating in standby mode**<br> **Parameter: Increased cooling** temperature setting various modes.<br> **Parameter: Reduced heating in standby mode**<br> **Parameter: Increased cooling in standby mode**<br> **Options:** [° C] 0 ... 10<br>
This parameter is set ready mode, the set temperature. When set t **Parameter: Reduced heating in standby mode**<br> **Parameter: Increased cooling in standby mode**<br> **Options:**  $[°C] \cdot 0 ... \cdot 10$ <br>
This parameter is set ready mode, the set temperature. When set to "Heating" mode, the st<br>
the ref **Parameter: Increased cooling in standby mode**<br> **Options:** [° C] 0 ... 10<br>
This parameter is set ready mode, the set temperature. When set<br>
the reference value minus the temperature values of options; wh<br>
set as a referenc **This parameter is set ready mode, the set temperature. When set to "Heating" mode, the standby mode is set as<br>
reference value minus the temperature values of options; when set to "Cooling" Mode, the standby mode is<br>
as** 

This parameter is set ready mode, the set temperature. When set to "Heating" mode, the standby mode is set as<br>the reference value minus the temperature values of options; when set to "Cooling" Mode, the standby mode is<br>set the reference value minus the temperature values of options; when set to "Cooling" Mode, the stand<br>set as a reference temperature value plus the value of the options available.<br>**Parameter: Reduced heating during night setb** set as a reference temperature value plus the value of the options available.<br> **Parameter: Reduced heating during night setback**<br> **Options:** [°C] **0** ... 10<br>
This parameter is set in night mode set temperature. When set to Parameter: Reduced heating during night setback<br>
Parameter: Increased cooling during night setback<br>
Options: [° C] 0 ... 10<br>
This parameter is set in night mode set temperature. When<br>
temperature of the reference value min **Parameter: Increased cooling during night setback**<br> **Options:** [°C]  $\theta$  ... 10<br>
This parameter is set in night mode set temperature. When set to "Heating" mode, night mode setti<br>
temperature of the reference value plus t **Options:**  $[°C] 0 ... 10$ <br>
This parameter is set in night mode set temperature. When<br>
temperature of the reference value minus the value of the options;<br>
temperature of the reference value plus the value of the options.<br> **P** This parameter is set in night mode set temperature. When set to "Heating" mode, night mode setting<br>erature of the reference value minus the value of the options; when set to "Cooling" Mode, night mode setting<br>erature of temperatureof the reference value minus the value of the options; when set to "Cooling" Mode, night mode setting<br>temperature of the reference value plus the value of the options.<br>Parameter: Actual temperature threshold in

GVS K-BUS<sup>®</sup> KNX/EIB Fan Coil Controller<br>lue, the controller outputs a control not to fan coil temperature is below the set temperature value; cooling mode<br>nen the room is The over-temperature protection mode when the room  $\frac{GVS}{V}$  K-BUS<sup>®</sup> KNX/EIB Fan Coil Controller<br>value, the controller outputs a control not to fan coil temperature is below the set temperature value; cooling mode<br>when the room is The over-temperature protection mode wh WHER Fan Coil Controller<br>walue, the controller outputs a control not to fan coil temperature is below the set temperature value; cooling mode<br>when the room is The over-temperature protection mode when the room temperature GVS K-BUS<sup>®</sup> KNX/EIB Fan Coil Controller<br>value, the controller outputs a control not to fan coil temperature is below the set temperature value, cooling mode<br>when the room is The over-temperature protection mode when the VS K-BUS<sup>®</sup> KNX/EIB Fan Coil Controller<br>
be, the controller outputs a control not to fan coil temperature is below the set temperature value; cooling mode<br>
the room is The over-temperature protection mode when the room te GVS K-BUS<sup>®</sup> KNX/EIB Fan Coil Controller<br>value, the controller outputs a control not to fan coil temperature is below the set temperature value; cooling mode<br>when the room is The over-temperature protection mode when the GVS K-BUS<sup>®</sup> KNX/EIB<br>value, the controller outputs a control not to fan coil t<br>when the room is The over-temperature protection mo<br>of the option, the controller outputs a control not to fan<br>For example: When the room for VS K-BUS<sup>®</sup> KNX/EIB Fan Coil Controller<br>
e, the controller outputs a control not to fan coil temperature is below the set temperature value; cooling mode<br>
the room is The over-temperature protection mode when the room tem value, the controller outputs a control not to fan coil temperature is below the set temperature value; cooling mode<br>when the room is The over-temperature protection mode when the room temperature rises to a set temperatu

<span id="page-21-0"></span>when the room is The over-temperature protection mode when the room temperature rised the option, the controller outputs a control not to fan coil temperature is higher than the For example: When the room for the heating of the option, the controller outputs a control not to fan coil temperatum<br>For example: When the room for the heating mode, this parar<br>temperature below 10  $^{\circ}$  C, in order to play a protective role, the control<br>C or so For example: When the room for the heating mode, this parameter is set at a temperature below 10 ° C, in order to play a protective role, the controller will output co<br>C or so.<br>When the room is cooling mode, the parameter temperature below 10  $^{\circ}$  C, in order to play a protective role, the control C or so.<br>
C or so.<br>
When the room is cooling mode, the parameter setting temperate than 30 C, is also meant to play a protective role, the sys

so.<br>
When the room is cooling mode, the parameter setting temperature of 30 ° C, the outside temperature is higher<br>
30 C, is also meant to play a protective role, the system will output control ensures outdoor at 30 ° C or When the room is cooling mode, the parameter setting temperature of 30 ° C, the outside temperature is higher<br>than 30 C, is also meant to play a protective role, the system will output control ensures outdoor at 30 ° C or than 30 C, is also meant to play a protective role, the system will output control ensures outdoor at 30 ° C or so.<br> **Parameter:** Limit value for set point heating<br> **Options:** [°C] 5 ... 40<br> **Parameter:** Limit value for s 9 C, is also meant to play a protective role, the system will output control ensures ou<br> **4.47** Exercity: Limit value for setpoint heating<br> **4.5 Parameter** is set heating or cooling set temperature limits. When set to "1<br> meter: Limit value for setpoint cooling<br>
ons:  $[{}^{\circ}C]$  5 ... 60<br>
This parameter is set heating or cooling set temperature limits. When set to "Heating" mode, the set<br>
erature is not higher than this value, if the output Options:  $[{}^{\circ}C]$  5 ... 60<br>
This parameter is set heating or cooling set temperature limits. When set to "Heating" mode, the set<br>
temperature is not higher than this value, if the output value is higher than the click; w

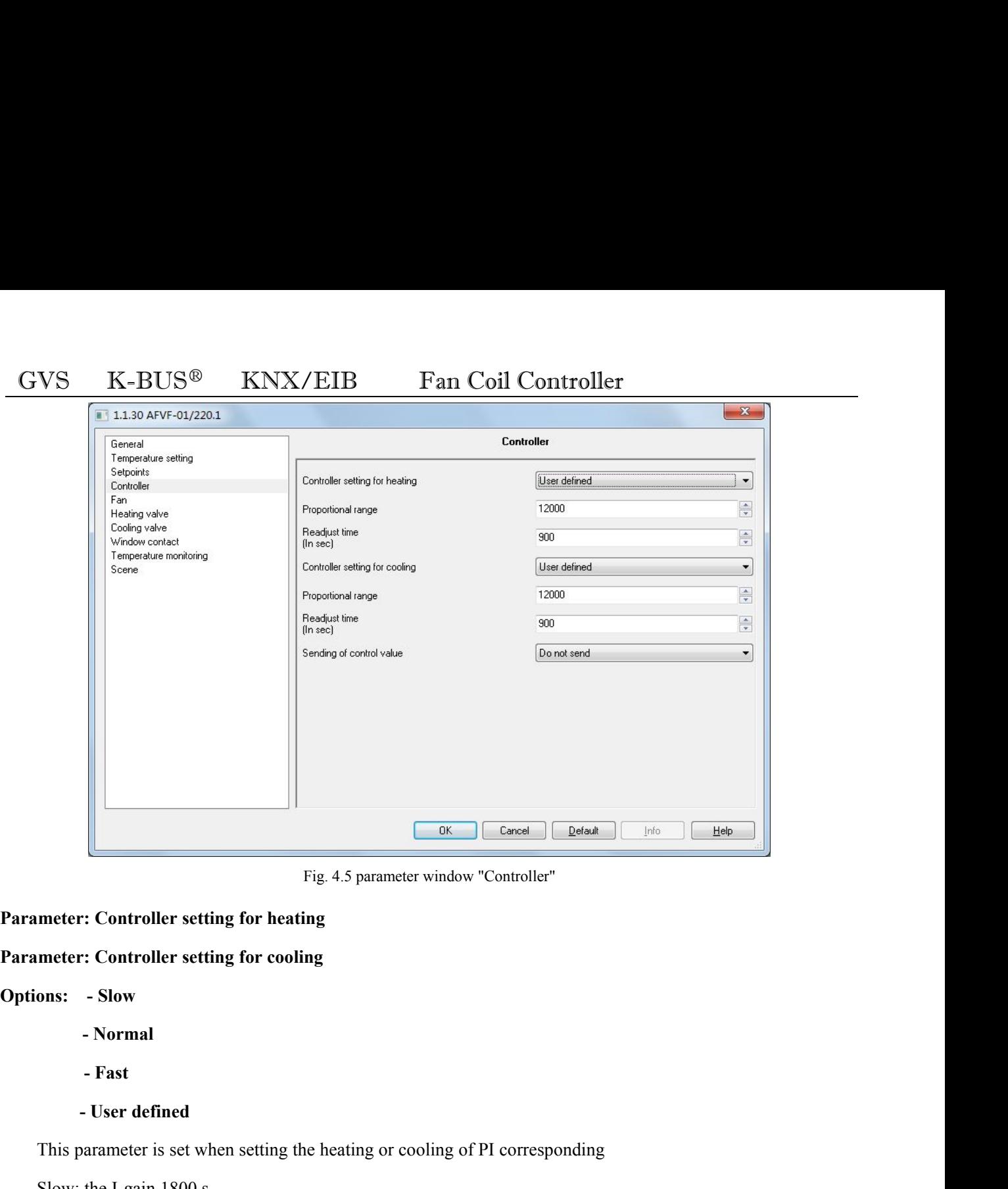

- 
- 

Fig. 4.5 parameter window "Controller"<br> **Theorem Scheme Scheme Scheme Scheme Scheme Scheme Scheme Scheme Scheme Scheme Scheme Scheme Scheme Scheme Scheme Scheme Scheme This parameter is set when setting the heating or cool** meter: Controller setting for heating<br>meter: Controller setting for cooling<br>ons: - Slow<br>- Normal<br>- Fast<br>- User defined<br>This parameter is set when setting the heating or cooling of PI correspor<br>Slow: the I-gain 1800 s<br>Norma meter: Controller setting for cooling<br>
ons: - Slow<br>
- Normal<br>
- Fast<br>
- User defined<br>
This parameter is set when setting the heating or cooling of PI correspone<br>
Slow: the I-gain 1800 s<br>
Normal: the I-gain 900 s<br>
Fast: the ons: - Slow<br>
- Normal<br>
- Fast<br>
- User defined<br>
This parameter is set when setting the heating or cooling of PI corresp<br>
Slow: the I-gain 1800 s<br>
Normal: the I-gain 900 s<br>
Fast: the I-gain 450 s<br>
meter: Proportional range<br> **Parameter:** Proportional range<br> **Parameter:** Parameter is set when setting the heating or cooling of PI correspons<br>
Slow: the I-gain 1800 s<br>
Normal: the I-gain 900 s<br>
Fast: the I-gain 450 s<br> **Parameter: Proportional range** - Fast<br>
- User defined<br>
This parameter is set when setting the heating or cooling of<br>
Slow: the I-gain 1800 s<br>
Normal: the I-gain 900 s<br>
Fast: the I-gain 450 s<br> **Parameter: Proportional range<br>
Options: 0 ... 65,535**<br>
Param - User defined<br>This parameter is set when setting the heating or cooling of PI corre<br>Slow: the I-gain 1800 s<br>Normal: the I-gain 900 s<br>Fast: the I-gain 450 s<br>**Parameter: Proportional range**<br>**Options: 0 ... 65,535**<br>**Paramete** 

This parameter is set when setting the heating or cooling of PI con<br>Slow: the I-gain 1800 s<br>Normal: the I-gain 900 s<br>Fast: the I-gain 450 s<br>**Parameter: Proportional range**<br>**Options: 0 ... 65,535**<br>**Parameter: Readjust time** Setting parameters of the PI controller.<br>Setting parameter: Proportional range<br>Setting parameter: Readjust time<br>Setting parameters of the PI controller. In the parameter "Controller setting for heating" or "Controller sett Normal: the I-gain 900 s<br>
Fast: the I-gain 450 s<br> **Parameter: Proportional range**<br> **Options: 0 ... 65,535**<br> **Parameter: Readjust time**<br> **Options: 0 ... 65,535 (900)**<br>
Setting parameters of the PI controller. In the paramet Fast:the I-gain 450 s<br> **Parameter: Proportional range**<br> **Options:** 0 ... 65,535<br> **Parameter:** Readjust time<br> **Options:** 0 ... 65,535 (900)<br>
Setting parameters of the PI controller. In the parameter "Controller setting f

<span id="page-23-0"></span>The K-BUS<sup>®</sup> KNX/EIB Fan Coil Controller<br>
The interval on change<br>
-Send on change<br>
The transmission control parameters by value.<br>
The transmission control parameters by value.<br>
The transmission control parameters by value.  $\frac{1}{100}$   $\frac{1}{100}$   $\frac{1$ value; ns: - Do not send<br>
-Send on change<br>
"Send cyclically"<br>
The transmission control parameters by value.<br>
"Do not send" is not sent to the bus control value;<br>
"Send on change" for the control value is changed certain value, th **Parameters 3**<br> **Parameters:** Parameters by value.<br> **Parameter:** Point send is not sent to the bus control value;<br> **Parameter:** Period on change" for the control value is changed certain value, the controller was sent on t **Send cyclically**<br>
The transmission control parameters by value.<br>
"Do not send" is not sent to the bus control value;<br>
"Send on change" for the control value is changed certain value,<br>
value;<br>
"Send cyclically" Send for th

The transmission control parameters by value.<br>
"Do not send" is not sent to the bus control value;<br>
"Send on change" for the control value is changed certain value, the controller was sent on to the bus control<br>
"Send cyc "Do not send" is not sent to the bus control value;<br>
"Send on change" for the control value is changed certain value, the controller was sent on to the bus control<br>
value;<br>
"Send cyclically" Send for the cycle, that every "Send on change" for the control value is changed certain value, the controller was sent on to the b<br>value;<br>"Send cyclically" Send for the cycle, that every once in a while sends a control value.<br>**Parameter: Period for cyc** value;<br>
"Send cyclically" Send for the cycle, that every once in a while<br> **Parameter: Period for cyclical sending of control value**<br> **Options: [min.] 2 ... 255**<br>
The parameter values for the cycle time of transmission<br>
val "Send cyclically" Send for the cycle, that every once in a while sends a control value.<br>
meter: Period for cyclical sending of control value<br>
ons: [min.] 2 ... 255<br>
The parameter values for the cycle time of transmission **Parameter: Period for cyclical sending of control value**<br> **Control values**<br>
The parameter values<br>
for the cycle time of transmission control. That is periodically sent once control<br>
values. Parameter "Send of control valu **4.6 Parameter vindow "Fan"**<br>
Fan Parameter setting window is shown in Fig. 4.6.1. The interface is mainly of setting parameter "Send of control value" option to "Send cyclically" is visible.<br> **4.6 Parameter values** for th

meter: Differential value for sending the control value<br>
ons: [%] 1 ... 10<br>
The parameter values for the control of the percentage change in the option, the fan coil controller sends a<br>
ol value to the bus. In the paramete **Options:**  $[%] 1 ... 10$ <br>The parameter values for the control of the percentage change in the option, the fan coil controller sends<br>control value to the bus. In the parameter entry "Send of control value" option for the "Se

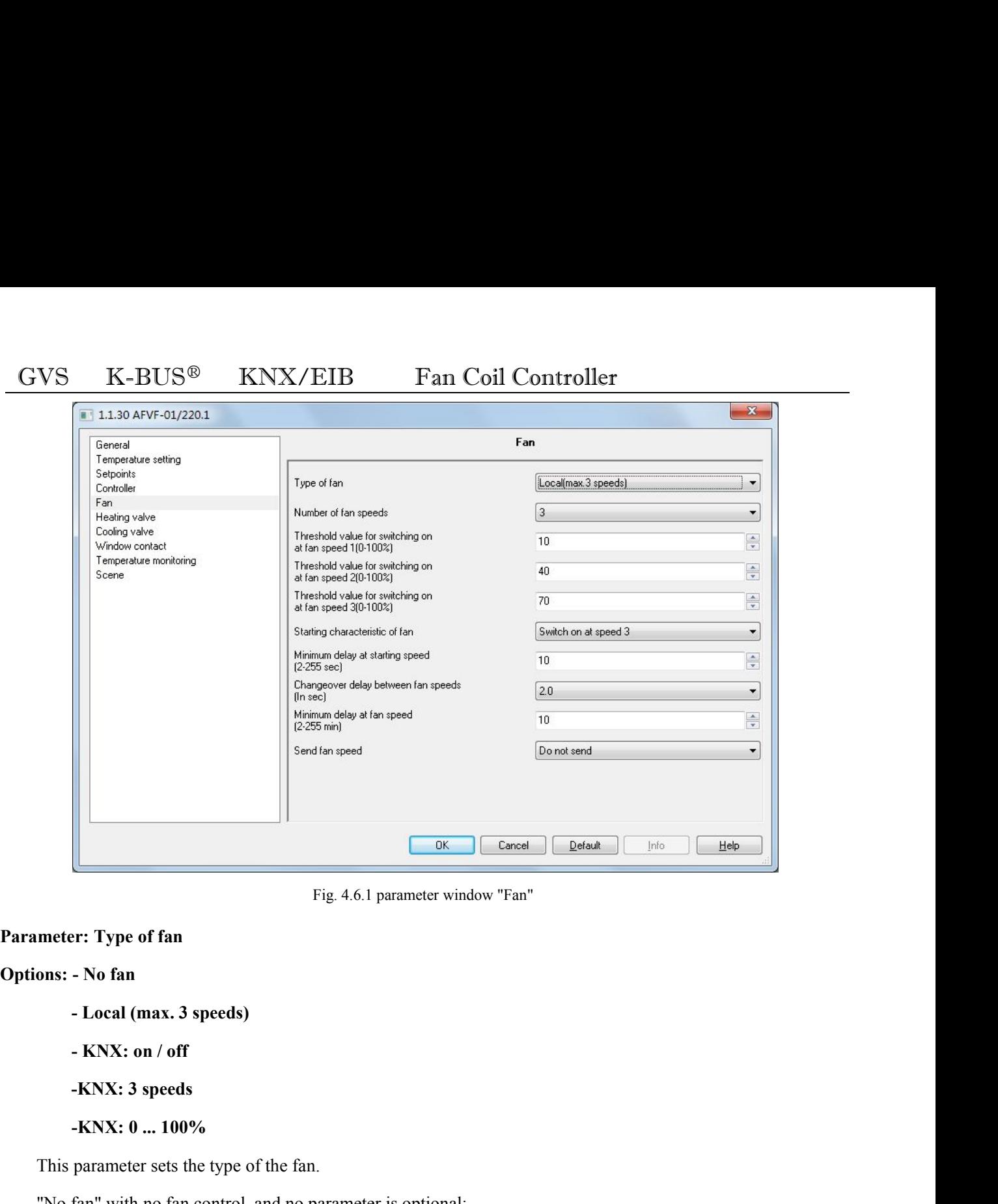

- 
- 
- 
- 

Fig. 4.6.1 parameter window "Fan"<br> **ons:** - No fan<br>
- Local (max. 3 speeds)<br>
- KNX: on / off<br>
- KNX: 3 speeds<br>
- KNX: 0 ... 100%<br>
This parameter sets the type of the fan.<br>
"No fan" with no fan control, and no parameter is

meter: Type of fan<br>
ons: - No fan<br>
- Local (max. 3 speeds)<br>
- KNX: 0 n / off<br>
- KNX: 3 speeds<br>
- KNX: 0 ... 100%<br>
This parameter sets the type of the fan.<br>
"No fan" with no fan control, and no parameter is optional;<br>
"Loca ons: - No fan<br>
- Local (max. 3 speeds)<br>
- KNX: on / off<br>
- KNX: 3 speeds<br>
- KNX: 0 ... 100%<br>
This parameter sets the type of the fan.<br>
"No fan" with no fan control, and no parameter is optional;<br>
"Local (max. 3 speeds)" fo adjustment;

**EXNX: 0 1/0ff**<br> **EXNX: 0 ... 100%**<br>
This parameter sets the type of the fan.<br>
"No fan" with no fan control, and no parameter is optional;<br>
"Local (max. 3 speeds)" for the controller controls the local relay output to achi **EXET 3** speeds<br> **EXET 3** appears and the busine of the fan.<br>
This parameter sets the type of the fan.<br>
"No fan" with no fan control, and no parameter is optional;<br>
"Local (max. 3 speeds)" for the controller controls the "No fan" with no fan control, and no parameter is optional;<br>"Local (max. 3 speeds)" for the controller controls the local relay of<br>adjustment;<br>Options "KNX: on / off", "KNX: 3 speeds", "KNX: 0 ... 100% "as the cor<br>on the b "Local (max. 3 speeds)" for the controller controls the adjustment;<br>adjustment;<br>Options "KNX: on / off", "KNX: 3 speeds", "KNX: 0 ...<br>on the bus other types of wind turbine output.<br>When the option is "No fan", "KNX: on / o

-KNX: 0 ... 100%<br>
This parameter sets the type of the fan.<br>
"No fan" with no fan control, and no parameter is optional;<br>
"Local (max. 3 speeds)" for the controller controls the local relay output to achieve control fan spe This parameter sets the type of the fan.<br>
"No fan" with no fan control, and no parameter is optional;<br>
"Local (max. 3 speeds)" for the controller controls the local relay output to achieve control fan speed<br>
adjustment;<br>
O

**EXACTER**<br> **-2**<br> **-3**<br> **-3**<br> **arameter is the number of stalls set up wind speed.** This parameter is the number of stalls set up wind speed. According to the actual needs of fan coil, the user can<br>
the fan speed is divided into several files. This parameter is only in the parameter "Type of fan" option Select the fan speed is divided into several files. This parameter is only in the parameter "Type of fan coil, the user can select the fan speed is divided into several files. This parameter is only in the parameter "Type This parameter is the number of stalls set up wind speed. According to the actual needs of fan coil, the user can<br>
select the fan speed is divided into several files. This parameter is only in the parameter "Type of fan" o **Parameter:** Threshold value for switching on at fan speed 2<br>Parameter: Threshold value for switching on at fan speed 1<br>Parameter: Threshold value for switching on at fan speed 1<br>Parameter: Threshold value for switching on **Parameter:** Threshold value for switching on at fan speed 3<br> **Parameter:** This parameter is the number of stalls set up wind speed. According to the actual needs of fan coil, the use<br>
select the fan speed is divided into **Parameter is the number of stalls set up wind speed. According to the actual needs of fan coil, the use select the fan speed is divided into several files. This parameter is only in the parameter "Type of fan" option for** -3<br>This parameter is the number of stalls set up wind speed. Accor<br>select the fan speed is divided into several files. This parameter is or<br>"Local (max.3speeds)", "KNX 3speeds" and "KNX 0 ... 100%" is vis<br>**Parameter: Thres** This parameter is the number of stalls set up wind speed. According to the actual needs of fan coil, the user can<br>the fan speed is divided into several files. This parameter is only in the parameter "Type of fan" option fo represention of the may be the may be the may be the may be the may be the matter the maximum control (max.3speeds)", "KNX 3speeds" and "KNX 0 ... 100%" is visible.<br> **Parameter: Threshold value for switching on at fan spee** 

1 (max.3speeds)", "KNX 3speeds" and "KNX 0 ... 100%" is visible.<br>
neter: Threshold value for switching on at fan speed 1<br>
neter: Threshold value for switching on at fan speed 2<br>
ns: [%] 0 ... 100<br>
The parameter for the fan neter: Threshold value for switching on at fan speed 1<br>neter: Threshold value for switching on at fan speed 2<br>neter: Threshold value for switching on at fan speed 3<br>ns: [%] 0 ... 100<br>The parameter for the fan gears thresho meter: Threshold value for switching on at fan speed 2<br>neter: Threshold value for switching on at fan speed 3<br>sms: [%] 0 ... 100<br>The parameter for the fan gears threshold setting. The output is the output gear of the actua neter: Threshold value for switching on at fan speed 3<br>
The parameter for the fan gears threshold setting. The output is the output gear of the actual control value<br>
enting the maximum control value (10000) to achieve a pe **Options:** [%] **0** ... **100**<br>
The parameter for the fan gears threshold setting. The output is the output gear of the actual control value<br>
representing the maximum control value (10000) to achieve a percentage.<br>
"Thresho The parameter for the fan gears threshold setting. The output is the output gear representing the maximum control value (10000) to achieve a percentage.<br>
"Threshold value for switching on at fan speed 1" means that the thr representing the maximum control value (10000) to achieve a percentage.<br>
"Threshold value for switching on at fan speed 1" means that the threshold<br>
"Threshold value for switching on at fan speed 2" means that the threshol

reshold value for switching on at fan speed 1" means that the threshold<br>reshold value for switching on at fan speed 2" means that the threshold<br>reshold value for switching on at fan speed 3" means that the threshold<br>reshol

- 
- 

reshold value for switching on at fan speed 2" means that the threshold<br>reshold value for switching on at fan speed 3" means that the threshold<br>eshold value 1 < threshold value 2 < threshold value 3. This parameter i<br>"Type "Threshold value for switching on at fan speed 3" means that the threshold value of output gear 3.<br>
Threshold value  $1 <$  threshold value  $2 <$  threshold value 3. This parameter is only in the<br>
neter "Type of fan" option fo Threshold value  $1 <$  threshold value  $2 <$  threshold value 3. This parameter is only in the<br>parameter "Type of fan" option for the "Local (max.3speeds)", "KNX 3speeds" and "KNX 0 ... 100%" is visible.<br>**Parameter: Starting** parameter "Type of fan" option for the "Local (max.3speeds)", "KNX 3speeds" and "KNX 0 ... 100%" is visible.<br> **Parameter: Starting characteristic of fan**<br> **Options: - switch on at speed 1**<br>
- **Switch on at speed 2**<br>
- **Swi Parameter: Starting characteristic of fan**<br> **Options: - switch on at speed 1**<br> **- Switch on at speed 3**<br>
This parameter is set to start the fan speed, in order to stably start the fan motor, preferably starting from the<br>

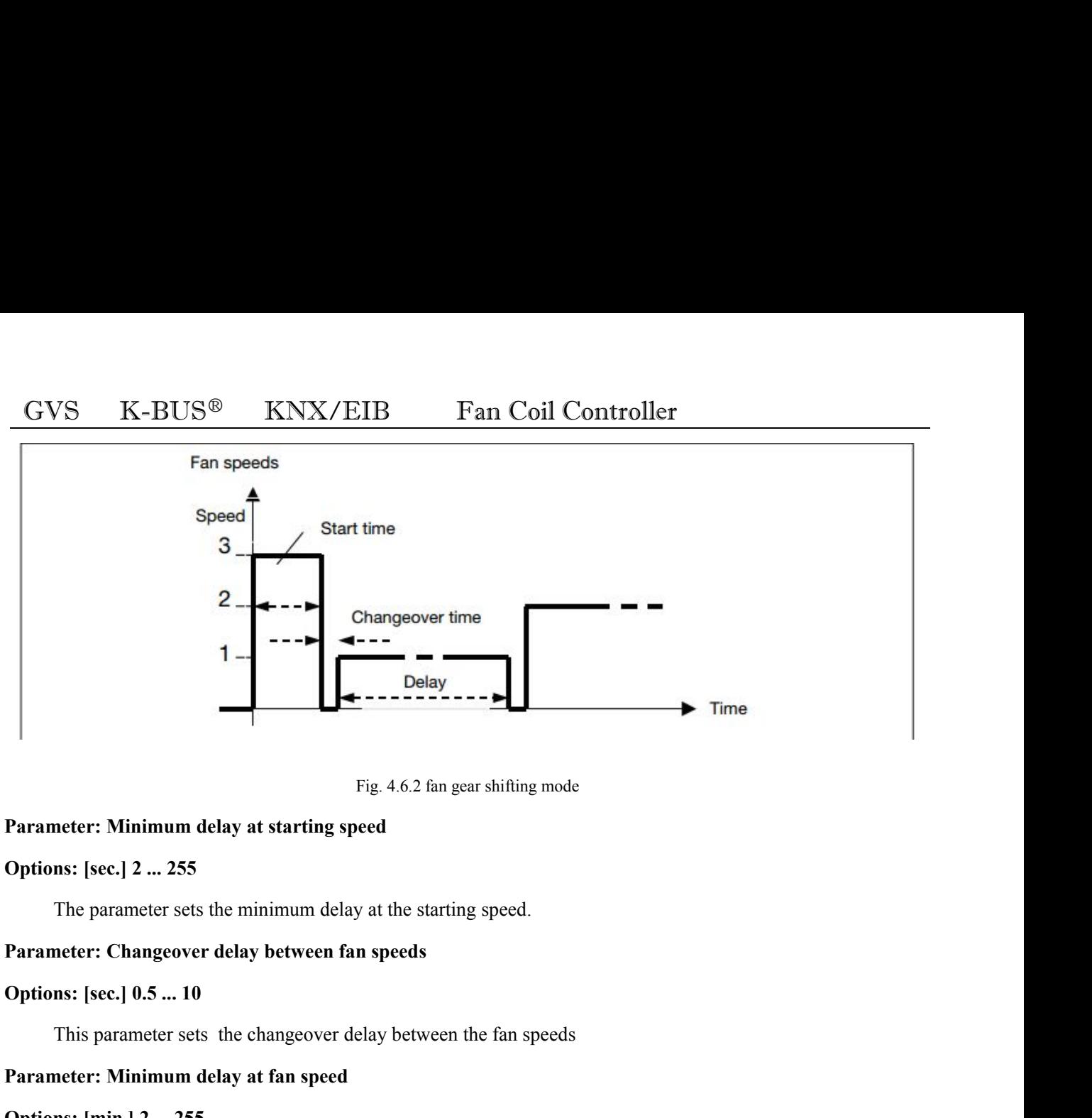

Fig. 4.6.2 fan gear shifting mode<br> **Parameter: Minimum delay at starting speed**<br> **Options: [sec.] 2 ... 255**<br>
The parameter sets the minimum delay at the starting speed.<br> **Parameter: Changeover delay between fan speeds**<br>

Parameter: Minimum delay at starting speed<br>
Options: [sec.] 2 ... 255<br>
The parameter sets the minimum delay at the starting speed.<br>
Parameter: Changeover delay between fan speeds<br>
Options: [sec.] 0.5 ... 10<br>
This parameter The parameter sets the minimum delay at the starting speed.<br> **Interact Changeover delay between fan speeds**<br> **ODEC**: **Summeter** sets the changeover delay between the fan speeds<br> **Interact Summeter should be selected so tha** Parameter: Changeover delay between fan speeds<br>
Options: [sec.] 0.5 ... 10<br>
This parameter sets the changeover delay between the fan speeds<br>
Parameter: Minimum delay at fan speed<br>
Options: [min.] 2 ... 255<br>
This parameter **Options:** [sec.] **0.5** ... **10**<br>
This parameter sets the changeover delay between the fan speeds<br> **Parameter:** Minimum delay at fan speed<br> **Options:** [min.] 2 ... 255<br>
This parameter sets the minimum delay at a fan speed. This parameter sets the changeover delay between the fan spe<br> **Parameter:** Minimum delay at fan speed<br>
Options: [min.] 2 ... 255<br>
This parameter sets the minimum delay at a fan speed. This paravoided by changing over the f Fr: Minimum delay at fan speed<br>
[min.] 2 ... 255<br>
parameter sets the minimum delay at a fan speed. This para<br>
y changing over the fan speed too frequently.<br>
Fr: Send fan speed status<br>
-Do not send<br>
-Send on change<br>
-Send c [min.] 2 ... 255<br>parameter sets the minimum delay at a fan speed. This p<br>y changing over the fan speed too frequently.<br>F: Send fan speed status<br>-Do not send<br>-Send on change<br>-Send cyclically<br>parameter sets the sending funct

- 
- 

The parameter sets the minimum delay at a fan speed. This parameter should be selected so that a fault is<br>
neter: Send fan speed status<br>
meter: Send fan speed status<br>
meter: Send on change<br>
-Send on change<br>
-Send cyclicall The parameter of the fan speed too frequently.<br> **Parameter:** Send fan speed status<br> **Cyprimes:** -Do not send<br>
-Send on change<br>
-Send cyclically<br>
The parameter sets the sending function of the fan speed status. It is a<br>
"Ty Example 2012 and speed status<br>
Send on change<br>
Send overlieally<br>
The parameter sets the sending function of the fan speed status. It is only visible in the parameter<br>
of fan" option for the "Local (max.3speeds)".<br>
"Do not meter: Send fan speed status<br>
Send on change<br>
Send on change<br>
Send on change<br>
Send cyclically<br>
The parameter sets the sending function of the fan speed status. It is only visible in the parameter<br>
of fan" option for the "L

The parameter sets the sending function of the fan speed status. It is only visible in the parameter<br>
of fan" option for the "Local (max.3speeds)".<br>
"Do not send" is not sent on to the bus speed of the status report;<br>
"Sen Sendon change<br>
Send cyclically<br>
Send cyclically<br>
The parameter sets the sending function of the fan speed status. It is on<br>
Type of fan" option for the "Local (max.3speeds)".<br>
"Do not send" is not sent on to the bus speed

<span id="page-27-0"></span>**4.7 Parameter window "heating valve" and "cooling valve'** The Wave "Heating valve" and "cooling valve" **and "cooling valve"**<br>
"Heating valve" and "cooling valve" parameter setting windows are shown in fig. 4.7.1 and fig. 4.7.2. They are<br>
etrively used to set some parameters of th **GVS** K-BUS<sup>®</sup> KNX/EIB Fan Coil Controller<br>
4.7 Parameter window "heating valve" and "cooling valve"<br>
"Heating valve" and "cooling valve" parameter setting windows are shown in fig. 4.7.1 and fig. 4.7.2. They are<br>
respect GVS K-BUS<sup>®</sup> KNX/EIB<br>4.7 Parameter window "heating valve"<br>"Heating valve" and "cooling valve" parameter se<br>respectively used to set some parameters of the heating<br>each parameter.

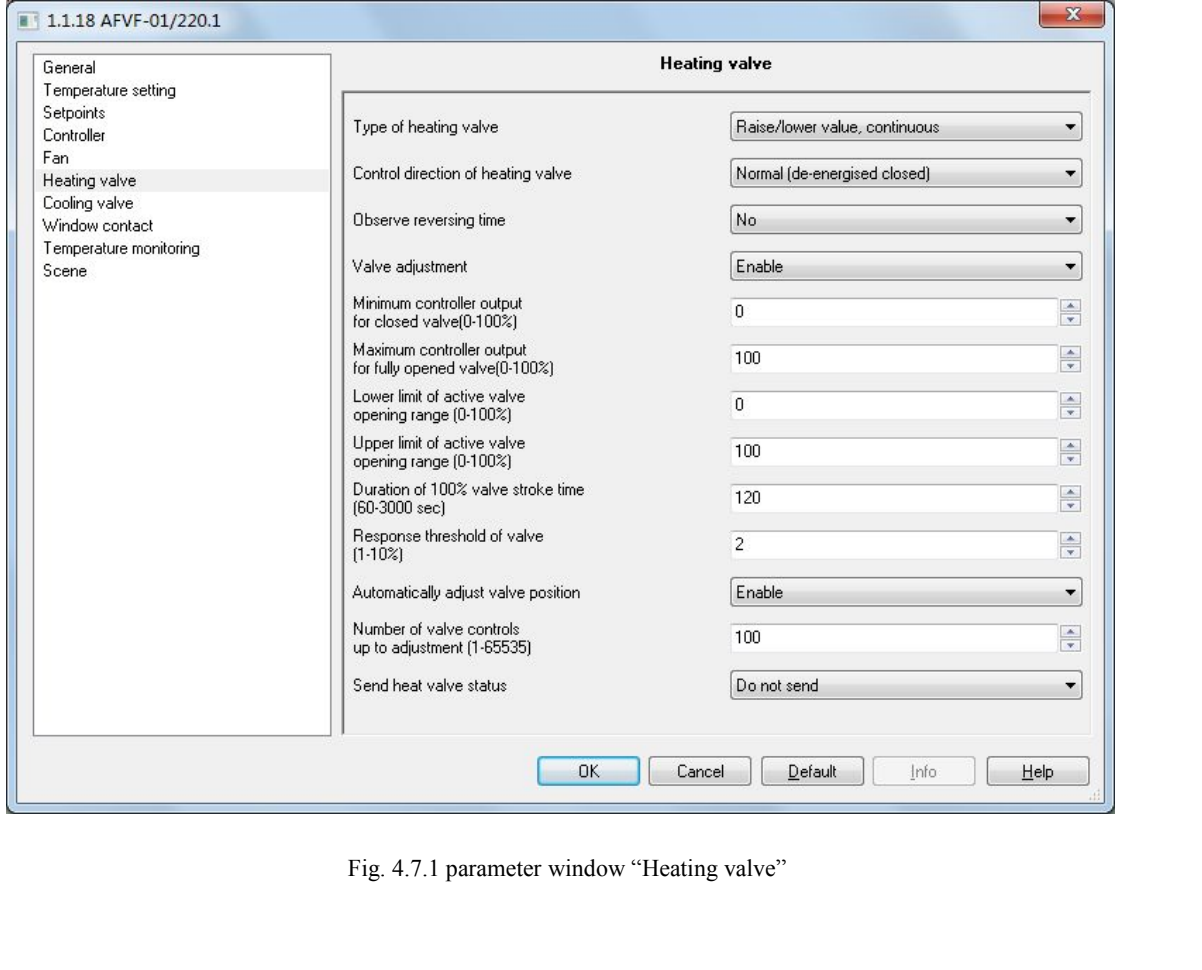

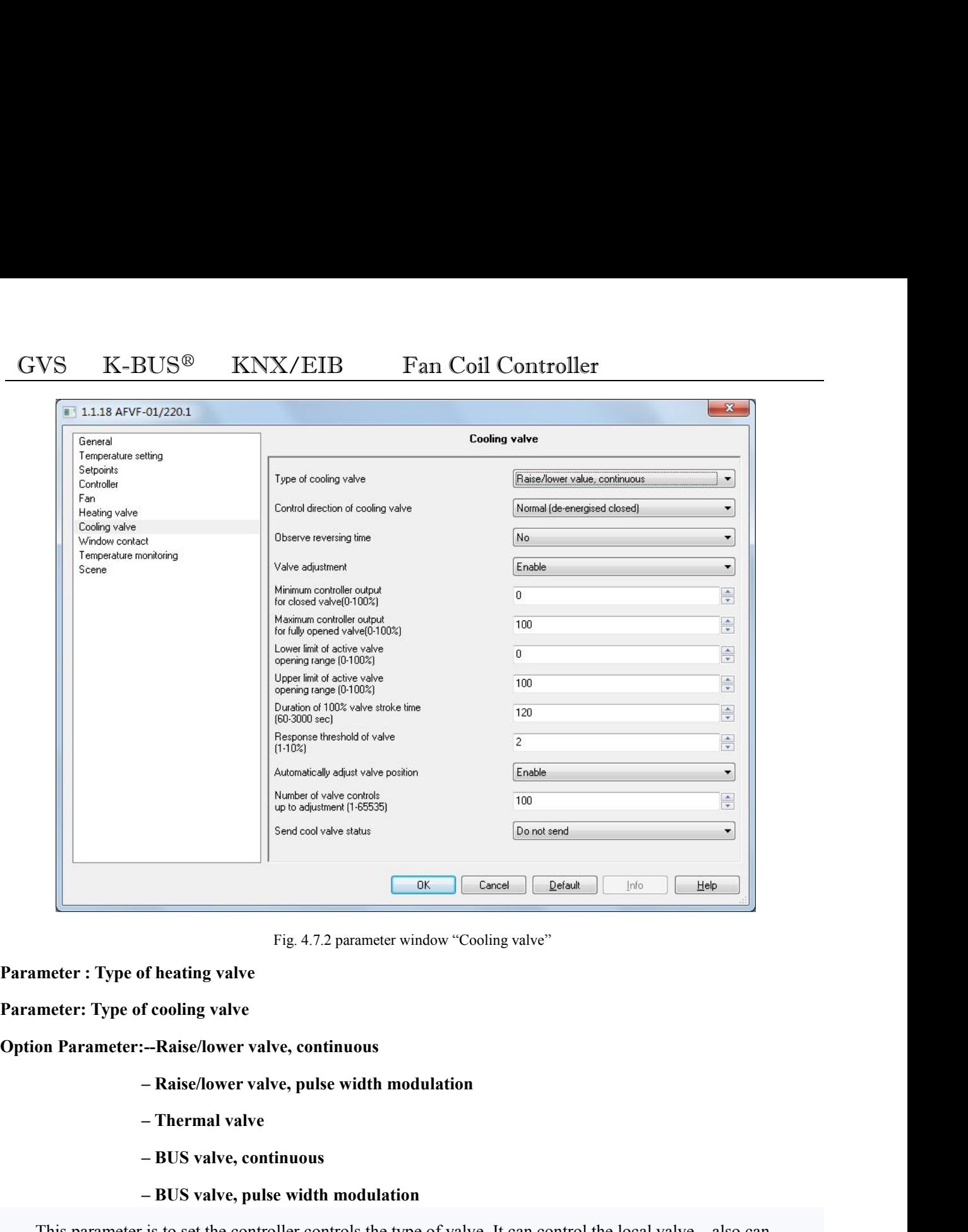

- 
- 
- 
- 

Fig. 4.7.2 parameter window "Cooling valve"<br> **f** cooling valve<br> **f** cooling valve<br> **– Raise/lower valve, continuous**<br> **– Raise/lower valve, pulse width modulation**<br> **– Thermal valve**<br> **– BUS valve, continuous**<br> **– BUS valv** meter : Type of heating valve<br>
on Parameter: --Raise/lower valve, continuous<br>
-- Raise/lower valve, pulse width modulation<br>
-- Thermal valve<br>
-- BUS valve, pulse width modulation<br>
This parameter is to set the controller co Parameter: Type of cooling valve<br>  $\blacksquare$  Paise/lower valve, continuous<br>  $\blacksquare$  Raise/lower valve, pulse width modulation<br>  $\blacksquare$  RENS valve, continuous<br>  $\blacksquare$  BUS valve, pulse width modulation<br>
This parameter is to set t on Parameter:--Raise/lower valve, continuous<br>
- Raise/lower valve, pulse width modulation<br>
- Thermal valve<br>
- BUS valve, continuous<br>
- BUS valve, pulse width modulation<br>
This parameter is to set the controller controls the - Raise/lower valve, pulse width modulation<br>
- Thermal valve<br>
- BUS valve, continuous<br>
- BUS valve, pulse width modulation<br>
This parameter is to set the controller controls the type of valve. It can control the local valve - Thermal valve<br>
- BUS valve, continuous<br>
- BUS valve, pulse width modulation<br>
This parameter is to set the controller controls the type of valve. It can control the local valve also can<br>
ol valves on the KNX bus. Valve ha - BUS valve, continuous<br>
- BUS valve, pulse width modulation<br>
This parameter is to set the controller controls the type of valve. It can control the local valve also can<br>
ol valves on the KNX bus. Valve has two types, one **Parameter**: **Parameter** is to set the controller controls the type of valve. It can control the local vertical values on the KNX bus. Valve has two types, one for the switch type, and the other is Raise/lower valve, conti Thisparameter is to set the controller controls the type of valve. It can control the local veontrol valves on the KNX bus. Valve has two types, one for the switch type, and the other is Raise/lower valve, continuous" Rep

VS K-BUS<sup>®</sup> KNX/EIB Fan Coil Controller<br>
onal: – Normal (de-energised closed)<br>
–Inverted (de-energised open)<br>
This parameter is to set the direction of the valve switch.<br>
Continuous valve "Normal (de-energised closed)" is VS K-BUS<sup>®</sup> KNX/EIB Fan Coil Controller<br>
onal: - Normal (de-energised closed)<br>
-Inverted (de-energised open)<br>
This parameter is to set the direction of the valve switch.<br>
Continuous valve "Normal (de-energised closed)" is

# **Option**: **-No…500ms…1.5s**

-Inverted (de-energised open)<br>
This parameter is to set the direction of the valve switch.<br>
Continuous valve "Normal (de-energised closed)" is positive; "Inverted (de-energised open)" to reverse.<br>
Switch valves "Normal (de This parameter is to set the direction of the valve switch.<br>
Continuous valve "Normal (de-energised closed)" is positive; "Inverted (de-energised open)" to reverse.<br>
Switch valves "Normal (de-energised closed)" indicates a Continuous valve "Normal (de-energised closed)" is positive; "Inverted (de-energised open)" to reverse.<br>
Switch valves "Normal (de-energised closed)" indicates a normally closed switch; "Inverted (de-energised<br>
open)" indi Switch valves "Normal (de-energised closed)" indicates a normally closed switch; "Inverted (de-energised<br>
open)" indicates normally open switch.<br> **Parameter:** Observe reversing time<br>
Option: -No...500ms...1.5s<br>
This parame open)" indicates normally open switch.<br> **Parameter:** Observe reversing time<br>
Option: -No...500ms...1.5s<br>
This parameter is set to toggle continuous valve switch delay tim<br>
adjustable, in order to prevent frequent switching **Parameter:** Observe reversing time<br>
Option: -No...500ms...1.5s<br>
This parameter is set to toggle continuous valve switch de<br>
adjustable, in order to prevent frequent switching valve switch,<br>
for some time. This parameter i **-No...500ms...1.5s**<br>arameter is set to toggle continuous valve switch de<br>in order to prevent frequent switching valve switch,<br>me. This parameter is only in the parameter entry "T<br>se / lower valve, continuous" or "Raise / This parameter is set to toggle continuous valve switch delay time. When the valve type is continuously<br>stable, in order to prevent frequent switching valve switch, opening or closing the valve needs to be suspended<br>ome ti adjustable, in order to prevent frequent switching valve switch, opening or closing the valve needs to be<br>for some time. This parameter is only in the parameter entry "Type of heating valve" or "Type of cooling<br>select "Rai **Parameter:** This parameter is only in the parameter entry "Type of heating valve" or "Type of cooling valve"<br>
Select "Raise / lower valve, continuous" or "Raise / lower valve, pulse width modulation" is visible.<br> **Paramet Select "Raise / lower valve, continuous" or "Raise / lower valve, pulse width modulation" is visible.<br>
<b>Parameter:** Valve adjustment<br> **Option:** - Enable<br>
- Disable<br>
The parameter can be adjusted to make the characteristic

**Parameter:** Valve adjustment<br> **Copenion:** - Enable<br>
- Disable<br>
The parameter can be adjusted to make the characteristic curve of the valve<br> **Parameter:** Minimum controller output for closed valve<br> **Parameter:** Maximum con

**Option:** - Enable<br>
- Disable<br>
The parameter can be adjusted to make the characteristic curves<br>
Parameter: Minimum controller output for closed valve<br>
Parameter: Maximum controller output for fully opened valve<br>
Parameter:

- Disable<br>The parameter can be adjusted to make the characteristic curve of the valve<br>meter: Minimum controller output for closed valve<br>meter: Maximum controller output for fully opened valve<br>meter: Lower limit for active

The parameter can be adjusted to make the characteristic curve of the valve<br>
meter: Maximum controller output for closed valve<br>
meter: Maximum controller output for fully opened valve<br>
meter: Lower limit for active valve o

meter: Minimum controller output for closed valve<br>
meter: Maximum controller output for fully opened valve<br>
meter: Lower limit for active valve opening range<br>
on: [%] 0...100<br>
This parameter is for setting the valve output meter: Maximum controller output for fully opened valve<br>meter: Lower limit for active valve opening range<br>on: [%] 0...100<br>This parameter is for setting the valve output characteristic curve.<br>"Minimum controller output for meter: Upper limit for active valve opening range<br>
This parameter is for setting the valve output characteristic curve.<br>
"Minimum controller output for closed valve" show the scope of the control values of lower limit valu This parameter is for setting the valve output characteristic curve.<br>
"Minimum controller output for closed valve"show the scope of the control values of lower limit value<br>
"Maximum controller output for fully opened valve "Minimumcontroller output for closed valve"show the scope of the control values of lower limit value<br>
"Maximum controller output for fully opened valve"show the the scope of the controlled variable upper limit;<br>
"Lower li

# limited;

GVS K-BUS<sup>®</sup> KNX/EIB Fan Coil Controller<br>
cle is limited; "BUS valve, continuous" Restricted is made out of a heating or cooling control values. This<br>
rameter is only in the parameter entry "Valve adjustment" select "Enabl GVS K-BUS<sup>®</sup> KNX/EIB Fan Coil Controller<br>cycle is limited; "BUS valve, continuous" Restricted is made out of a heating or cooling control values. This<br>parameter is only in the parameter entry "Valve adjustment" select "Ena GVS K-BUS<sup>®</sup> KNX/EIB Fan Coil Controller<br>cycle is limited; "BUS valve, continuous" Restricted is made out of a heating or cooling control values. This<br>parameter is only in the parameter entry "Valve adjustment" select "Ena VS K-BUS<sup>®</sup> KNX/EIB Fan Coil Controller<br>
is limited, "BUS valve, continuous" Restricted is made out of a heating or cooling control values. This<br>
meter is only in the parameter entry "Valve adjustment" select "Enable" is

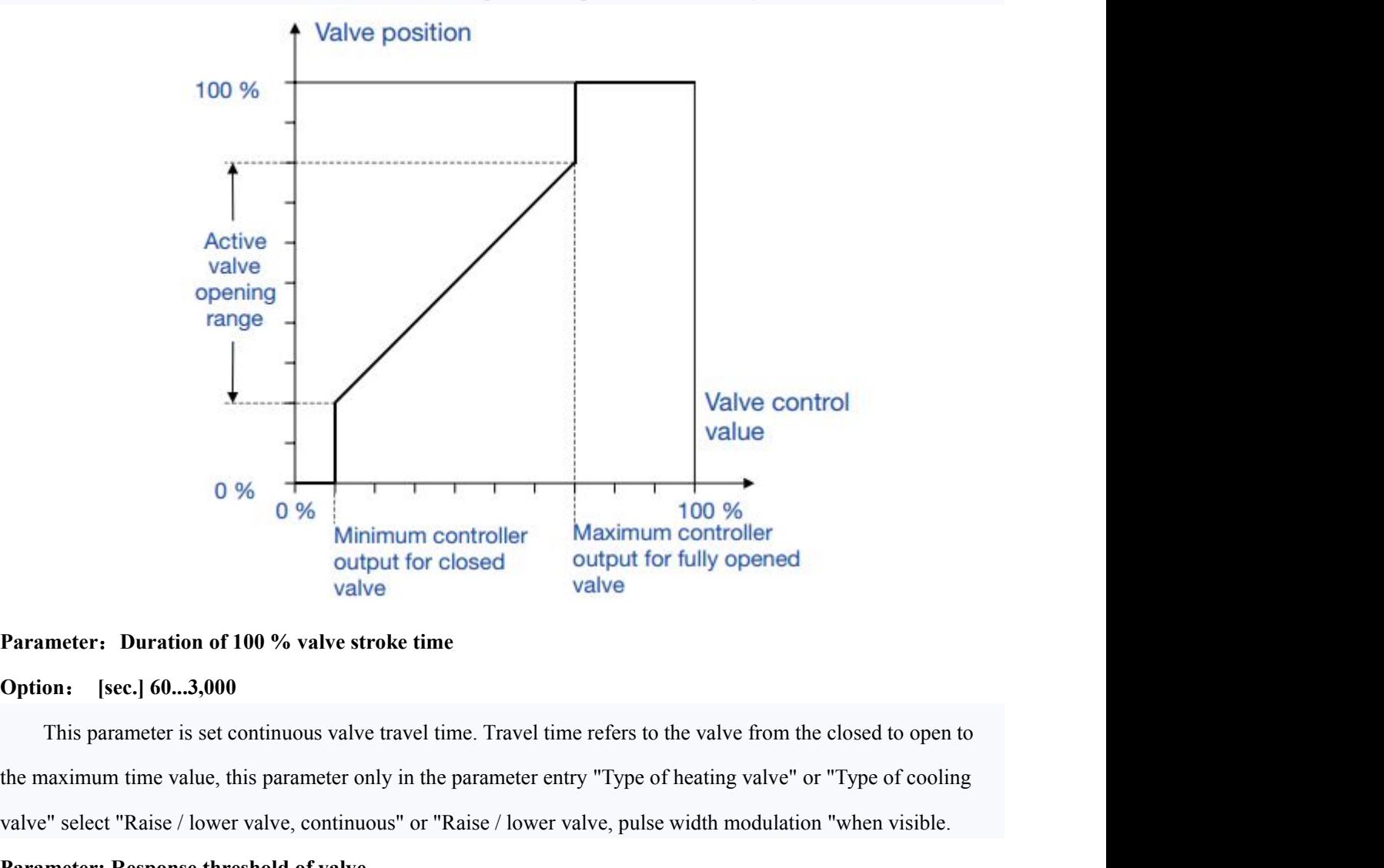

**19%**<br>
valve  $\frac{1}{2}$ <br>
Minimum controller<br>
output for closed<br>
valve<br>
Parameter: Duration of 100 % valve stroke time<br>
Option: [sec.] 60...3,000<br>
This parameter is set continuous valve travel time. Travel time refers to th **Parameter:** Duration of 100 % valve stroke time<br>
Option: [sec.] 60...3,000<br>
This parameter is set continuous valve travel time. Travel time refers to the valve<br>
the maximum time value, this parameter only in the parameter valve<br> **Parameter:** Duration of 100 % valve stroke time<br>
Option: [sec.] 60...3,000<br>
This parameter is set continuous valve travel time. Travel time r<br>
the maximum time value, this parameter only in the parameter entry<br>
val meter: Duration of 100 % valve stroke time<br>
on: [sec.] 60...3,000<br>
This parameter is set continuous valve travel time. Travel time refers to the valve from the closed to open to<br>
aximum time value, this parameter only in t

**Option:** [sec.] 60...3,000<br>
This parameter is set continuous valve travel time. Travel time refers to the valve from the closed to open to<br>
the maximum time value, this parameter only in the parameter entry "Type of heat This parameter is set continuous valve travel time. Travel time refers to the valve from the closed to open to<br>the maximum time value, this parameter only in the parameter entry "Type of heating valve" or "Type of cooling<br> the maximum time value, this parameter only in the parameter entry "Type of heating valve" or "Type of cooling<br>valve" select "Raise / lower valve, continuous" or "Raise / lower valve, pulse width modulation "when visible.<br> **Parameter: Response threshold of valve**<br> **Options:** [%] 1 ... 10<br>
The parameter values for the setting controls the amount of change. When the cont<br>
change of the parameter, the controller will output once the valve contr

# **Option**: **-Enable**

# **-Disable**

VS K-BUS<sup>®</sup> KNX/EIB Fan Coil Controller<br>
on: -Enable<br>
-Disable<br>
The parameter settings are automatically corrected for the continuous valve opening. This parameter is only in<br>
arameter entry "Type of heating valve" or "Typ The parameter entry "Type of heating valve" or "Type of cooling valve" select "Raise / lower valve, continuous" or "Raise / lower valve, pulse width modulation" when visible.<br>
Parameter entry "Type of heating valve" or "Ty **Parameter SCENS CONTING CONTING CONTING CONTINUES**<br> **Poption:** - Final De<br>
- Disable<br>
The parameter settings are automatically corrected for the continuous valve opening. This parameter<br>
the parameter entry "Type of heati **The parameter settings are automatically corrected for the continuous valve opening. This parameter is only in a<br>rameter entry "Type of heating valve" or "Type of cooling valve" select "Raise / lower valve, continuous" o** 

# **Option**:**1...65535**

**-Disable**<br>
The parameter settings are automatically corrected for the continuous valve opening. This parameter is only in<br>
the parameter entry "Type of heating valve" or "Type of cooling valve" select "Raise / lower valv The parameter settings are automatically corrected for the continuous valve opening. This parameter is only in<br>the parameter entry "Type of heating valve" or "Type of cooling valve" select "Raise / lower valve, continuous" the parameter entry "Type of heating valve" or "Type of cooling valve" select "Raise / lower valve, continuous" or<br>
"Raise / lower valve, pulse width modulation" when visible.<br> **Parameter:** Number of valve controls up to a "Raise / lower valve, pulse width modulation" when visible.<br> **Parameter:** Number of valve controls up to adjustment<br>
Option: 1...65535<br>
This parameter is set automatically correct valve opening count. In continuous valve<br> **Parameter:** Number of valve controls up to adjustment<br>
Option: 1...65535<br>
This parameter is set automatically correct valve opening count. In continuous valy<br>
process, the valve stop time period of one frequency each, whe Option: **1...65535**<br>This parameter is set automatically correct valve opening count. In continuous valve<br>process, the valve stop time period of one frequency each, when the count equals the set<br>be fully closed, the valve c This parameter is set automatically correct valve opening count. In continuous value<br>process, the valve stop time period of one frequency each, when the count equals the set<br>be fully closed, the valve closing time is: trav Example 19 and the value stop time period of one frequency each, when the count equals the set count value, the valve will<br>
Ily closed, the valve closing time is: travel time 0.5 \* (0.5 \* journey time: maximum of 1min). Th

be fully closed, the valve closing time is: travel time 0.5 \* (0.5 \* journey time: maximum of Imin). This parameter<br>is only in the parameter entry "Automatically adjust valve position" of the option to "Enable" when open s is only in the parameter entry "Automatically adjust valve position" of the option to "Enable" when open see.<br> **Parameter:** Cyclic time for cooling valve<br> **Option:** for cooling valve [min.] 1...255<br> **Option:** for cooling v Parameter: Cyclic time for heating valve<br>
Parameter: Cyclic time for cooling valve<br>
Option: for heating valve [min.] 1...255<br>
Option: for cooling valve [min.] 1...255<br>
This parameter is the time period of the PWM control. Parameter: Cyclic time for cooling valve<br>
Option: for heating valve [min.] 1...255<br>
Option: for cooling valve [min.] 1...255<br>
This parameter is the time period of the PWM control. The larger the value<br>
switching frequency Option: for heating valve [min.] 1...255<br>
Option: for cooling valve [min.] 1...255<br>
This parameter is the time period of the PWM control. The larger the value<br>
switching frequency is smaller, on the contrary, the smaller t **Option:** for cooling valve [min.] 1...255<br>This parameter is the time period of the PWM control. The large<br>switching frequency is smaller, on the contrary, the smaller the value<br>parameter is only in the parameter entry "Ty Solution parameter is the time period of the PWM control. The larger equency is smaller, on the contrary, the smaller the value of r is only in the parameter entry "Type of heating valve" or "<br>alse width modulation", "Ther g frequency is smaller, on the contrary, the smaller the vartis only in the parameter entry "Type of heating valve"<br>
ilse width modulation", "Thermal valve" or "BUS valve,<br>
ter: Send heat valve status<br> **EXECP:** Send cool v

meter is only in the parameter entry "Type of heating valve" or "Type of cooling valve" select "Raise / lower<br>
expected the modulation", "Thermal valve" or "BUS valve, pulse width modulation" can be seen.<br>
meter: Send heat valve,pulse width modulation", "Thermal valve" or "BUS valve, pulse width modulation" can be seen.<br> **Parameter:** Send heat valve status<br> **Parameter:** Send cool valve status<br> **Options:-Do not send**<br>
-Send on change<br>
-Send

**GVS K-BUS<sup>®</sup> <b>KNX/EIB Fan Coil**<br>**Parameter: Differential value for sending**<br>**Parameter: Differential value for sending**<br>**Options: [%] 1 ... 10**<br>This parameter sets the local valve status change. When the value  $T_{\text{inter}}$   $\text{K-SUS}^{\textcircled{0}}$   $\text{KNX/EIB}$   $\text{Fan Coli Controler}$ <br>  $\text{meter: Differential value for sending}$ <br>  $\text{mster: Differential value for sending}$ <br>  $\text{SUS}^{\text{int}}$   $1 \dots 10$ <br>  $\text{This parameter sets the local valve status change.}$  When the valve is continuously changing the local value of<br>  $\text{parameter, the controller sends a valve to the bus state values.}$  This parameter is GVS K-BUS<sup>®</sup> KNX/EIB Fan Coil Controller<br>
Parameter: Differential value for sending<br>
Options: [%] 1 ... 10<br>
This parameter sets the local valve status change. When the valve is continuously changing the local value of<br>
the GVS K-BUS<sup>®</sup> KNX/EIB Fan Coil Controller<br>
Parameter: Differential value for sending<br>
Parameter: Differential value for sending<br>
Options: [%] 1 ... 10<br>
This parameter sets the local valve status change. When the valve is co GVS K-BUS<sup>®</sup> KNX/EIB Fan Coil Controllonorum<br>
Parameter: Differential value for sending<br>
Parameter: Differential value for sending<br>
Options: [%] 1 ... 10<br>
This parameter sets the local valve status change. When the valve i Parameter: Differential value for sending<br>
Parameter: Differential value for sending<br>
Options: [%] 1 ... 10<br>
This parameter sets the local valve status change. When the valve is<br>
the parameter, the controller sends a valve meter: Differential value for sending<br>
ons: [%] 1 ... 10<br>
This parameter sets the local valve status change. When the valve is continuously changing the local value of<br>
arameter, the controller sends a valve to the bus sta Options: [%] 1 ... 10<br>
This parameter sets the local valve status change. When the valve is continuously changing the local value of<br>
the parameter, the controller sends a valve to the bus state values. This parameter is o This parameter sets the local valve status change. When the valve is continuously<br>the parameter, the controller sends a valve to the bus state values. This parameter is on<br>"Send heat valve status" or "Send cool valve statu the parameter, the controller sends a valve to the bus state values. Th<br>
"Send heat valve status" or "Send cool valve status" select "Send on<br> **Parameter: period for cyclical sending**<br> **Options:** [min.] - 2 ... 255<br>
This p

It valve status" or "Send cool valve status" select "Send<br> **Sending**<br> **Serior 19.1 Terminary 1255**<br>
parameter is set to send the local valve state the time pe<br>
entry "Send heat valve status" or "Send cool valve staturent<br>

meter: period for cyclical sending<br>
ons: [min.] - 2 ... 255<br>
This parameter is set to send the local valve state the time period. This parameter is only visible in the<br>
meter entry "Send heat valve status" or "Send cool va Options: [min.] - 2 ... 255<br>
This parameter entry "Send heat valve status" or "Send cool valve status" select "Send cyclically".<br> **Parameter: Send of 1 byte control value**<br>
Options: Send on change<br>
Send cyclically<br>
This pa parameter entry "Send heat valve status" or "Send cool valve status" select "Send cyclerial vertext": Send of 1 byte control value<br> **Options: Send on change**<br>
Send cyclically<br>
This parameter is set to control external cont **Parameter: Send of 1 byte control value**<br> **Options: Send on change**<br> **Send cyclically**<br>
This parameter is set to control external continuous valve control<br>
in the parameter entry "Type of heating valve" or "Type of coolin ons: Send on change<br>This parameter is set to control external continuous valve control value is sent. This parameter is only visible<br>parameter entry "Type of heating valve" or "Type of cooling valve" select "Raise / lower Send cyclically<br>
This parameter is set to control external continuous valve control value is sent. This parameter is only visible<br>
in the parameter entry "Type of heating valve" or "Type of cooling valve" select "Raise / l This parameter is set to control external continuous valve control va<br>in the parameter entry "Type of heating valve" or "Type of cooling valve"<br>"Raise / lower valve, pulse width modulation" or "Raise / lower valve, pu<br>**Par** 

in the parameter entry "Type of heating valve" or "Type of cooling valve" select "Raise / lower valve, a<br>
"Raise / lower valve, pulse width modulation" or "Raise / lower valve, pulse width modulation ".<br> **Parameter: Differ** "Raise / lower valve, pulse width modulation" or "Raise / lower valve, p<br> **Parameter: Differential value for sending**<br> **Options:**  $[\%] 1 ... 10$ <br>
This parameter is set when the external continuous valve control op<br>
sent when meter: Differential value for sending<br>
ons: [%] 1 ... 10<br>
This parameter is set when the external continuous valve control options in the percentage change in value is<br>
when a valve control values. This parameter is only v Options: [%] 1 ... 10<br>
This parameter is set when the external continuous valve control options in the percentage change in value is<br>
sent when a valve control values. This parameter is only visible in the parameter entry

**4.8 Parameter window "Window contact" EXECTE VERTUAL VERTUAL VERTUAL VERTUAL VERTUAL VERTUAL VERTUAL VERTUAL VERTUAL VERTUAL VERTUAL VERTUAL VERTUAL VERTUAL VERTUAL VERTUAL VERTUAL VERTUAL VERTUAL VERTUAL VERTUAL VERTUAL VERTUAL VERTUAL VERTUAL VERTUAL VERTU SVS K-BUS<sup>®</sup> KNX/EIB Fan Coil Controller**<br> **4.8 Parameter window "Window contact"**<br>
"Window contact" parameter window is shown in Fig. 4.8. The page is mainly used to set the window<br>
switch status parameters. The followi

<span id="page-33-0"></span>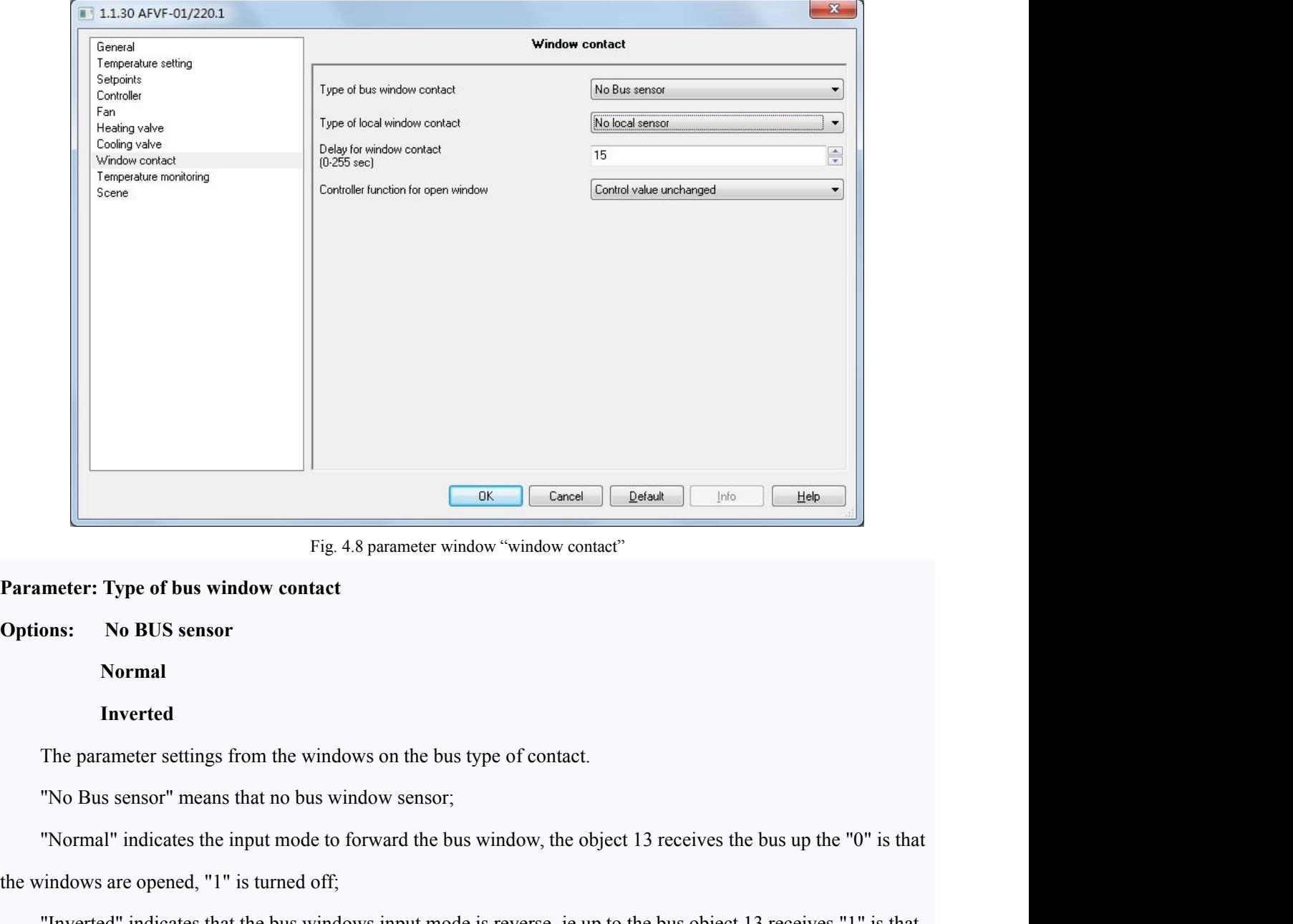

**Normal**

# **Inverted**

**Parameter: Type of bus window contact**<br> **Options:** No BUS sensor<br>
Normal<br>
Inverted<br>
The parameter settings from the windows on the bus type of contact.<br>
"No Bus sensor" means that no bus window sensor;<br>
"Normal" indicate **Inverted**<br> **Inverted**<br>
The parameter settings from the windows on the bus type of contact.<br>
"No Bus sensor" means that no bus window sensor;<br>
"Normal" indicates the input mode to forward the bus window, the object<br>
the wi

GVS K-BUS<sup>®</sup> KNX/EIB Fan Coil Controller<br>When the controller detects the windows open, the controller will output parameter entry "Controller function<br>r open window" in the parameters set.  $\frac{\text{VS}}{\text{W}}$  K-BUS<sup>®</sup> KNX/EIB Fan Coil Controller Entroller When the controller detects the windows open, the controller will output parameter entry "Controller function<br>pen window" in the parameters set.<br>mater: Time of GVS K-BUS<sup>®</sup> KNX/EIB Fan Coil Controller<br>When the controller detects the windows open, the controller will output paramet<br>for open window" in the parameters set.<br>Parameter: Type of local window contact **Parameter:** Type of local sensor<br> **Parameter:** Type of local windows open, the controller will output parameter<br> **Parameter:** Type of local window contact<br> **Parameter:** Type of local window contact<br> **Parameter:** Type of l **GVS** K-BUS<sup>®</sup> KNX/EIB Fan Coil (When the controller detects the windows open, the controller will<br>for open window" in the parameters set.<br>Parameter: Type of local window contact<br>Options: No local sensor<br>Contact open: wind **CONTACTE THE VALUATE SAMAGE EXECUTE:**<br>
The controller detects the windows open, the controller will output<br>
indow" in the parameters set.<br> **CONTACTE :** Type of local window contact<br>
No local sensor<br>
Contact open: window o K-BUS<sup>®</sup> KNX/EIB Fan Coil Controller<br>the controller detects the windows open, the controller will output parameter er<br>indow" in the parameters set.<br>**Contact of the contact open**<br>Contact open: window open<br>Contact closed: wi **IX-BUS<sup>®</sup> KNX/EIB Fan Coil (<br>
In the controller detects the windows open, the controller will<br>
indow" in the parameters set.<br>
<b>I:** Type of local window contact<br>
No local sensor<br>
Contact open: window open<br>
Contact closed: In the controller detects the windows open, the controller will<br>
indow" in the parameters set.<br> **I:** Type of local window contact<br>
No local sensor<br>
Contact open: window open<br>
Contact closed: window open<br>
Input: normal<br>
Inp

For open window" in the parameters set.<br> **Parameter: Type of local window contact**<br> **Options:** No local sensor<br>
Contact closed: window open<br> **Contact closed:** window open<br> **Input: normal**<br> **Input: inverted**<br>
This parameter Input: inormal<br>
Input: inverted<br>
This parameter is set up a local window switch contacts or binary input<br>
"No local sensor" means no window switch contact sensor (Binary input is invalid);<br>
"Contact open window open" means

This parameter is set up a local window switch contacts or binary input.<br>
This parameter is set up a local window switch contact sensor (Binary input is invalid);<br>
"Contact open window open" means that the windows contacts While "Note allows witch contacts or binary input.<br>
"No local sensor" means no window switch contact sensor (Binary input is invalid);<br>
"Contact open window open" means that the windows contacts open, the communication obj parameters; The normal worder window open " means that the windows contacts open, the communication object 30 sends<br>the contacts close a communication object sends "1";<br>"Contact closed window open" means that the windows closed contac "Contact closed window open" means that the windows closed contacts, the communication object 30 sends "0", the contrasts open communication object sends "1 ."<br>
"Contact open window open" and "Contact closed window open" I contage of the controller will output parameter entry "Controller<br>windows open, the controller will output parameter entry "Controller<br>parameters;<br>While "Input: normal" input voltage is detected, the communicat<br>"0";<br>"Input Example 19 while will output parameter entry "Controller function for<br>parameters;<br>While "Input: normal" input voltage is detected, the communication object 3<sup>1</sup><br>"0";<br>"Input: inverted" voltage input is detected, the communi

whice we open, the controller will otapat parameter charge controller<br>parameters;<br>While "Input: normal" input voltage is detected, the communication<br>"O";<br>"Input: inverted" voltage input is detected, the communication<br>"Inpu

While "Input: normal" input voltage is detected, the communication object 30 sends "1", opposite to send<br>
"Input: inverted" voltage input is detected, the communication object 30 sends "0", opposite to send "1";<br>
"Input: n open to set in the method of the communication of the time set in the time. The time inverted  $\eta$  is parameter to distinguish the time virtual  $\eta$  is also that if  $\eta$  is also that if  $\eta$  is also the time virtual invert "Input: inverted" voltage input is detected, the communication object 30 sends "0", opposite to send "1";<br>"Input: normal" and "Input: inverted " detects only the binary input status does not affect the fan coil<br>controller mput: normal" and "Input: inverted" detects only the binary input state<br>
"Input: normal" and "Input: inverted" detects only the binary input state<br>
controller's normal output.<br>
Parameter: Delay for window contact<br>
Options: **Parameter:** Delay for window contact<br> **Parameter:** Delay for window contact<br> **Parameter:** Delay for window contact<br> **Pharameter:** Delay for window contact<br> **Pharameter:** Delay for window contact<br> **Parameter**: Delay for wi **Parameter:**Delay for window contact<br>
Options: [s] 0 ... 255<br>
This parameter is the window detection delay time. When the w<br>
open, can use this parameter to distinguish the time, that is, when the<br>
parameter within the wi

**K-BUS<sup>®</sup> KNX/EIB Fan Coil Controller**<br> **Control value = 0 (all off)**<br> **Control value unchanged**<br>
parameter setting window is opened for the operation of the controller **K-BUS<sup>®</sup> KNX/EIB Fan Coil Control<br>Control value = 0 (all off)<br>Control value unchanged<br>parameter setting window is opened for the operation of the control<br>mal" fan coil controller output at normal control value:** 

VS K-BUS<sup>®</sup> KNX/EIB Fan Coil Controller<br> **Control value = 0 (all off)**<br> **Control value unchanged**<br>
The parameter setting window is opened for the operation of the controller .<br>
"Normal" fan coil controller output at norma **are control value = 0 (all off)**<br> **Control value unchanged**<br>
The parameter setting window is opened for the operation of the controller.<br>
"Normal" fan coil controller output at normal control value;<br>
"Control value = 0 ( Control value = 0 (all off)<br>
Control value unchanged<br>
the parameter setting window is opened for the operation of the controller.<br>
Normal" fan coil controller output at normal control value;<br>
Control value = 0 (all off)" f

<span id="page-35-0"></span>The parameter setting window is opened for the operation of the controller.<br>
"Normal" fan coil controller output at normal controller cutput control value is 0, then the fan coil valves and wind<br>
losed;<br>
"Control value un "Control value = 0 (all off)" fan coil controller output control value is 0, then the fan coil valves and wind<br>are closed;<br>"Control value unchanged" for the fan coil controller maintains a constant output current value.<br>4

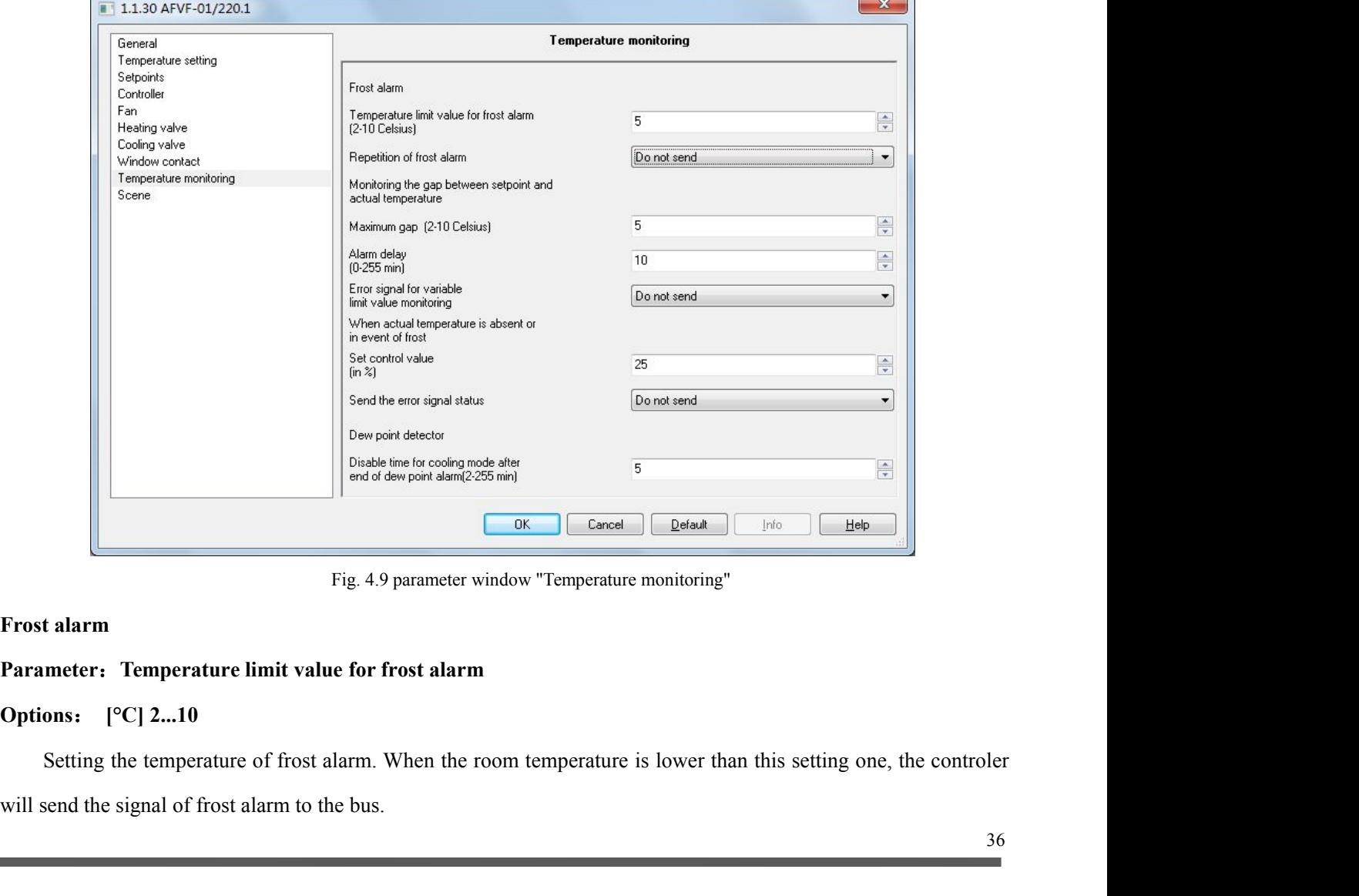

 $\frac{V}{S}$  K-BUS<sup>®</sup> KNX/EIB Fan Coil Controller<br>
meter: Repetition of frost alarm<br>
s: Do not send<br>
Send on change<br>
Send cyclically<br>
Setting the mode of sending out the frost alarm.<br>
"Do not send" means sonding the signal t means:<br>
Send on change<br>
Send on change<br>
Send cyclically<br>
Setting the mode of sending out the frost alarm.<br>
"Do not send" means son't send the frost alarm to the bus;<br>
"Send on chang" means sending the signal to the bus whe Options: Do not send<br>
Send on change<br>
Send cyclically<br>
Setting the mode of sending out the frost alarm.<br>
"Do not send" means don't send the frost alarm to the bus;<br>
"Send on chang" means sending the signal to the bus when **Parameter:**<br>**Parameters**<br>**Parameters**: **Parameters** and **Parameters** alarm.<br> **Parameter:**<br>**Parameter: Parameter: Parameter: Parameter: Parameter: Parameter: Parameter: Parameter: Parameter: Parameter:** Send cyclically<br>
Setting the mode of sending out the frost alarm.<br>
"Do not send" means don't send the frost alarm to the bus;<br>
"Send on chang" means sending the signal to the bus when the<br>
"Send cyclically" means sending t Setting the mode of sending out the frost alarm.<br>
"Do not send" means don't send the frost alarm to the bus;<br>
"Send on chang" means sending the signal to the bus when the forst alarm is changed;<br>
"Send cyclically" means se "Do not send" means don't send the frost alarm to the bus;<br>
"Send on chang" means sending the signal to the bus when the forst alarm is changed;<br>
"Send cyclically" means sending the signal periodically, and also the time w **Parameter: Parameter: Parameter: Parameter**: **Parameter**: **Parameter**: **Parameter**: **Parameter**: **Parameter**: **Parameter**: **Parameter**: **Parameter**: **Parameter**: **Parameter**: **Parameter**: **Parameter**: **Parameter**: **Solutionary Exercise Senson Sending the signal periodically, an**<br> **Example 12.10**<br> **Parameter: Period for cyclical sending of frost alarm**<br> **Options:** [min.] 2...255<br>
Setting the cycle of sending the signal of frost alarm

that, the cycle time is recounted.<br>
meter: Period for cyclical sending of frost alarm<br>
ons: [min.] 2...255<br>
Setting the cycle of sending the signal of frost alarm. This parameter is available only when you select "Send<br>
ca **Parameter: Period for cyclical sending of frost alarm**<br> **Options:** [min.] 2...255<br>
Setting the cycle of sending the signal of frost alarm. This parameter is available only when you select "Send<br>
cyclically" in parameter " **Options:** [min.] 2...255<br>
Setting the cycle of sending the signal of frost alarm. This parancyclically" in parameter "Repetition of frost alarm".<br> **Parameter:** Maximum gap<br> **Options:** [°C] 2...10<br>
Setting the alarm value Setting the cycle of sending the signal of frost alarm. This par<br>cyclically" in parameter "Repetition of frost alarm".<br>**Parameter: Maximum gap**<br>**Options:** [°C] 2...10<br>Setting the alarm value between actual temperature an

cally" in parameter "Repetition of frost alarm".<br> **Setting the alarm value between actual temperature and setting temperature**. When the gap between the actual<br>
reature and setting temperature is lager than the setting val **Parameter:** Maximum gap<br> **Options:**  $[°C] 2...10$ <br>
Setting the alarm value between actual temperature and setting temperature. When the gap between the actual<br> **Exameter:** Alarm delay<br> **Options:**  $[\text{min.}] 0...255$ <br>
Setting th **immediately,** instead it will detect if the gap keeps larger than the setting temperature. When the gap between the actual temperature and setting temperature is lager than the setting value, controler will send signal of Setting the alarm value between actual temperature and setting temperature. When the gap between the actual<br>temperature and setting temperature is lager than the setting value, controler will send signal of alarm to the bu **Parameter:** Alarm delay<br> **Options:** [min.] 0...255<br>
Setting the delay time of sending out the gap alarm. When the gap between actual temperature<br>
itemperature is lager than the setting parameter "Maximum gap", the control **Options:** [min.] 0...255<br>Setting the delay time of sending out the gap alarm. When the<br>temperature is lager than the setting parameter "Maximum gap", the<br>immediately, instead it will detect if the gap keeps larger than th the delay time of sending out the gap alarm. When the<br>is lager than the setting parameter "Maximum gap", the<br>is instead it will detect if the gap keeps larger than the value<br>alarm to the bus after the delay time, if not, i External the setting parameter "Maximum gap",<br>
y, instead it will detect if the gap keeps larger than the<br>
ne alarm to the bus after the delay time, if not, it won't s<br>
<br> **Send cyclicall**<br> **Send on change**<br> **Send cyclicall** Exercise of sending the mode of sending the mode of sending the delay time, if yes, the controler<br>send the alarm to the bus after the delay time, if not, it won't send the alarm.<br> **Exercise alarm.** When the gap alarm. When

theset of setting the setting out the gap alarm.<br> **Parameter:** Error signal for variable limit value monitoring<br>
Options: Do not send<br>
Send on change<br>
Send on change<br>
Send cyclicall<br>
Setting the mode of sending out the ga

WS K-BUS<sup>®</sup> KNX/EIB Fan Coil Controller<br>
"Do not send" means don't send the alarm to the bus;<br>
"Send on chang" means sending the signal to the bus when the alarm is changed;<br>
"Send cyclically" means sending the signal peri VS K-BUS<sup>®</sup> KNX/EIB Fan Coil Controller<br>"Do not send" means don't send the alarm to the bus;<br>"Send on chang" means sending the signal to the bus when the alarm is changed;<br>"Send cyclically" means sending the signal periodi GVS K-BUS<sup>®</sup> KNX/EIB Fan Co<sup>o</sup><br>
"Do not send" means don't send the alarm to the bus;<br>
"Send on chang" means sending the signal to the bus when th<br>
"Send cyclically" means sending the signal periodically, and the cycle time **EVS K-BUS<sup>®</sup> KNX/EIB Fan Coil Controller**<br>
"Do not send" means don't send the alarm to the bus;<br>
"Send on chang" means sending the signal to the bus when the alarm is changed;<br>
"Send cyclically" means sending the signal p **CAVS K-BUS<sup>®</sup> <b>KNX/EIB Fan Coil**<br>
"Do not send" means don't send the alarm to the bus;<br>
"Send on chang" means sending the signal to the bus when the a<br>
"Send cyclically" means sending the signal periodically, and als<br>

"Send on chang" means don't send the alarm to the bus;<br>"Send on chang" means sending the signal to the bus when the alarm is changed;<br>"Send cyclically" means sending the signal periodically, and also the time when the alar "Send on chang" means sending the signal to the bus when the alarm is changed;<br>
"Send cyclically" means sending the signal periodically, and also the time when the alarm is changed, after the cycle time is recounted.<br> **Par** the cycle time is recounted.<br> **Parameter:** Period of sending error signal<br> **Options:** [min.] 1...255<br>
Setting the cycle of sending the signal of gap alarm. This parameter is available only when ye<br>
every in parameter "Erro **Parameter:** Period of sending error signal<br>
Options: [min.] 1...255<br>
Setting the cycle of sending the signal of gap alarm. This parameter<br>
cyclically" in parameter "Error signal for variable limit value monitoring".<br>
when **Parameter:** Period of sending error signal<br>
Options: [min.] 1...255<br>
Setting the cycle of sending the signal of gap alarm. This para<br>
cyclically" in parameter "Error signal for variable limit value monito<br>
when actual tem Setting the cycle of sending the signal of gap alarm. This parameter is available only when you select "Send<br>cally" in parameter "Error signal for variable limit value monitoring".<br> **actual temperature is absent or in even** Setting the cycle of sending the signal of gap alarm. This parameter is available only when you select "Send<br>cyclically" in parameter "Error signal for variable limit value monitoring".<br>When actual temperature is absent or

eyelically" in parameter "Error signal for variable limit value monitoring".<br> **Parameter:** Set control value<br> **Parameter:** Set control value<br> **Parameter:** Set control value<br> **Parameter:** Send the output value of the contro when actual temperature is absent or in event of frost<br>
Parameter: Set control value<br>
Options: [%] 0...100<br>
Setting the output value of the controler when the setting temperabsent or in event of frost, controler will send **Set control value**<br> **Set control value**<br> **Set control value**<br> **Send the control value of the controler when the setting temperature of frost, controler will send out the value according<br>
<b>Send the error signal status**<br> **D Set control value**<br> **Set control value**<br> **Send the output value of the controler when the setting ten<br>
<b>Send the error signal status**<br> **Send the error signal status**<br> **Do not send<br>
Send on change**<br> **Send cyclically**<br> **Sen** 

ons: [%] 0...100<br>Setting the output value of the controler when the setting temperature is error. When the actual temperature is<br>to to in event of frost, controler will send out the value according to the percentage of the Setting the output value of the controler when the setting temperature is error. When the actual temperature is<br>absent or in event of frost, controler will send out the value according to the percentage of the setting para absent or in event of frost, controler will send out the value according to the percentay<br>**Parameter:** Send the error signal status<br>**Options:** Do not send<br>Send on change<br>Send on change<br>Send on change<br>of sending out the err meter: Send the error signal status<br>
ons: Do not send<br>
Send on change<br>
Send on change<br>
Send on change<br>
Setting the mode of sending out the error sets. Error sets including: indoor temperature alarm<br>
erature alarm, frost al **Send on change Send of sending out the error sets.** Error sets including: indoor temperature alarm, outdoor erature alarm, frost alarm, gap alarm, dew point alarm, KNX window opened alarm, and local window opened<br>1. You c Send on change<br>
Setting the mode of sending out the error sets. Error sets including: indoor temperature alarm, outdoor<br>
erature alarm, frost alarm, gap alarm, dew point alarm, KNX window opened alarm, and local window ope Send cyclically<br>Setting the mode of sending out the error sets. Error sets includin<br>temperature alarm, frost alarm, gap alarm, dew point alarm, KNX window c<br>alarm. You could send by 1 bit or 1 byte.<br>"Do not send" means don Setting the mode of sending out the error sets. Error sets including: indoo<br>temperature alarm, frost alarm, gap alarm, dew point alarm, KNX window opened ala<br>alarm. You could send by 1 bit or 1 byte.<br>"Do not send" means do temperature alarm, frost alarm, gap alarm, dew point alarm, KN<br>alarm. You could send by 1 bit or 1 byte.<br>
"Do not send" means don't send the error sets to the bus;<br>
"Send on chang" means sending the signal to the bus when<br>

Sendon chang" means don't send the error sets to the bus;<br>
"Send on chang" means sending the signal to the bus when the error stes are changed;<br>
"Send cyclically" means sending the signal periodically, and also the time w

**1Byte**

GVS K-BUS<sup>®</sup> KNX/EIB Fan Coil Controller<br>
"I Bit" means when whatever one alarm of the error sets is happened, controller will send the signal of alarm<br>
1 bit.  $\text{VS}$  K-BUS<sup>®</sup> KNX/EIB Fan Coil Controller<br>
"1 Bit" means when whatever one alarm of the error sets is happened, controller will send the signal of alarm<br>
"1 Bute" means goes alarm of the error sets goeb number represen GVS K-BUS<sup>®</sup> KNX/EIB<br>
"1 Bit" means when whatever one alarm of the origin 1 bit.<br>
"1 Byte" means each alarm of the error sets, each<br>
Pit not 0 i eatual top VS K-BUS<sup>®</sup> KNX/EIB Fan Coil Controller<br>
"1 Bit" means when whatever one alarm of the error sets is happened, controller will send the signal of alpit.<br>
"1 Byte" means each alarm of the error sets, each number represents:<br> **EXAMIDER** Fan Coil Controller<br>ver one alarm of the error sets is happened, controller will send the signal of alar<br>of the error sets, each number represents:<br>**Bit no: 0 : actual temperature alarm**<br>**1: external temperature 1: EIB** Fan Coil Controller<br> **1:** external temperature alarm<br> **1:** external temperature alarm<br> **1:** external temperature alarm<br> **1:** external temperature alarm<br> **1:** external temperature alarm<br> **1:** external temperature a

# **2: frost alarm 3: JEIB** Fan Coil Controller<br>
alarm of the error sets is happened, controller will send<br>
error sets, each number represents:<br> **0:** actual temperature alarm<br> **1:** external temperature alarm<br> **2:** frost alarm<br> **3:** gap alar alarm of the error sets is happened, controller will send<br>
error sets, each number represents:<br> **0:** actual temperature alarm<br> **1:** external temperature alarm<br> **2:** frost alarm<br> **3:** gap alarm<br> **4-7:no use**<br>
when you selec " 1 Byte" means each alarm of the error sets, each number re<br> **Bit no: 0 : actual temperature a**<br>
1: external temperature<br>
2: frost alarm<br>
3: gap alarm<br>
4-7:no use<br>
This parameter is available only when you select "Send o **Parameter: Parameter** is available only when you select "Send on change "or "Send cycleters" are error signal status".<br> **Parameter: Period of sending error information**<br> **Parameter: Period of sending error informati** 1: external temperature ala<br>
2: frost alarm<br>
3: gap alarm<br>
3: gap alarm<br>
4-7:no use<br>
This parameter is available only when you select "Send on ch<br>
the error signal status".<br> **Parameter: Period of sending error information**

<span id="page-38-0"></span>only if the error sets, each number represents:<br> **Bit no: 0 : actual temperature alarm**<br> **Bit no: 0 : actual temperature alarm<br>
1: external temperature alarm<br>
2: frost alarm<br>
3: gap alarm<br>
4-7:no use<br>
This parameter is ava** 

2: frost alarm<br>3: gap alarm<br>4-7:no use<br>4-7:no use<br>This parameter is available only when you select "Send on change "or "Send cyclically" in parameter "Send<br>Tror signal status".<br>This parameter: Period of sending error infor 3: gap alarm<br>4-7:no use<br>4-7:no use<br>4-7:no use<br>4-7:no use<br>4-7:no use<br>4-7:no use<br>4-7:no use<br>4-7:no use<br> $\pm$  1-7:no use<br>4-7:no use<br>1-7:no use<br> $\pm$  1-7:00 of sending error information<br>9-priors: [min.] 1...255<br>Setting the cycle This parameter is available only when you select "Sen<br>the error signal status".<br>**Parameter: Period of sending error information**<br>**Options:** [min.] 1...255<br>Setting the cycle of sending the signal of error sets. The<br>cyclical the error signal status".<br> **Parameter:** Period of sending error information<br>
Options: [min.] 1...255<br>
Setting the cycle of sending the signal of error sets. This parameter is available only when you select "Send<br>
opcically **Parameter:** Period of sending error information<br>
Options: [min.] 1...255<br>
Setting the cycle of sending the signal of error sets. This para<br>
cyclically" in parameter "Send the error signal status".<br>
Dew point detector<br>
Par

ons: [min.] 1...255<br>Setting the cycle of sending the signal of error sets. This parameter is available only when you select "Send<br>acally" in parameter "Send the error signal status".<br>point detector<br>meter: Disable time for Setting the cycle of sending the signal of error sets. This parameter is available only when you select "Send<br>cyclically" in parameter "Send the error signal status".<br>Dew point detector<br>Parameter: Disable time for cooling cyclically" in parameter "Send the error signal statu<br>
Dew point detector<br>
Parameter: Disable time for cooling mode after<br>
Options: [min.] 1...255<br>
Setting the disable time for cooling mode afte<br>
point alarm from bus, it w **4.10 Parameter window "Scene"**<br>Fig. 4.10 is the parameter setting window of "Scene". It is used to set the scene parameter, such as the<br>diam from bus, it will shut down the valve and fan, and recover when the alaram is cl

Fig. 4.10 **Parameter window "Scene"**<br>Fig. 4.10 **Parameter window "Scene"**. It is used to set the scene parameter, such as the mode<br>m, heating or cooling, wind speed, etc. When you use scene, the controller will default it **4.10 Parameter window "Scene"**<br>Fig. 4.10 is the parameter setting window of "Scene". It is used to set the scene parameter, such as the mode<br>of room, heating or cooling, wind speed, etc. When you use scene, the controller 4.10 Parameter window "Scene"<br>Fig. 4.10 is the parameter setting window of "Scene". It is used to set the scene parameter setting window of "Scene". It is used to set the scene parameter<br>of room, heating or cooling, wind s

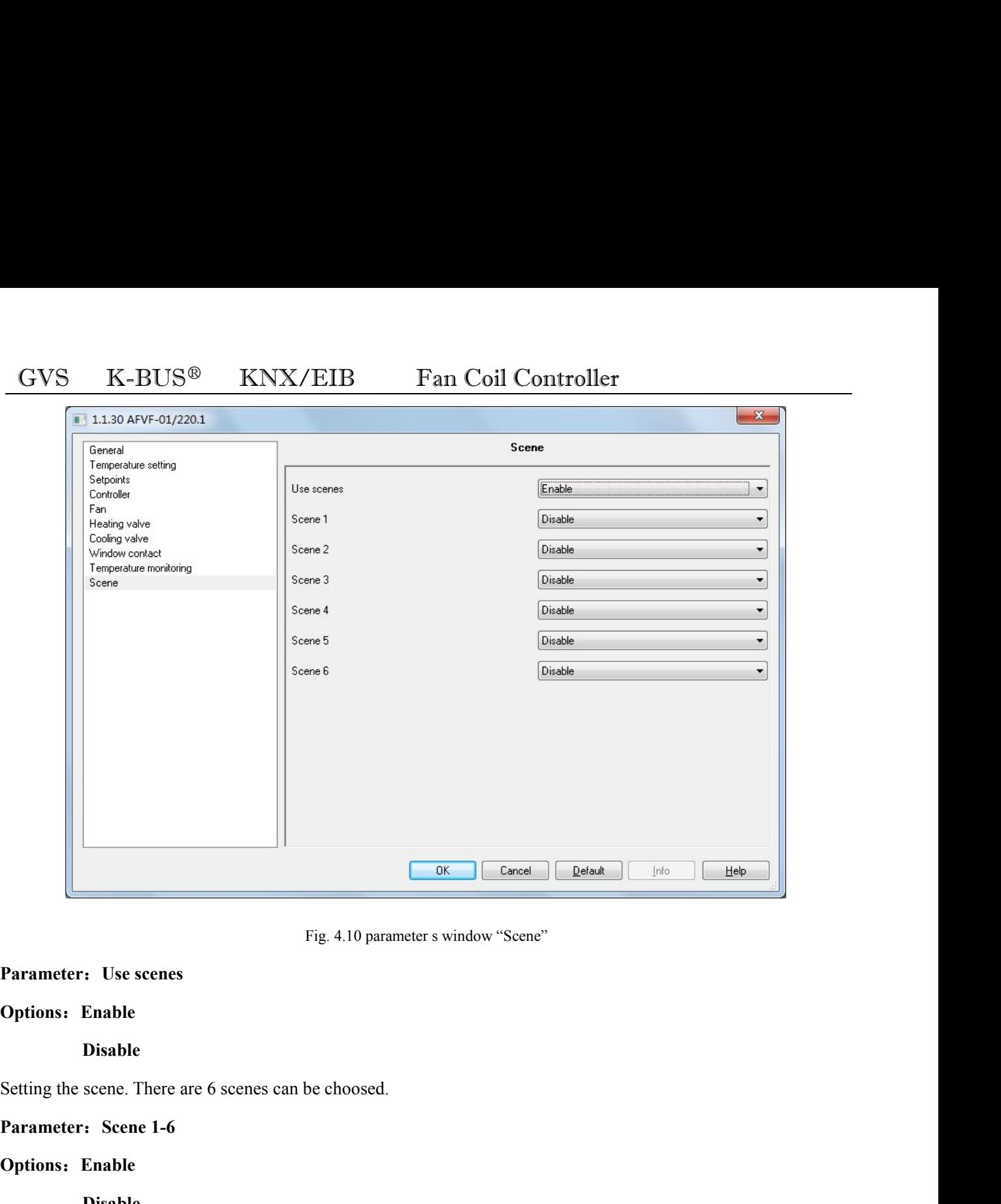

# **Options**:**Enable**

**Disable**

# **Options**:**Enable**

# **Disable**

meter: Use scenes<br>
ons: Enable<br>
Disable<br>
meter: Scene 1-6<br>
ons: Enable<br>
Disable<br>
There are 6 scenes can be choosed, but each time, you can select only 1 scene.<br>
meter: Scene number<br>
ons: 1.64 **Options:** Enable<br> **Parameter:** Scene There are 6 scenes can be choosed.<br> **Parameter:** Scene 1-6<br> **Poptions:** Enable<br> **Disable**<br>
There are 6 scenes can be choosed, but each time, you can select<br> **Parameter:** Scene number<br> meter: Scene 1-6<br>
meter: Secene 1-6<br>
Disable<br>
Disable<br>
There are 6 scenes can be choosed, but each time, you can select only 1 scene.<br>
meter: Secene number<br>
ons: 1...64<br>
Setting the scene numbers. No.1-64 corresponding to **Compared Example 3**<br> **Compare Series can be choosed, but each time, you can select of<br>
<b>Comfort mode**<br> **Comfort mode**<br> **Comfort mode**<br> **Comfort mode**<br> **Comfort mode**<br> **Comfort mode** re 6 scenes can be choosed, but each time, you can selec<br> **Scene number**<br>
...64<br>
the scene numbers. No.1-64 corresponding to telegram (<br> **Mode**<br> **Standby mode**<br> **Comfort mode**<br>
Night setback

# **Options**:**1…64**

**Options:** Enable<br>
Disable<br>
There are 6 scenes can be choosed, but each time, you can select on<br> **Parameter:** Scene number<br>
Options: 1...64<br>
Setting the scene numbers. No.1-64 corresponding to telegram 0-63<br> **Parameter:** M

# Parameter: Mode

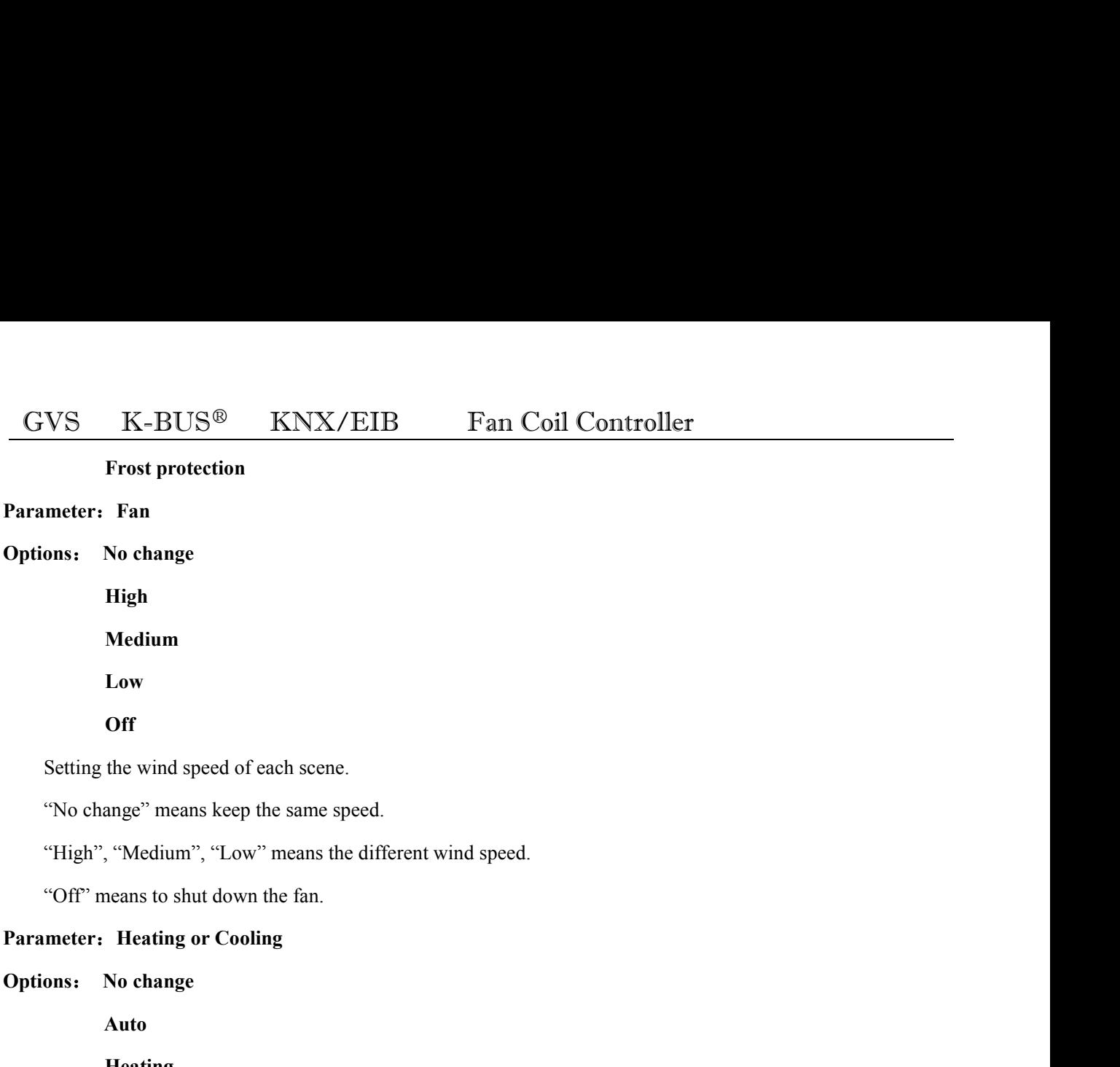

**Auto**

# **Heating**

# **Cooling**

<span id="page-40-0"></span>"High", "Medium", "Low" means the different wind speed.<br>
"Off" means to shut down the fan.<br> **anneter:** Heating or Cooling<br> **Auto**<br> **Example 2018**<br> **Auto**<br> **Example 2018**<br> **Cooling**<br>
This parameter is to set the controller Heating<br>
This parameter is to set the controller for heating or cooling.<br>
"No change" means that at the current value of the output of heating or cooling;<br>
"Auto" means that the heating or cooling by the controller;<br>
"Heat Cooling<br>This parameter is to set the controller for heating or cooling.<br>"No change" means that at the current value of the output of heati<br>"Auto" means that the heating or cooling by the controller;<br>"Heating" means to set **4.11 External control parameter setting interface**<br> **4.11 External control parameter setting interface**<br> **4.11 External control parameter setting interface**<br> **4.11 External control parameter setting interface**<br> **4.11 Exte** 

External control parameter setting interface<br>External control parameter setting interface<br>in parameter is only can be seen when be selected with the "Heating and cooling" in the "Controller mode in<br>ing / Cooling" function. value and fan parameters representing the device into the controller mode into the "Heating and cooling" in the "Controller mode in<br>Heating / Cooling" function.<br>**4.11 External control parameter setting interface**<br>External the parameter so any can be seen and to selected what the treating that costing in the Confidence Heating / Cooling" function.<br> **4.11 External control parameter setting interface**<br>
External control parameter setting interf

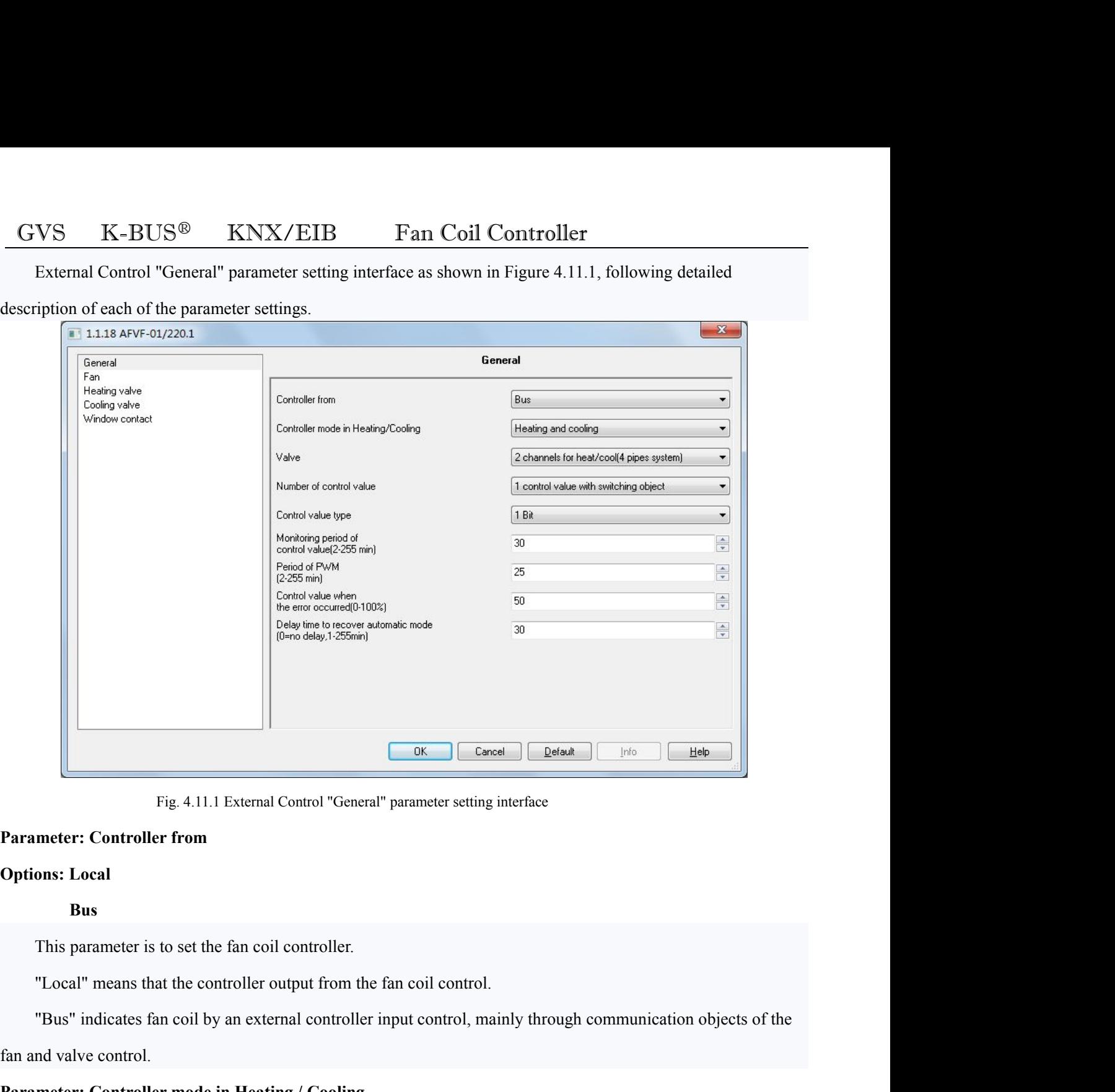

# **Bus**

Fig. 4.11.1 External Control "General" paramete<br> **Parameter: Controller from**<br> **Options: Local**<br> **Bus**<br>
This parameter is to set the fan coil controller.<br>
"Local" means that the controller output from the fan coil of<br>
"Bus **Parameter: Controller from**<br> **Parameter** is to set the fan coil controller.<br> **Parameter is to set the fan coil controller.**<br> **Parameter:** The mode in Heating *I* Cooling<br> **Parameter: Controller mode in Heating** */* **Cooling Options: Local**<br> **Bus**<br>
This parameter is to set the fan coil controller.<br>
"Local" means that the controller output from the fan coil<br>
"Bus" indicates fan coil by an external controller input c<br>
fan and valve control.<br> **P** 

**Cooling**

Frameter is to set the fan coil controller.<br>
I'' means that the controller output from the fan coil control.<br>
indicates fan coil by an external controller input control, mainly<br>
ve control.<br> **Cooling Heating**<br> **Heating**<br> "Local" means that the controller output from the fan coil control.<br>
"Bus" indicates fan coil by an external controller input control, mainly through communication objects of the<br>
mode or data and cooling,<br> **Insecting and** "Bus" indicates fan coil by an external controller input control, mainly through communication objects of the<br>
fan and valve controll.<br> **Parameter: Controller mode in Heating / Cooling**<br> **Options:** Heating<br> **Cooling**<br> **Coo** values.

This parameter: Valves<br>
This parameter is vertup of the water via the water pipe fan coil type.<br>
This parameter is set up out of the water pipe fan coil type.<br>
This parameter is set up out of the water pipe fan coil type. **EVS K-BUS<sup>®</sup> KNX/EIB Fan Coil Controller**<br>**Parameter: Valves**<br>**Options:** 1 channels for heat / cool (2 pipes system)<br>2 Channels for heat / cool (4 pipes system)<br>This parameter is set up out of the water pipe fan coil **GVS** K-BUS<sup>®</sup> KNX/EIB Fan Coil Controller<br>
Parameter: Valves<br>
Options: 1 channels for heat / cool (4 pipes system)<br>
2 Channels for heat / cool (4 pipes system)<br>
This parameter is set up out of the water pipe fan coil typ Options: 1 channels for heat / cool (4 pipes system)<br>
2 Channels for heat / cool (4 pipes system)<br>
This parameter is set up out of the water pipe fan coil type.<br>
"I channels for heat / cool (2 pipes system)" for the heatin **2 Channels for heat / cool (4 pipes system)**<br>This parameter is set up out of the water pipe fan coil type.<br>"I channels for heat / cool (2 pipes system)" for the heating and cooling share<br>and cold water are in and out from This parameter is set up out of the water pipe fan coil type.<br>
"1 channels for heat / cool (2 pipes system)" for the heating and cooling shared an inlet<br>
and cold water are in and out from the pipes. It only need a valve c annels for heat / cool (2 pipes system)" for the heating and c<br>vater are in and out from the pipes. It only need a valve conn<br>troller;<br>annels for heat / cool (4 pipes system)" for the heating and c<br>in need two separate con For the fan coil heating and out from the pipes. It only need a valve connected with output of the fan coil heating<br>
"2 channels for heat / cool (4 pipes system)" for the heating and cooling, respectively, have their own a

valve controller;<br>
"2 channels for heat / cool (4 pipes system)" for the heating and cooling, respectively, have their own access to<br>
water, you need two separate control value<br> **Parameter: Number of control value**<br> **Param** water, you need two separate control valves hot and cold water in and out.<br> **Parameter:** Number of control value<br> **Quartity values**<br> **Cooling values**<br>
This parameter is used to set the external input control valve of commu Options: 1 control value with switching object<br>
2 Control values<br>
This parameter is used to set the external input control valve of communication object number, it is only<br>
visible in the "Parameter: Controller mode in Hea This parameter is used to set the external input control valve of communivisible in the "Parameter: Controller mode in Heating / Cooling" with option "1 control value with switching object" indicates that only a communicat visible in the "Parameter: Controller mode in Heating / Coolin<br>
"1 control value with switching object" indicates that on<br>
cooling valve control (target 21), switching of heating and co<br>
achieve;<br>
"2 control values" means Introl value with switching object" indicates that on<br>
1 alve control (target 21), switching of heating and control<br>
1 alues" means a two communication objects to<br>
1 Bit<br>
1 Byte<br>
1 Bit<br>
1 alues for the selected data type o may valve control (target 21), switching of heating and cooling through a communication object (object 7) to<br>ve:<br>"2 control values" means a two communication objects to separately control the heating valve and cooling<br>1.<br>2

valve.

strated on this control value for output control objects to separately control the heating valve and cooline<br>
valve.<br> **Parameter:** Control value type<br> **Options: 1 Bit**<br>
1 Byte<br>
The parameter values solice for output contro **Parameter: Control value type**<br> **Philons: 1 Bit**<br> **1 Byte**<br> **The parameter values** for the selected data type of external control. Local heating an<br>
switch based on this control value for output control.<br>
"I Bit" represen **Options: 1 Bit**<br>
1 Byte<br>
The parameter values for the selected data type of external co<br>
switch based on this control value for output control.<br>
"IBit" represents an external input control value is 1 bit;<br>
"IByte" represe

GVS K-BUS<sup>®</sup> KNX/EIB Fan Coil Controller<br>The parameter values for the monitoring of external control time period, if the control value has not been<br>dated, but longer than the time set this option; it is considered an exter  $V.S$   $K-BUS^{\circledR}$   $KNX/EIB$   $\Gamma$  an Coil Controller<br>The parameter values for the monitoring of external control time period, if the control value has not been<br>ted, but longer than the time set this option; it is considered a  $\frac{GVS}{T}$  K-BUS<sup>®</sup> KNX/EIB Fan Coil Controller<br>The parameter values for the monitoring of external control time period, if the control value has not been<br>updated, but longer than the time set this option; it is considere GVS K-BUS<sup>®</sup> KNX/EIB Fan Coil C<br>The parameter values for the monitoring of external control ti<br>updated, but longer than the time set this option; it is considered an exte<br>the output of user-set parameters. **Parameter values Parameter values Parameter values Parameter values Parameter values Parameter values Parameters Parameters**.<br> **Parameter: Control value when the error occurred Options: 0... 100%**<br> **Parame CVS K-BUS<sup>®</sup> <b>KNX/EIB Fan Co**:<br>The parameter values for the monitoring of external contrupdated, but longer than the time set this option; it is considered an the output of user-set parameters.<br>Parameter: Control valu VS K-BUS<sup>®</sup> KNX/EIB Fan Coil Controller<br>The parameter values for the monitoring of external control time period, if the control value has not been<br>ted, but longer than the time set this option; it is considered an externa

The parameter values for the monitoring of external control time period, if the controller has not been<br>updated, but longer than the time set this option; it is considered an external controller error, the controller based updated, but longer than the time set this option; it is considered an external controller error, the controller based on<br>the output of user-set parameters.<br> **Parameter:** Control value when the error occurred<br> **Options:** 0 **Parameter:** Control value when the error occurred<br> **Options:** 0... 100%<br>
This parameter is when setting the external controller error of control value output percentage. External<br>
controller error, if the parameter entry Parameter: Control value when the error occurred<br>
Options: 0 ... 100%<br>
This parameter is when setting the external controller error of control value output p<br>
controller error, if the parameter entry "Control value type" o **Parameter: Control value when the error occurred**<br> **Options: 0 ... 100%**<br>
This parameter is when setting the external controller error of control<br>
controller error, if the parameter entry "Control value type" option to "1 Options: 0 ... 100%<br>This parameter is when setting the external controller error of concontroller error, if the parameter entry "Control value type" option to "1<br>cooling of the time as a parameter entry "Period of PWM" mul This parameter is when setting the external controller error of control value output percentage. External<br>voller error, if the parameter entry "Control value type" option to "1 Bit", then the PWM output heating or<br>mg of th controller error, if the parameter entry "Control value type" option to "1 Bit", then the PWM output heating or<br>cooling of the time as a parameter entry "Period of PWM" multiplied by the time set in this parameter entry<br>pe cooling of the time as a parameter entry "Period of PWM" multiplied by the time set in this parameter entry<br>percentage; if the parameter entry "Control value type" option to "1 Byte", then the continuous control of the<br>per

percentage; if the parameter entry "Control value type" option to "1 Byte", then the continuous concentage of the value set by the user output.<br> **Parameter: Period of PWM**<br> **Options:** [min.] 2 ... 255<br>
This parameter is th percentage of the value set by the user output.<br> **Parameter: Period of PWM**<br> **Options:** [min.] 2 ... 255<br>
This parameter is the external controller error of the PWM cycle.<br>
controller is "1Bit" and the control value error meter: Period of PWM<br>
ons: [min.] 2 ... 255<br>
This parameter is the external controller error of the PWM cycle. When the control value of the external<br>
oller is "1Bit" and the control value error is detected, the controller ons: [min.] 2 ... 255<br>This parameter is the external controller error of the PWM cycle. When the control value of the external<br>oller is "1Bit" and the control value error is detected, the controller output will follow the This parameter is the external controller error of the PWM cycle. When the control value of the external<br>controller is "1Bit" and the control value error is detected, the controller output will follow the PWM cycle. This<br>p For "1-255" when the manual mode or test mode will follow the PWM cycle. This meter is only can be seen when in the parameter "Control value type" when select "1 Bit" value.<br> **meter: Delay time to recover automatic mode** 

**Farameter: Delay time to recover automatic mode**<br> **Options:** [min.] 0 ... 255<br>
This parameter is set to switch back from other modes automatic mode delay time.<br>
Option is "0", the controller does not automatically switch

**5. Description of the communication objects**  $\text{GWS}$  K-BUS<sup>®</sup> KNX/EIB Fan Coil Controller<br> **S. Description of the communication objects**<br>
Communication objects are devices on the bus to communicate with other media devices. That is only the<br>
munication objects can COVS K-BUS<sup>®</sup> KNX/EIB Fan Coil Controller<br>5. Description of the communication objects<br>communication objects are devices on the bus to communicate with other media devices. That is only the<br>communication object.<br>communicat GVS K-BUS<sup>®</sup> KNX/EIB Fan C<br>5. Description of the communication object.<br>Communication objects are devices on the bus to communication<br>communication objects can communicate on the bus. The follow<br>communication object.<br>Note: *Note: "C" in "Flag" column in the below table means that the objects* and *controller* means that is only the microsion objects are devices on the bus to communicate with other media devices. That is only the microsion ob

<span id="page-44-0"></span>*means the object value can be modified via the bus; "R" means the value of the object* value  $\frac{1}{2}$  means the object value of each communication objects can communicate on the bus. The following details description of **5. Description of the communication objects**<br>
Communication objects are devices on the bus to communicate with other media devices. That is only the<br>
communication object can communicate on the bus. The following details **the communication objects are devices on the bus to communicate with other media devices.** That is only the communication objects can communicate on the bus. The following details description of the function of each commu communication objects can communicate on the bus. The following details description of the function of each<br>
communication object.<br>
Note: "C" in "Flag" column in the below table means that the object has a normal link to

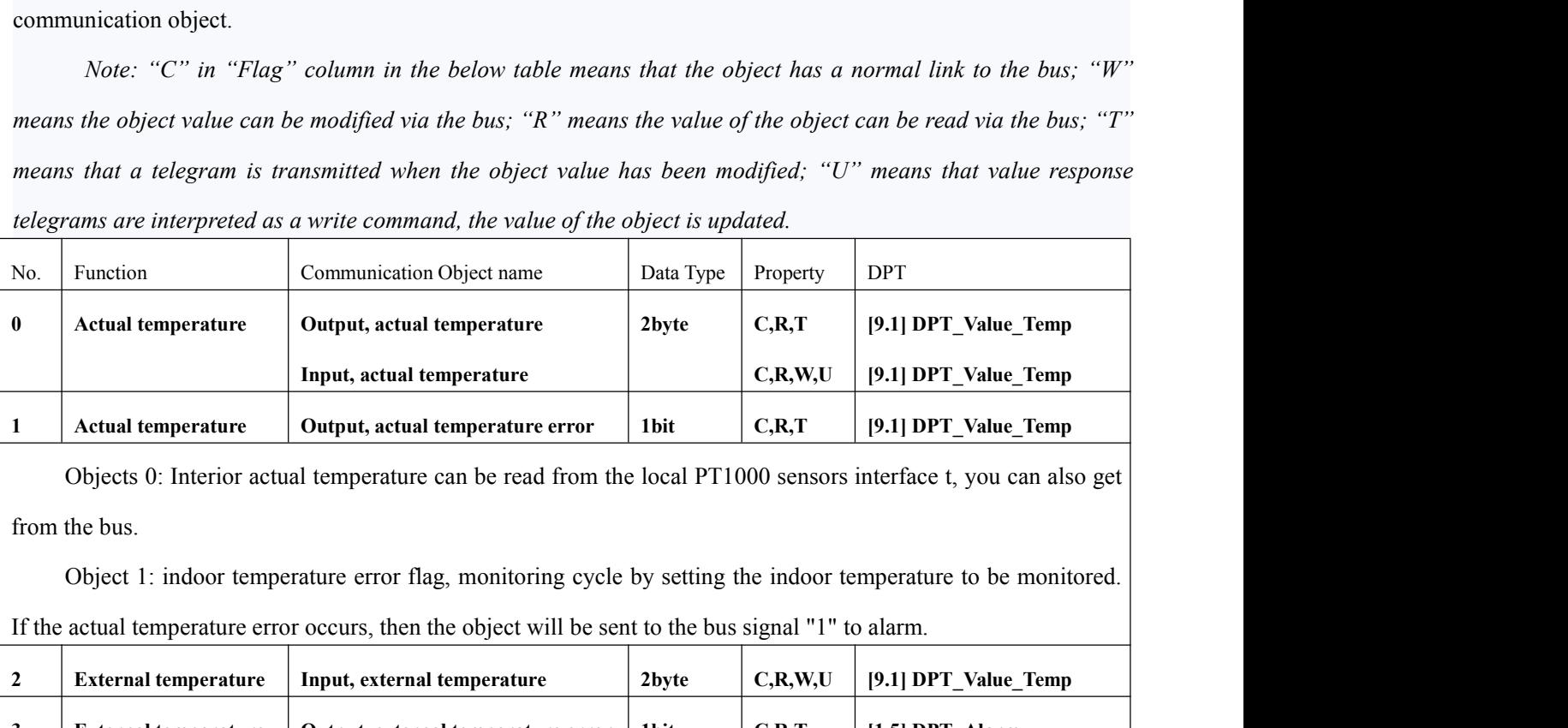

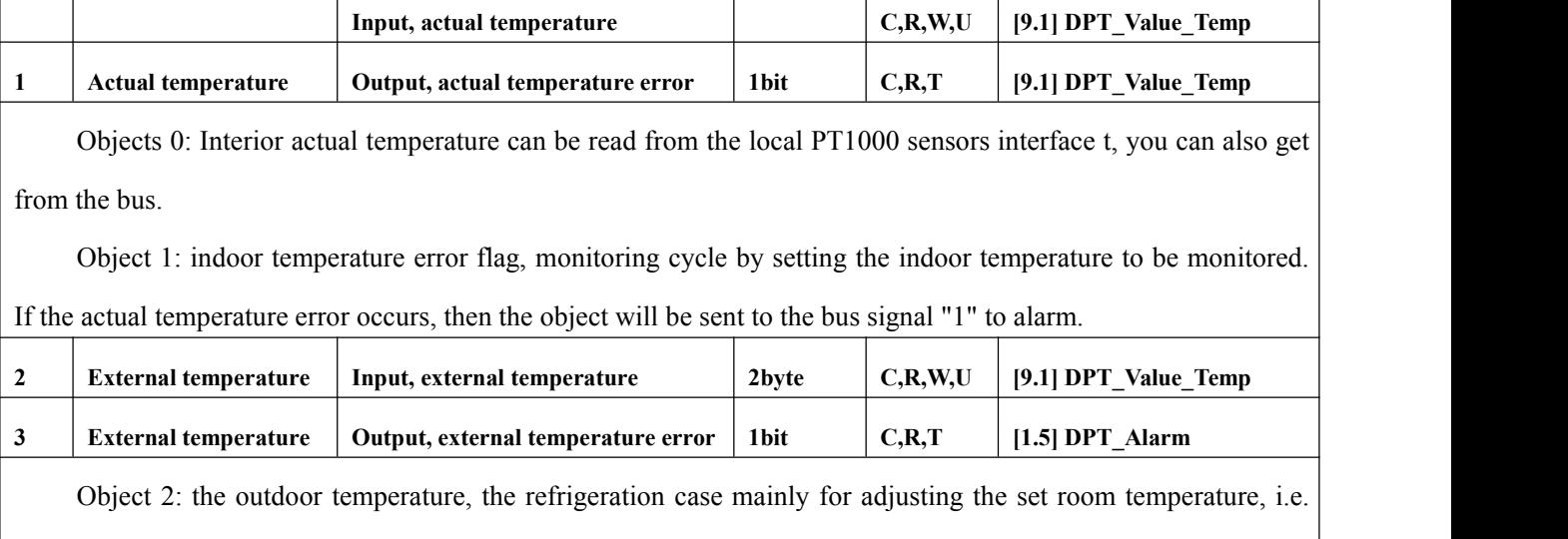

Actual temperature output, actual temperature error  $\vert$  1bit  $\vert$  C,R,T  $\vert$  19.1] DPT\_Value\_Temp<br>
Object 1: indoor temperature error flag, monitoring cycle by setting the indoor temperature to be monitored.<br>
Object 1: i Objects 0: Interior actual temperature can be read from the local PT1000 sensors interface t, you can also get<br>
from the bus.<br>
Object 1: indoor temperature error flag, monitoring cycle by setting the indoor temperature to from the bus.<br>
Object 1: indoor temperature error flag, monitoring cycle by setting the indoor temperature to be monitored.<br>
If the actual temperature error occurs, then the object will be sent to the bus signal "1" to al Object 1: indoor temperature error flag, moni<br>
1 If the actual temperature error occurs, then the object<br>
2 External temperature Input, external temperature<br>
3 External temperature Output, external temperature<br>
Object 2: t actual temperature error occurs, then the object will be sent to the bus signal "1" to alarm.<br> **External temperature** Input, external temperature error 1bit C,R,T [1.5] DPT\_Value\_Temp<br>
Object 2: the outdoor temperature, th External temperature Input, external temperature 2byte C,R,W,U [9.1] DPT\_Value\_Temp<br>
External temperature Output, external temperature error Ibit C,R,T [1.5] DPT\_Nalarm<br>
Object 2: the outdoor temperature, the refrigeratio External temperature during during the outdoor temperature error 1<br>
Object 2: the outdoor temperature, the refrigeration case may<br>
when the external temperature is greater than the set point temperator<br>
for correcting the when the external temperature is greater than the set point temperature value of "Minimum external temperature<br>
for correcting the set point", the outdoor temperature change of 3 degrees, the temperature setting value chan

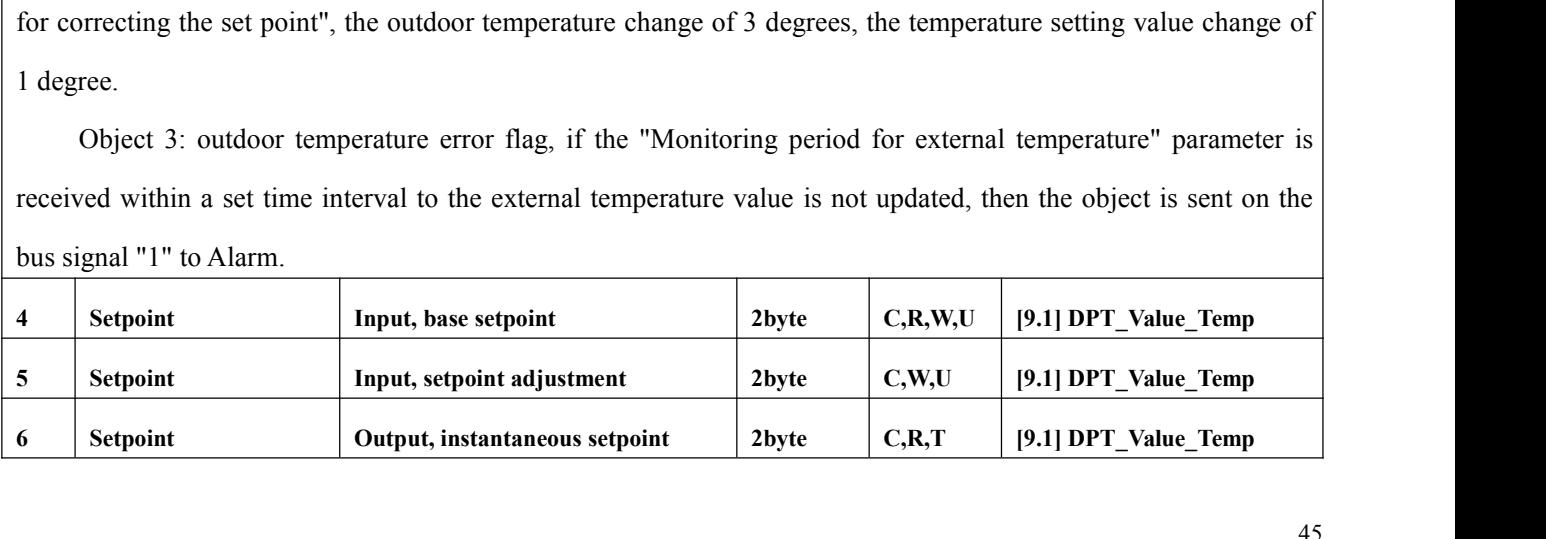

GVS K-BUS<sup>®</sup> KNX/EIB Fan Coil Controller<br>Object 4: The benchmark set temperature. As the setting value for the reference value of the actual output.<br>e value of the existing heating but also cooling the case with dead zone VS K-BUS<sup>®</sup> KNX/EIB Fan Coil Controller<br>Object 4: The benchmark set temperature. As the setting value for the reference value of the actual output.<br>A status of the refrigeration or beating The value of the existing heating but also cooling the case with dead zone temperature is used to determine the current status of the existing heating but also cooling the case with dead zone temperature is used to determi GVS K-BUS<sup>®</sup> KNX/EIB Fan Coil Controller<br>Object 4: The benchmark set temperature. As the setting value for the referen-<br>The value of the existing heating but also cooling the case with dead zone tempera<br>current status of t  $\frac{1}{2}$  Controller<br>  $\frac{1}{2}$  Object 4: The benchmark set temperature. As the setting value for the reference value of the actual output.<br>  $\frac{1}{2}$  alue of the existing heating but also cooling the case with dead zone VS K-BUS<sup>®</sup> KNX/EIB Fan Coil Controller<br>
Object 4: The benchmark set temperature. As the setting value for the reference value of the actual output.<br>
alue of the existing heating but also cooling the case with dead zone t **2-pipe operation**<br> **2-pipe operation**<br> **2-pipe operation**<br> **2-pipe operation**<br> **2-pipe operation**<br> **2-pipe operation**<br> **2-pipe operation**<br> **2-pipe operation**<br> **2-pipe operation**<br> **2-pipe operation**<br> **2-pipe operation**<br> **2 Example 12 Except** the setting value for the retting but also cooling the case with dead zone tertion or heating.<br>
Decrature correction. By writing to the object value,<br>
ut set temperature value. The value is sent on the Figure of the actual output.<br> **e** is used to determine the<br> **1** set the temperature to be<br> **1** current set temperature.<br> **[1.1] DPT\_Switch** 

modified.

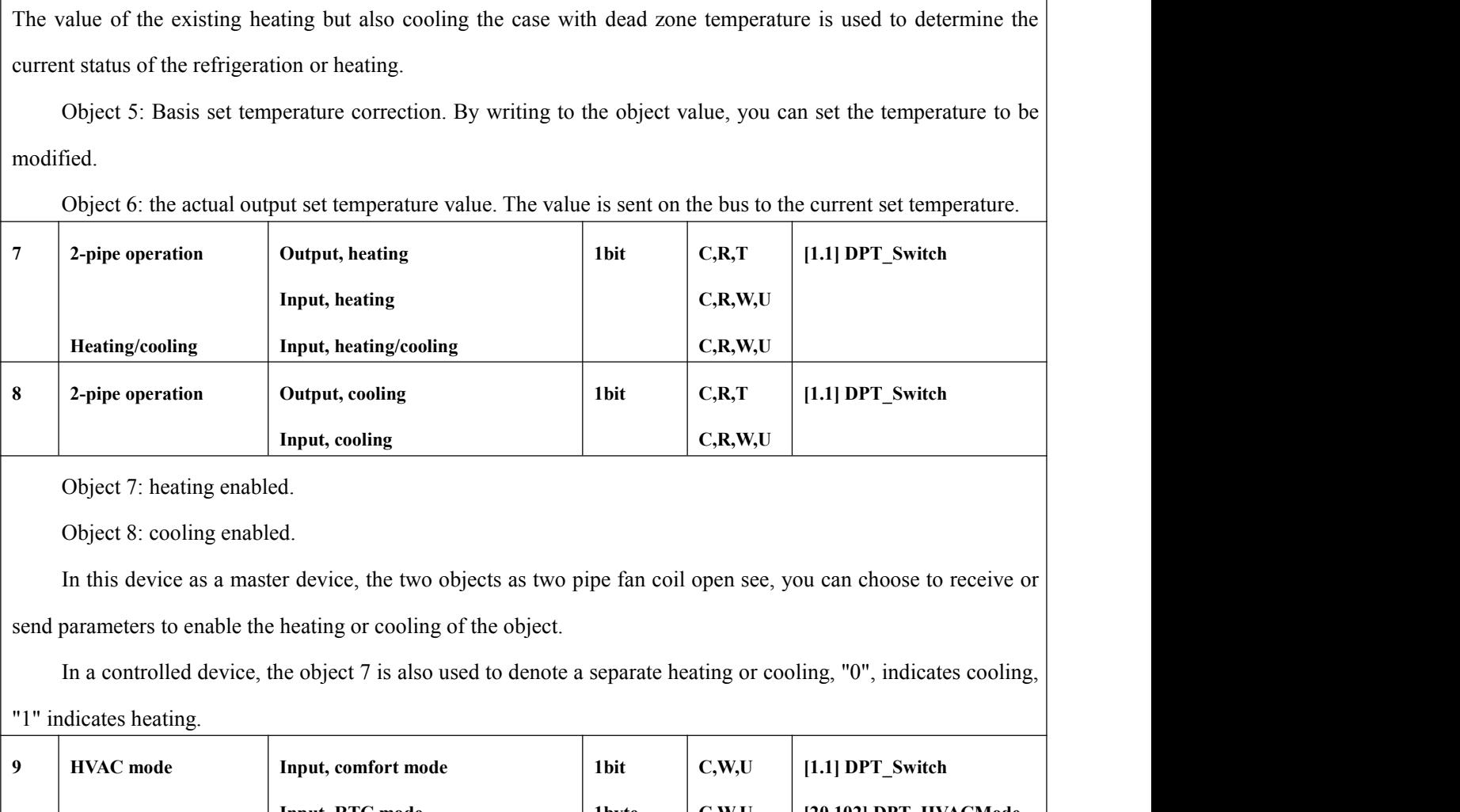

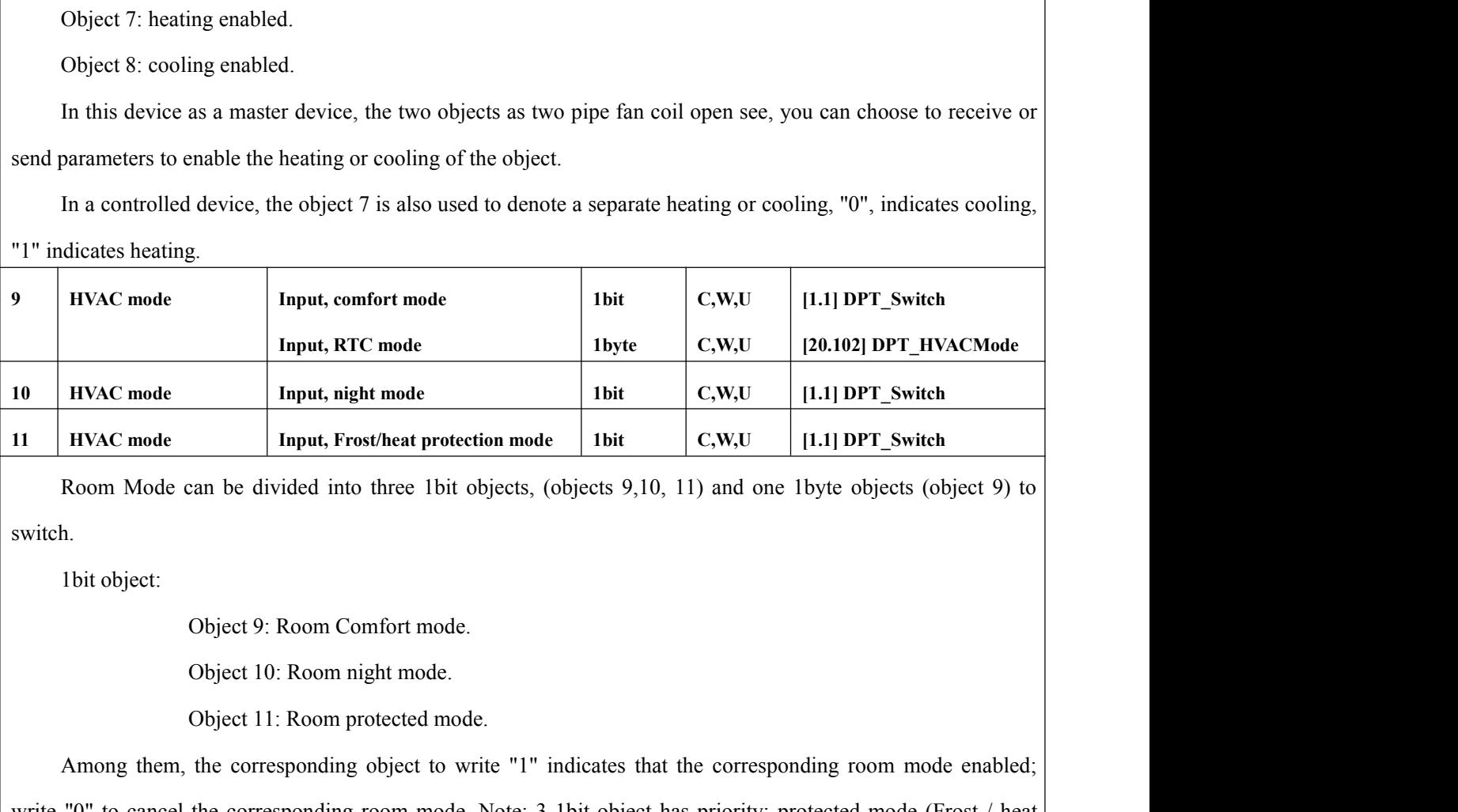

switch.

**HVAC mode**<br> **Room Mode can be divided into three 1bit objects, (objects 9,10, 11) and one 1byte objects (object 9) to h.<br>
Abit object:<br>**  $\begin{array}{l}\n\text{Object 9: Room Comfort mode.}\n\end{array}$ **<br>**  $\begin{array}{l}\n\text{Object 10: Room might mode.}\n\end{array}$ **<br> \begin{array}{l}\n\text{Object 11: Room protected mode.}\** Room Mode can be divided into three 1bit objects, (objects 9,10, 11) and one 1byte objects (object 9) to<br>switch.<br>
1bit object :<br>
0bject 9: Room Comfort mode.<br>
0bject 10: Room night mode.<br>
0bject 11: Room protected mode.<br>
A switch.<br>
1bitobject 10: Room Comfort mode.<br>
0bject 10: Room night mode.<br>
0bject 11: Room protected mode.<br>
Among them, the corresponding object to write "1" indicates that the corresponding room mode enabled;<br>
write "0" to

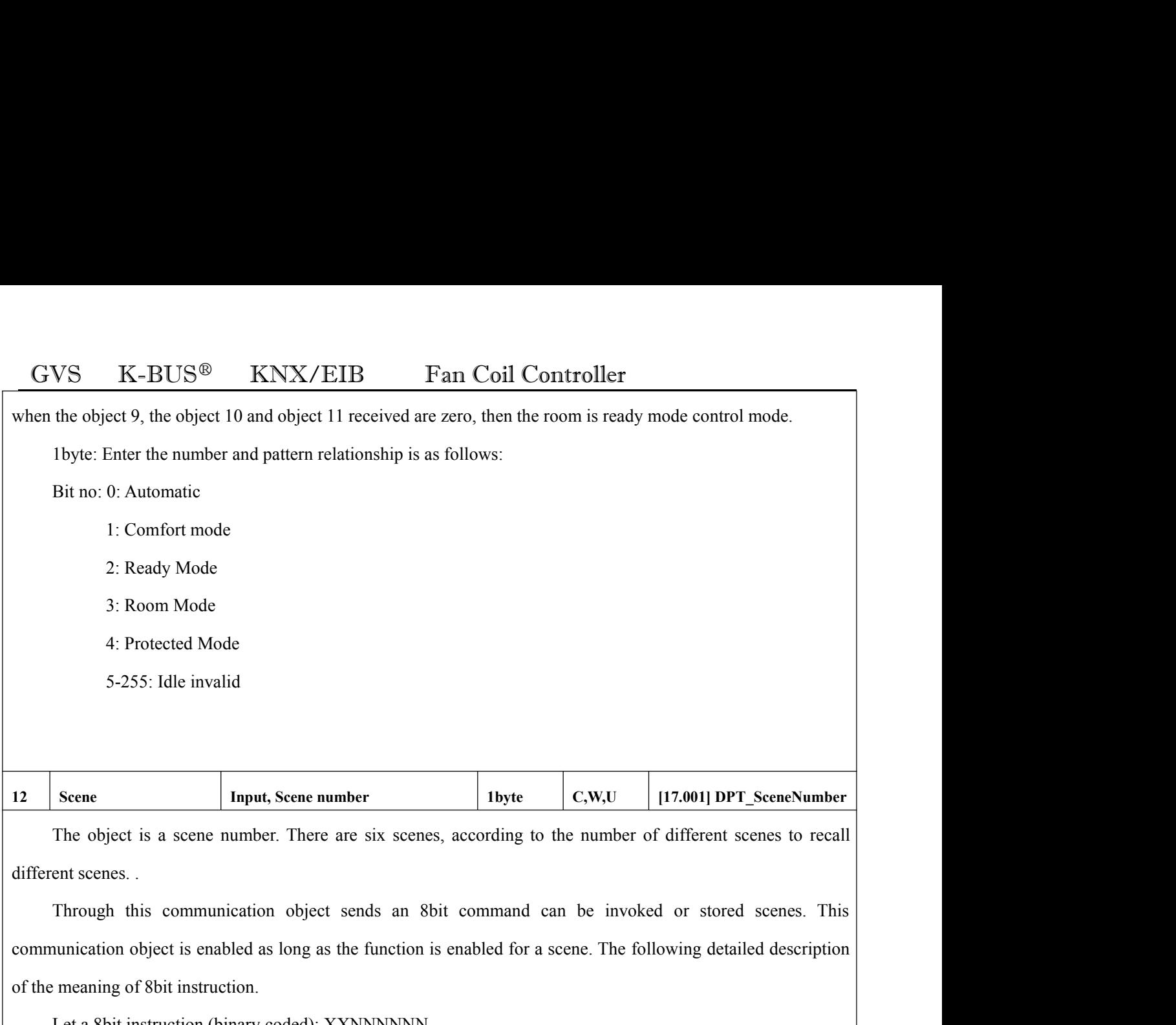

**12** Scene **Input, Scene number** I byte<br>
The object is a scene number. There are six scenes, according to<br>
different scenes.<br>
Through this communication object sends an 8bit command<br>
communication object is enabled as long Scene **Input, Scene number**<br> **Ibyte C,W,U 117.**<br>
The object is a scene number. There are six scenes, according to the number of diferent scenes.<br>
Through this communication object sends an 8bit command can be invoked **number 1byte c**,**w**,**U 17.00**<br> **e** are six scenes, according to the number of different<br>
as the function is enabled for a scene. The following<br>
xXNNNNNN<br>
X: 0;<br>
NNNNNNN: scene number (0 ... 63). Exercise are six scenes, according to the number of different scenes to recall<br>to sends an 8bit command can be invoked or stored scenes. This<br>as the function is enabled for a scene. The following detailed description<br>XXNN ent scenes.<br>
Through this communication object sends an 8bit command can be invoked or stored scenes. This<br>
unication object is enabled as long as the function is enabled for a scene. The following detailed description<br>
me Through this communication object sends an 8bit command can be invoked or stored scenes. This communication object is enabled as long as the function is enabled for a scene. The following detailed description of the meani

**13 I Window contact Input, window switch.** When the parameter **I IDENENT CONTACT CONTACT CONTACT CONTACT CONTACT CONTACT CONTACT CONTACT CONTACT CONTACT CONTACT CONTACT CONTACT CONTACT CONTACT CONTACT CONTACT CONT** 

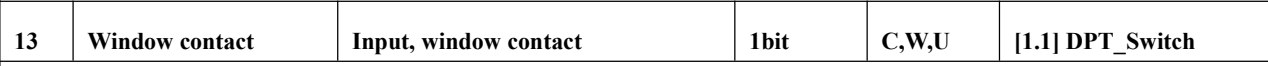

Let a 8bit instruction (binary coded): XXNNNNNN<br>  $X: 0;$ <br>
NNNNNNN: scene number  $(0 ... 63)$ .<br>
Parameter setting options are 1 to 64, in fact, the corresponding object value is 0 to 63. If the parameters are<br>
Scene 1, the co 28. (a)<br>
18 NET SC (a) NET SC (a) A SC (a) A SC (a) A SC (a) A SC (a) A SC (a) A SC (a) A SC (a) A SC (a) A SC (a) A SC (a) A SC (a) A SC (a) A SC (a) A SC (a) A SC (a) A SC (a) A SC (a) A SC (a) A SC (a) A SC (a) A SC (a **Example 18 Sect write Section** SNNNNN: scene number  $(0...63)$ .<br>
Beat in Scene 1, the communication object receives the scene should be 0.<br> **13** Window contact Input, window contact Ibit C.W.U [1.1] DPT\_Switch<br>
This object Parameter setting options are 1 to 64, in fact, the corresponding object value is 0 to 63. If the parameters are<br>set in Scene 1, the communication object receives the scene should be 0.<br>
13 Window contact Input, window co set in Scene 1, the communication object receives the scene should be 0.<br> **13** Window contact<br>
This object is detected on the bus window switch. When the parameter Type of BU w<br>
are "Normal" when the object is to write "1"

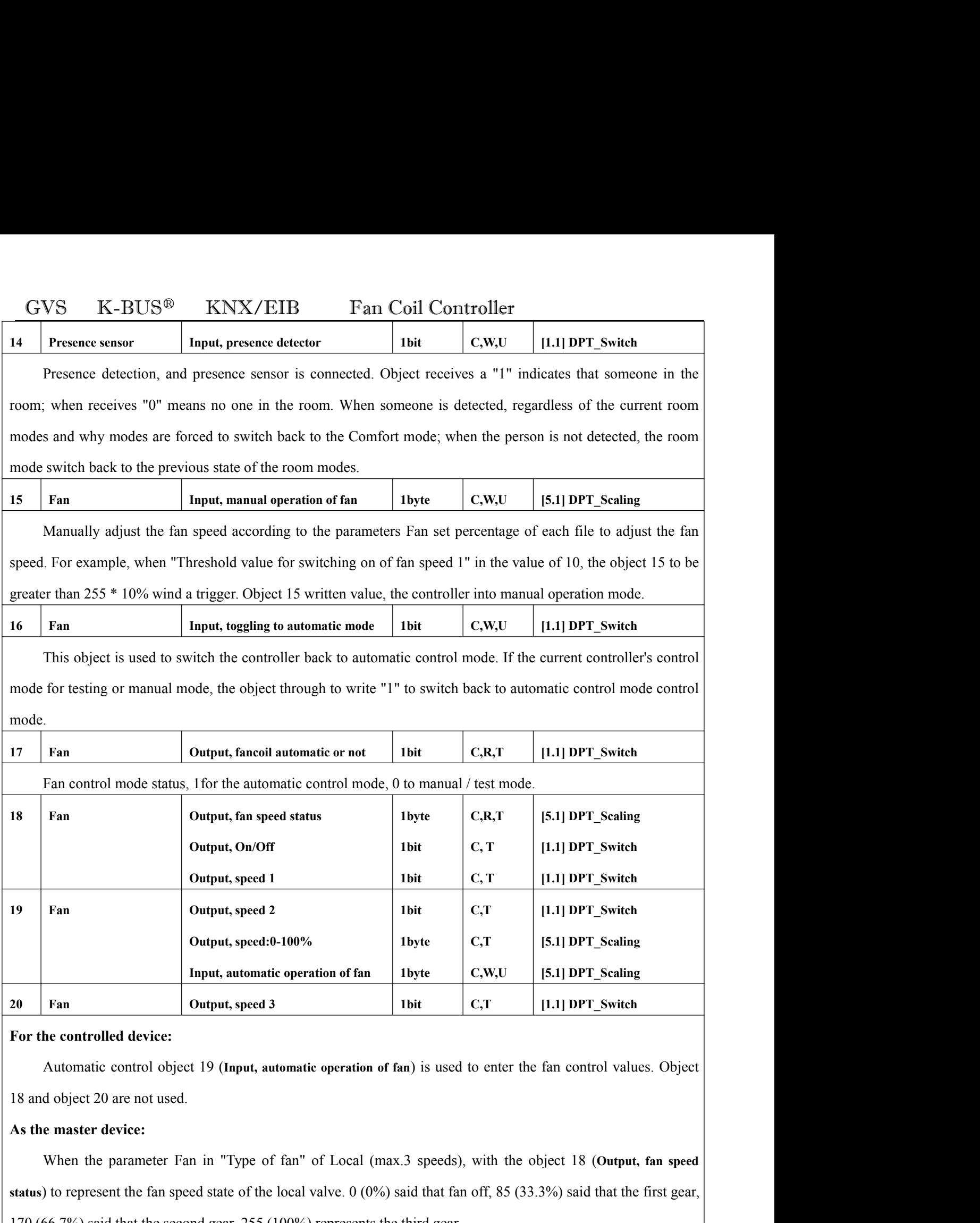

**status) status**<br> **Fan output, speed 3 but to represent the fan speed state of the controlled device:**<br> **Status Automatic control object 19 (Input, automatic operation of fan)** is used to enter the fan control valu 20 Fan Output, speed 3<br>
11.1 DPT\_Switch<br>
17.1 DPT\_Switch<br>
170 (for the controlled device:<br>
18 and object 20 are not used.<br>
18 and object 20 are not used.<br>
18 and object 20 are not used.<br>
18 and object 20 are not used.<br>
18 hecontrolled device:<br>
Automatic control object 19 (Input, automatic operation of fan) is used to enter the fan control values. Object<br>
dobject 20 are not used.<br>
When the parameter Fan in "Type of fan" of Local (max.3 spee

GVS K-BUS® KNX/EIB Fan Coil Controller<br>
1. "1" means ON; "0" indicates OFF.<br>
When the parameter Fan in "Type of fan" to KNX: 3 speeds, object 18, object 19, object 20 representing GVS K-BUS<sup>®</sup> KNX/EIB Fan Coil Controlle<br>fan. "1" means ON; "0" indicates OFF.<br>When the parameter Fan in "Type of fan" to KNX: 3 speeds, object 18, of<br>wind speed 1, wind speed 2 and speed 3, "1" means ON: "0" indicates OFF. When the parameter Fan in "Type of fan" to KNX: 3 speeds, object 18, object 19, object 20 representing<br>speed 1, wind speed 2 and speed 3. "1" means ON; "0" indicates OFF.<br>When the parameter Fan in "Type of fan" to KNX: 0, GVS K-BUS<sup>®</sup> KNX/EIB Fan Coil Controller<br>fan. "1" means ON; "0" indicates OFF.<br>When the parameter Fan in "Type of fan" to KNX: 3 speeds, object 18, object 19, object 20 representing<br>wind speed 1, wind speed 2 and speed 3.

When the parameter Fan in "Type of fan" to KNX: 3 speeds, object 18, object 19, object 20 representing speed 1, wind speed 2 and speed 3. "1" means ON; "0" indicates OFF.<br>When the parameter Fan in "Type of fan" to KNX: 0.. CONS K-BUS<sup>®</sup> KNX/EIB Fan Coil Controller<br>fan "1" means ON; "0" indicates OFF.<br>When the parameter Fan in "Type of fan" to KNX: 3 speeds, object 18, object 19, object 20 representing<br>wind speed 1, wind speed 2 and speed 3.

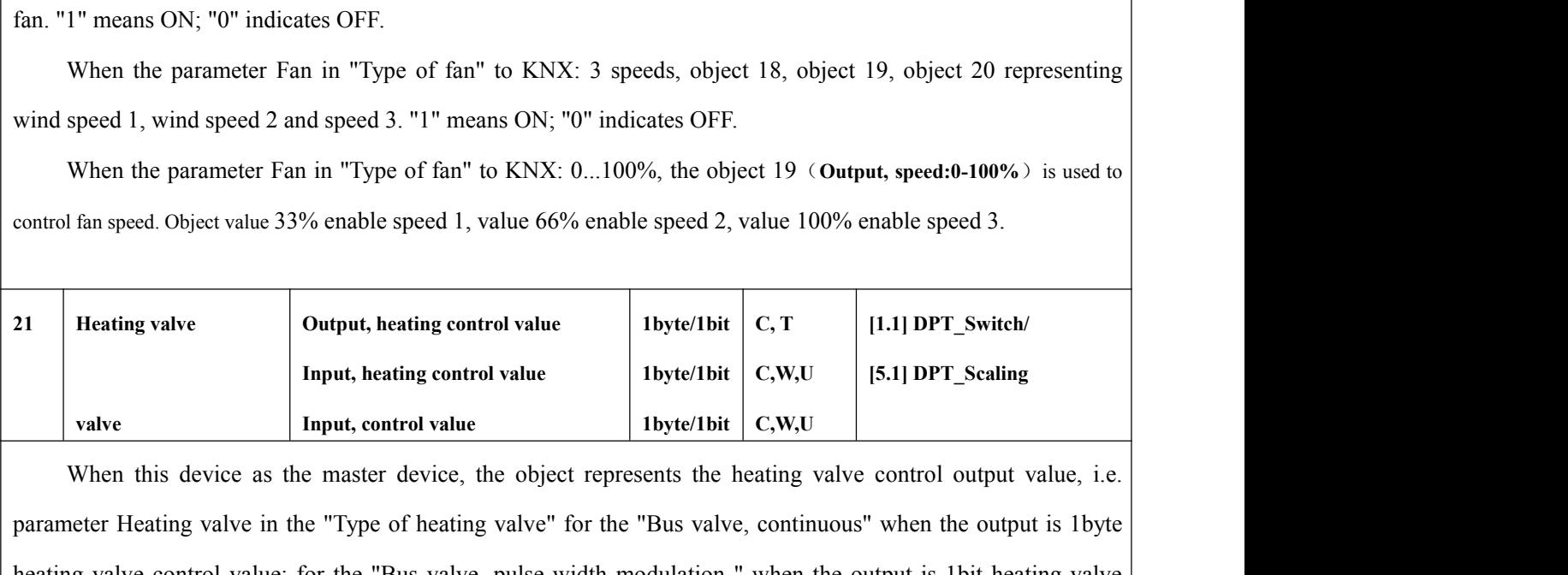

When the parameter Fan in "Type of fan" to KNX: 0...100%, the object 19 (Output, speed:0-100%) is used to control fan speed. Object value 33% enable speed 1, value 66% enable speed 2, value 100% enable speed 3.<br>
<br> **Parame** control fan speed. Object value 33% enable speed 1, value 66% enable speed 2, value 100% enable speed 3.<br>
21 Heating valve **Control value Control value Control value Control value Control value Control value Co** The Heating valve and the Unit of the Unit of the Unit of the Unit of the Unit of the Unit of the Unit of the Unit of the Unit of the Unit of the Unit of the Unit of the Unit of the Unit of the Unit of the Unit of the Unit Heating valve<br> **Example 1991** Input, heating control value<br>
Input, heating control value<br>
Input, control value<br>
Input, control value<br>
Input, control value<br>
Input, control value<br>
When this device as the master device, the o **11** Input, heating control value<br> **11** Input, control value<br> **11** Input, control value<br> **11** Input, control value<br> **11** Input. C.W.U<br>
11 Instead of C.W.U<br>
11 Instead of C.W.U<br>
11 Instead of C.W.U<br>
11 Instead of C.W.U<br>
12

value from bus, depend on parameter setting, then the heating and cooling can be controlled, the control value, i.e. parameter Heating valve in the "Type of heating valve" for the "Bus valve, continuous" when the output is When this device as the master device, the object represents the heating valve control output value, i.e.<br>parameter Heating valve in the "Type of heating valve" for the "Bus valve, continuous" when the output is 1 byte<br>hea parameter Heating valve in the "Type of heating valve" for the "Bus valve, continuous" v<br>heating valve control value; for the "Bus valve, pulse width modulation " when the outr<br>control values.<br>When the device as a control **22 Cooling valve Cooling value 22 Cooling value 22 Cooling value Cooling value Cooling value Cooling value Cooling value Cooling value Cooling value Cooling value Cooling value Cooling value** ontrolled device, the object (Input, heating control value) as a<br>
incooling valves can use in common one object (Input, control value)<br>
Interesting, then the heating and cooling can be switch-over<br>
al controller the valves ntrol value) as a heating valve control<br>
(nput, control value) to receive control<br>
n be switch-over via the object "Input,<br>
controlled, the control value can be a<br>
C, T [1.1] DPT\_Switch/<br>
C, W, U [5.1] DPT\_Scaling as a heating valve control<br> **[1.1]** value to receive control<br>
-over via the object "Input,<br>
the control value can be a<br>
[1.1] DPT\_Switch/<br>
[5.1] DPT\_Scaling as a heating valve control<br> **[value**) to receive control<br>
-over via the object "Input,<br>
the control value can be a<br> **[1.1] DPT\_Switch/**<br> **[5.1] DPT\_Scaling**<br>
g valve control value, ie When the device as a controlled device, the object (Input, heating control value) as a heating valve control<br>
input. The heating and cooling valves can use in common one object (Input, control value) to receive control<br>
f value input. The heating and cooling valves can use in common one object (Input, control value) to receive control<br>value from bus, depend on parameter setting, then the heating and cooling can be switch-over via the object

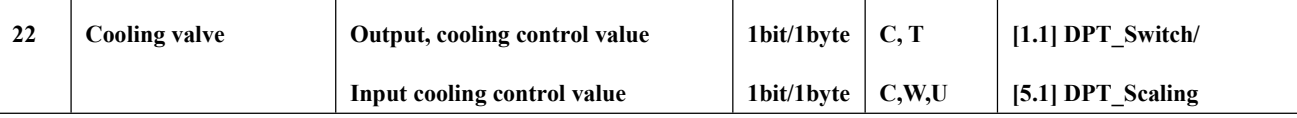

value from bus, depend on parameter setting, then the heating and cooling can be switch-over via the object "Input,<br>heating/cooling". Via an external controller the valves of this device can be controlled, the control valu values. The value, depend on parameter setting.<br>
Cooling valve cooling valve cooling control value bit/Hyte C, T<br>
Input cooling valve control value bit/Hyte C, W,U<br>
When the device as a master device, the object represents the ou Cooling valve<br> **Carry 1998** Cooling valve control value<br> **Carry 1998** Cooling valve control value, in the device as a master device, the object represents the output cooling valve control value, is<br>
parameter Cooling valv When the device as a master device, the object represents the output cooling valve control value, ie<br>parameter Cooling valve in the "Type of cooling valve" for the "Bus valve, continuous" when the output is 1byte<br>refrigera When the device as a master device, the object represents the output cooling valve control value, ie<br>heter Cooling valve in the "Type of cooling valve" for the "Bus valve, continuous" when the output is 1byte<br>eration valv parameter Cooling valve in the "Type of cooling valve" for the "Bus valve, continuous" when the output is 1byte<br>refrigeration valve control value; "Bus valve, pulse width modulation ", the output is 1bit cooling valve cont

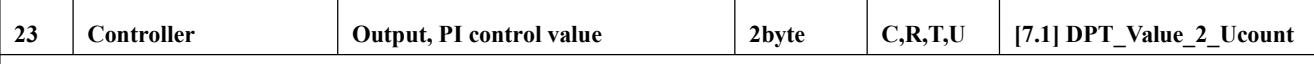

refrigerationvalve control value; "Bus valve, pulse width modulation ", the output is 1bit cooling valve control<br>values.<br>When the device as a controlled device, the cooling valve control value object as input. Via an ext

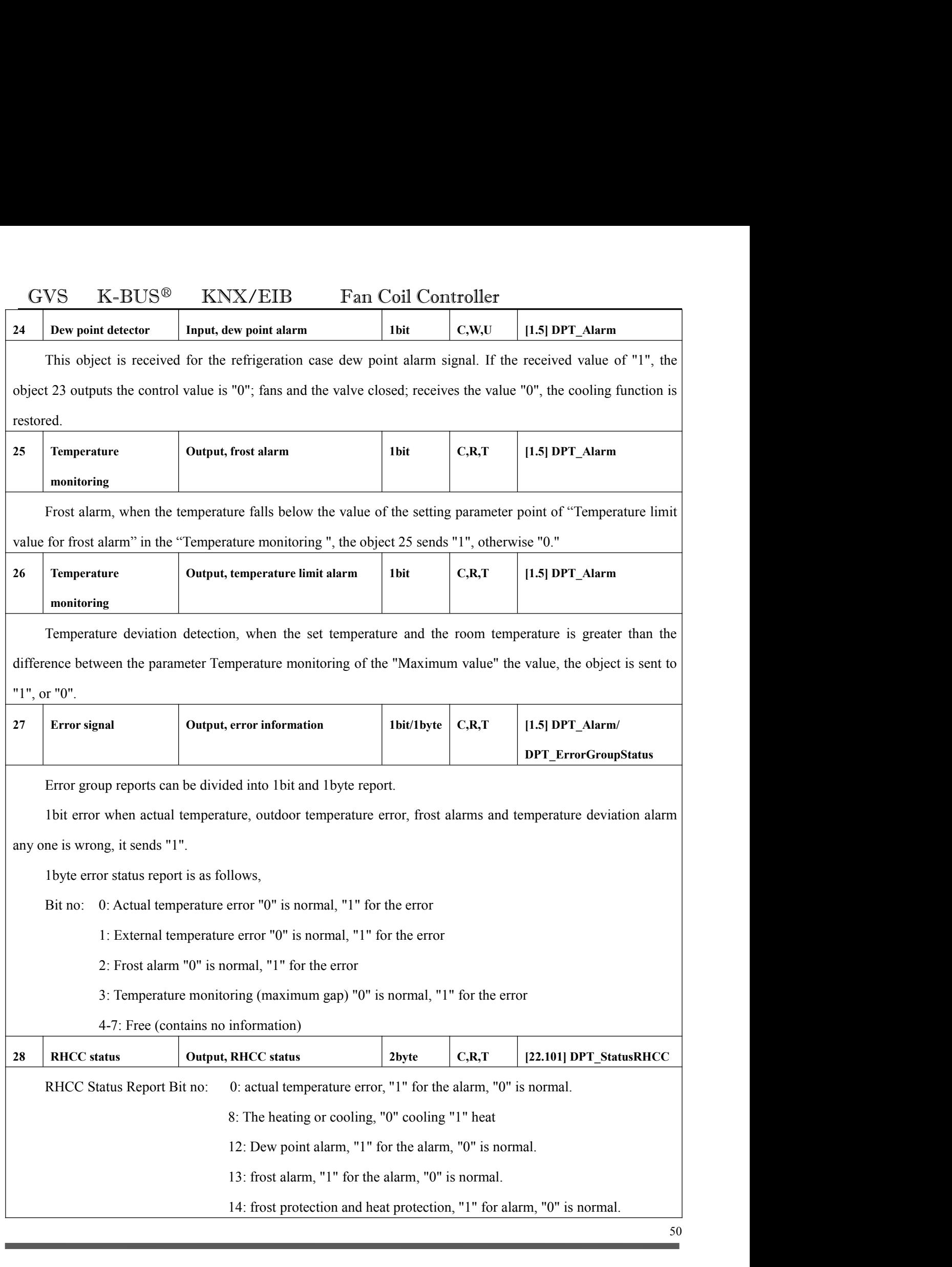

50

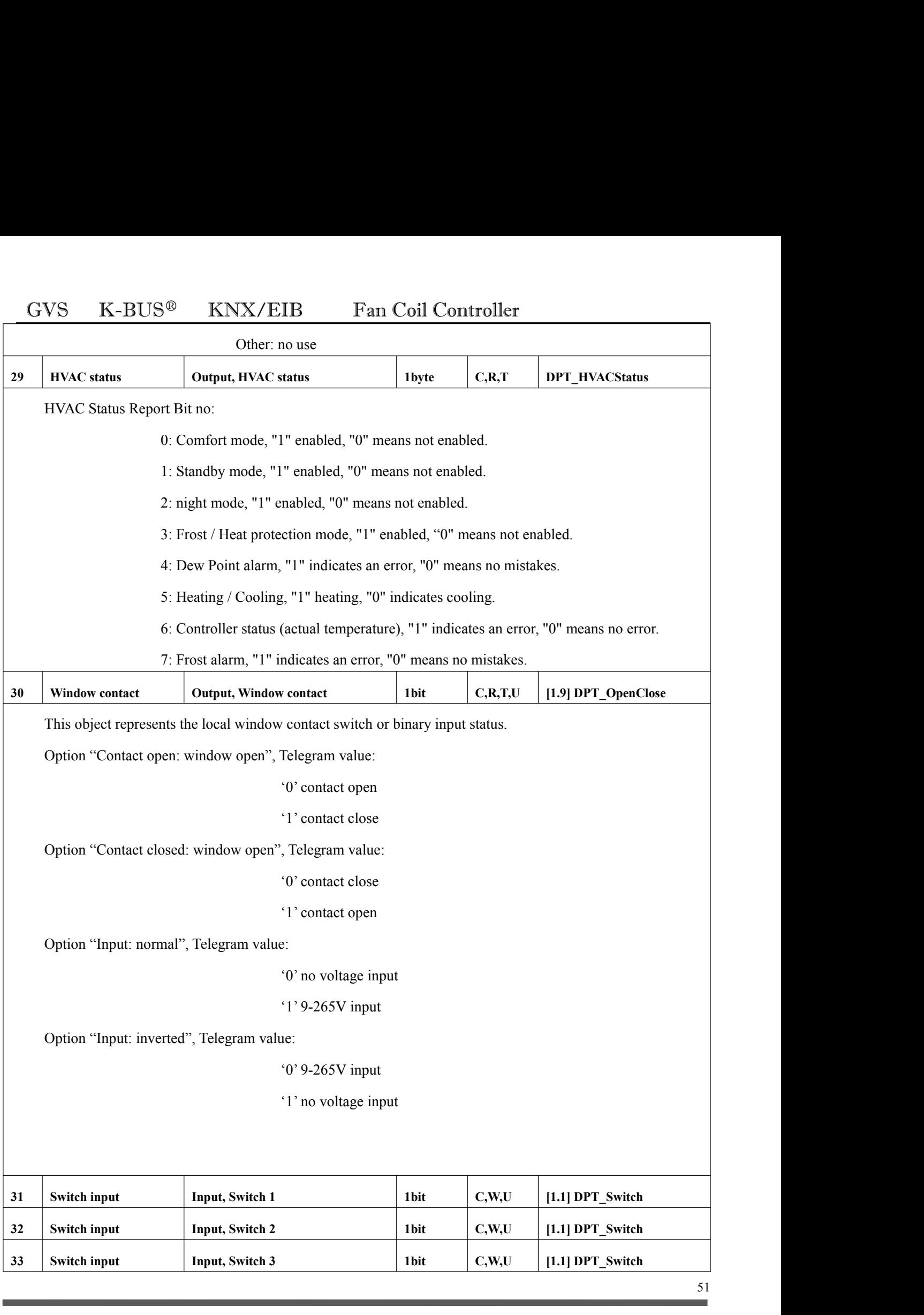

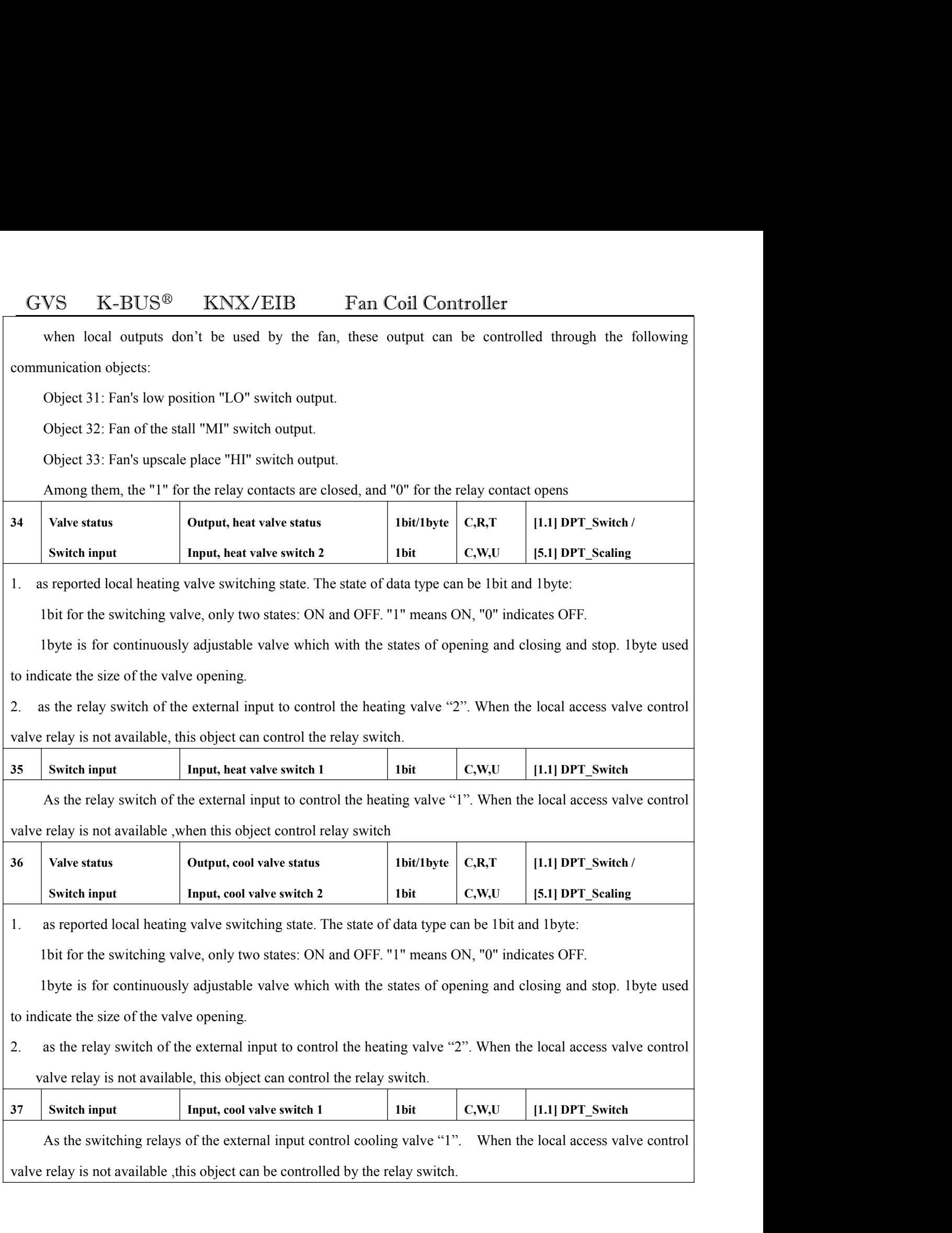